# ΠΟΛΥΤΕΧΝΕΙΟ ΚΡΗΤΗΣ ΤΜΗΜΑ ΜΗΧΑΝΙΚΩΝ ΠΕΡΙΒΑΛΛΟΝΤΟΣ

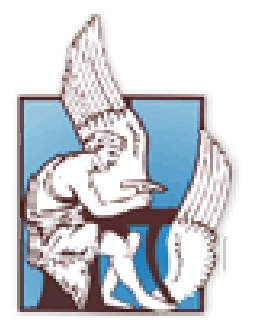

# ΔΙΠΛΩΜΑΤΙΚΗ ΕΡΓΑΣΙΑ

# «Διαχειριστικό Σχέδιο Εκτίμησης του Κινδύνου Ρύπανσης (Τρωτότητα) Υπογείων Υδάτων Νομού Χανίων με τη χρήση GIS»

# Αλεξάνδρα Σ. Δημητρίου

# Επιβλέπων Καθηγητής: Γεώργιος Π. Καρατζάς

Τριμελής Επιτροπή: Νικολαϊδης Νικόλαος Τσουχλαράκη Ανδρονίκη Γκέκας Βασίλειος (αναπληρωματικό μέλος)

## ΕΥΧΑΡΙΣΤΙΕΣ

Ολοκληρώνοντας την παρούσα διπλωματική εργασία, θα ήθελα να ευχαριστήσω θερμά τον κ. Καρατζά Γεώργιο, Καθηγητή και Πρόεδρο του Τμήματος Μηχανικών Περιβάλλοντος για την καθοδήγηση, την βοήθεια, την άριστη συνεργασία και τον πολύτιμο χρόνο που μου προσέφερε κατά την εκπόνηση της εργασίας.

Ιδιαιτέρως θα ήθελα να ευχαριστήσω τον κ. Κουργιαλά Νεκτάριο διδακτορικό φοιτητή του Τμήματος Μηχανικών Περιβάλλοντος, για τη πολύτιμη βοήθεια που μου προσέφερε τόσο κατά τη χρήση του συστήματος γεωγραφικών πληροφοριών (GIS) όσο και για την συνεργασία του, στο χρονικό διάστημα που διήρκησε η εργασία.

Θερμά ευχαριστώ, τον κ. Βοζινάκη Κωνσταντίνο, Γεωλόγο της Διεύθυνσης Εγγείων Βελτιώσεων & Υδάτινων Πόρων Χανίων για τις σημαντικές πληροφορίες και δεδομένα της υπό μελέτη περιοχής που μου προσέφερε.

Ευχαριστώ τα μέλη της εξεταστικής επιτροπής, τον Καθηγητή κ. Νικολαΐδη Νικόλαο, την Καθηγήτρια κ. Τσουχλαράκη Ανδρονίκη και τον Καθηγητή κ. Γκέκα Βασίλειο (αναπληρωματικό μέλος της επιτροπής) του Τμήματος Μηχανικών Περιβάλλοντος.

Τέλος, θα ήθελα να ευχαριστήσω τους γονείς μου που με στηρίζουν και είναι δίπλα μου όλα αυτά τα χρόνια.

# Περίληψη

Το αντικείμενο της παρούσας διπλωματικής εργασίας είναι η εκτίμηση του κινδύνου ρύπανσης των υπογείων υδάτων στο νομό Χανίων με χρήση GIS. Σκοπός της εργασίας είναι να καταλήξουμε στη δημιουργία ενός σχεδίου που θα αποτελέσει διαχειριστικό εργαλείου εκτίμησης της ρύπανσης των υπογείων υδάτων της περιοχής μελέτης.

Τα υπόγεια ύδατα αποτελούν σημαντικό κομμάτι της ανθρώπινης ζωής, οπότε η μελέτη της κατάστασής τους, αποτελεί για τον άνθρωπο πολύτιμο εργαλείο, προσφέροντας σημαντικές πληροφορίες για τη διαχείριση και την αξιοποίησή τους.

Η εργασία αποτελείται από 5 κεφάλαια στα οποία παρουσιάζονται κάποια εισαγωγικά στοιχεία για το αντικείμενο μελέτης, χαρακτηριστικά στοιχεία της υπό μελέτη περιοχής, πληροφορίες για τα γεωγραφικά συστήματα πληροφοριών (GIS) , εφαρμογή του GIS για εκτίμηση επικινδυνότητας στη ρύπανση υπογείων υδάτων, συνδυασμός χαρτών, προτάσεις και συμπεράσματα. Ειδικότερα:

- Στο Κεφ. 1, γίνεται αναφορά στους όρους των επιφανειακών και υπογείων  $\bullet$ νερών του πλανήτη μας καθώς στην σημαντικότητά τους. Επιπλέον στο κεφάλαιο αυτό αναλύεται ο όρος της εκτίμησης της επικινδυνότητας της ρύπανσης στα υπόγεια ύδατα, καθώς και μια ανασκόπηση στις μεθόδους που έχουν αναπτυχθεί για τον εντοπισμό περιοχών που είναι ευπαθείς στην ρύπανση. Το κεφάλαιο καταλήγει με τον σκοπό της παρούσας διπλωματικής.
- Στο Κεφ. 2, πραγματοποιείται η περιγραφή της υπό μελέτη περιοχής, όπου δίνονται τα βασικά χαρακτηριστικά: κλιματολογικά στοιχεία, πανίδα – χλωρίδα, κ.α. καθώς και σημαντικά στοιχεία που αφορούν τη γεωλογία και την υδρογεωλογία της.
- Στο Κεφ. 3, περιγράφονται γενικά στοιχεία για τα γεωγραφικά συστήματα πληροφοριών, τα εργαλεία τους και οι δυνατότητες τους.
- Στο Κεφ. 4, λαμβάνει χώρα η ανάλυση του κάθε παράγοντα που μπορεί  $\bullet$ να επηρεάσει τη ρύπανση των υπογείων υδάτων. Οι παράγοντες αυτοί

απεικονίζονται χωρικά σε χάρτες, όπου ο συνδυασμός τους έχει σαν αποτέλεσμα την δημιουργία των τελικών χαρτών που περιγράφουν την τρωτότητα των υπογείων υδάτων.

• Στο Κεφ. 5, πραγματοποιείται σχολιασμός των αποτελεσμάτων και η εξαγωγή συμπερασμάτων για την τρωτότητα ρύπανσης των υπογείων υδάτων της περιοχής, καθώς και προτάσεις αντιμετώπισης του προβλήματος.

# Περιεχόμενα

# 1. ΕΙΣΑΓΩΓΗ

# 2. <u>ΠΕΡΙΟΧΗ ΜΕΛΕΤΗΣ</u>

- 2.1 Γενικά
- 2.2 Κλιματολογικά στοιχεία
- 2.3 Χλωρίδα- Πανίδα
- 2.4 Υδρογεωλογία Γεωλογία

# <u>3. ΓΕΩΓΡΑΦΙΚΑ ΣΥΣΤΗΜΑΤΑ ΠΛΗΡΟΦΟΡΙΩΝ (GIS)</u>

- 3.1 Ορισμός
- 3.2 Συστατικά ενός ΓΣΠ
- 3.3 Βασικές Αρχές των Γεωγραφικών Συστημάτων Πληροφοριών
- 3.4 Χαρτογραφικά Δεδομένα
- 3.5 Πλεονεκτήματα Μειονεκτήματα των ΓΠΣ
- 3.6 Γενικές γνώσεις εφαρμογής ArcView Gis 9.2
- 3.7 Arc Map
- 3.8 Γεωγραφικά Δεδομένα που υποστηρίζει το Arc GIS

# <u>4. ΕΦΑΡΜΟΓΗ ΤΟΥ GIS ΓΙΑ ΤΗΝ ΕΚΤΙΜΗΣΗ ΚΙΝΔΥΝΟΥ ΡΥΠΑΝΣΗΣ ΤΟΥ</u> <u>ΥΠΟΓΕΙΟΥ ΥΔΡΟΦΟΡΕΑ</u>

- 4.1 Δημιουργία αρχείων shapefile
- 4.2 Γενική αναφορά στην μεθοδολογία
- 4.3 Ανάλυση κάθε παράγοντα
- 4.4 Περιγραφή μεθοδολογίας
- 4.5 Εργαλείο συνδυασμού θεματικών επιπέδων

# <u>5. ΣΥΜΠΕΡΑΣΜΑΤΑ - ΠΡΟΤΑΣΕΙΣ</u>

6. <u>ВІВЛІОГРАФІА</u>

# Περιεχόμενα Εικόνων

- Εικόνα 1: Χάρτης ν. Χανίων
- Εικόνα 2: Υδρολιθικός χάρτης ν. Χανίων
- Εικόνα 3: Σχηματική απόδοση της διαδικασίας σχεδιασμού και λήψης αποφάσεων με τη βοήθεια ΓΠΣ
- Εικόνα 4: Σχηματική απόδοση των συστατικών ενός ΓΠΣ
- Εικόνα 5: Σχηματική περιγραφή δεδομένων που μπορούν να εισαχθούν από διαφορετικές πηγές σε ένα ΓΠΣ
- Εικόνα 6: Παραδείγματα από τις τρεις κατηγορίες Χωρικών Δεδομένων
- Εικόνα 7: Παρουσίαση δεδομένων σε μορφή διανύσματος (πάνω) και σε μορφή κανάβου (κάτω)
- Εικόνα 8: Παράδειγμα μη χωρικών δεδομένων για γραμμικά δεδομένα
- Εικόνα 9: Εκκίνηση του προγράμματος ArMap
- Εικόνα 10: Εκκίνηση του προγράμματος ArcMap
- Εικόνα 11: Εκκίνηση του προγράμματος ArcMap
- Εικόνα 12: Εργαλειοθήκη του προγράμματος ArcMap
- Εικόνα 13: Εργαλειοθήκη Georeferencing του προγράμματος ArcMap
- Eικόνα 14: Εικονίδιο View Link Table
- Εικόνα 15: Δημιουργία shapefile αρχείου
- Εικόνα 16: Σχεδιασμός στο περιβάλλον του προγράμματος ArcMap
- Eικόνα 17: Table shapefile αρχείου
- Εικόνα 18: Το shapefile αρχείο της γεωλογίας Ν.Χανίων
- Εικόνα 19: Το shapefile αρχείο των χρήσεων γης
- Εικόνα 20: Το shapefile αρχείο του βάθους του υδροφορέα
- Εικόνα 21: Το shapefile αρχείο του κύριου και δευτερεύοντος οδικού δικτύου
- Εικόνα 22: Το shapefile αρχείο των κύριων ποταμών Ν. Χανίων
- Εικόνα 23: Το shapefile αρχείο των οικισμών Ν. Χανίων
- Εικόνα 24: Το shapefile αρχείο των περιοχών Natura Ν. Χανίων
- Εικόνα 25: Το shapefile αρχείο των περιοχών υφαλμύρινσης Ν. Χανίων
- Εικόνα 26: Περιοχές θερμοκηπίων (Φαλάσσαρνα) από Google Earth
- Εικόνα 27: Περιοχές θερμοκηπίων (Παλαιόχωρα) από Google Earth
- Εικόνα 28: Το shapefile αρχείο περιοχών με θερμοκηπιακές μονάδες στο Ν. Χανίων
- Εικόνα 29: Raster αρχείο που περιγράφει την τρωτότητα των υπογείων υδάτων

σε σχέση με τη γεωλογία

- Εικόνα 30: Raster αρχείο που περιγράφει την τρωτότητα των υπογείων υδάτων σε σχέση με τις χρήσεις γης
- Εικόνα 31: Raster αρχείο που περιγράφει την τρωτότητα των υπογείων υδάτων σε σχέση με το βάθος του υδροφορέα
- Εικόνα 32: Raster αρχείο που περιγράφει την τρωτότητα των υπογείων υδάτων σε σχέση με το οδικό δίκτυο
- Εικόνα 33: Raster αρχείο που περιγράφει την τρωτότητα των υπογείων υδάτων σε σχέση με τους ποταμούς
- Εικόνα 34: Raster αρχείο που περιγράφει την τρωτότητα των υπογείων υδάτων σε σχέση με τους οικισμούς
- Εικόνα 35: Raster αρχείο που περιγράφει την τρωτότητα των υπογείων υδάτων σε σχέση με τις περιοχές Natura
- Εικόνα 36: Raster αρχείο που περιγράφει την τρωτότητα των υπογείων υδάτων σε σχέση με τις περιοχές υφαλμύρινσης
- Εικόνα 37: Raster αρχείο που περιγράφει την τρωτότητα των υπογείων υδάτων σε σχέση με τα θερμοκήπια
- Εικόνα 38: Διάγραμμα αλληλεξάρτησης μεταξύ των παραγόντων που επηρεάζουν την τρωτότητα των υπογείων υδάτων
- Εικόνα 39: Σχέση αλληλεπίδρασης ενός παράγοντα σε σχέση με τους άλλους παράγοντες.
- Εικόνα 40: Το εργαλείο Raster Calculator από το πρόγραμμα ArcMap για τη δημιουργία των τελικών χαρτών
- Εικόνα 41: Τρωτότητα υπογείων υδάτων για το 1<sup>°</sup> σενάριο
- Εικόνα 42: Τρωτότητα υπογείων υδάτων για το 2° σενάριο
- Εικόνα 43: Τελικός χάρτης 1<sup>ου</sup> σεναρίου με τις περιοχές που εμφανίζουν πολύ υψηλή και υψηλή τρωτότητα
- Εικόνα 44: Τελικός χάρτης 2<sup>ου</sup> σεναρίου με τις περιοχές που εμφανίζουν πολύ υψηλή και υψηλή τρωτότητα υπογείων υδάτων
- Εικόνα 45: Τελικός χάρτης 1<sup>ου</sup> σεναρίου με τις περιοχές που εμφανίζουν πολύ χαμηλή τρωτότητα ρύπανσης υπογείων υδάτων
- Εικόνα 46: Τελικός χάρτης 2<sup>ου</sup> σεναρίου με τις περιοχές που εμφανίζουν πολύ χαμηλή τρωτότητα ρύπανσης υπογείων υδάτων

# Περιεχόμενα Πινάκων

- Πίνακας 1: Μέθοδοι Εισαγωγής Γεωγραφικών Δεδομένων
- Πίνακας 2 : Ποσοτικά δεδομένα (τιμές) ή περιγραφικά των 9 παραγόντων
- Πίνακας 3 : 1° ΣΕΝΑΡΙΟ (Σταθερή τιμή βαρών για κάθε μια κλάση)
- Πίνακας 4 : 2° ΣΕΝΑΡΙΟ (Κυμαινόμενη τιμή βαρών για κάθε μια κλάση)

#### $1<sub>1</sub>$ ΕΙΣΑΓΩΓΗ

Με τον όρο «υδάτινοι πόροι» εννοούμε τις θάλασσες, τους πάγους, τα υπόγεια νερά, το νερό των φυσικών λιμνών, τα ποτάμια και τις βροχοπτώσεις. Μια διάκριση των υδάτινων πόρων που μπορεί να πραγματοποιηθεί, είναι μεταξύ επιφανειακών και υπογείων υδάτων. Τα επιφανειακά ύδατα είναι εύκολο να διακριθούν μιας και συγκεντρώνονται σε λεκάνες απορροής. Εν αντίθεση οι υπόγειοι υδατικοί πόροι δεν είναι ευδιάκριτοι. Καθένας υδροφόρος μπορεί να έχει διαφορετικά χημικά και υδραυλικά χαρακτηριστικά, να έχει διαφορετική πηγή ή περιοχή εμπλουτισμού και διαφορετική περιοχή εκφόρτισης, (Καλλέργης). Όσον αφορά τις πηγές ρύπανσής τους μπορεί να είναι είτε σημειακές (βιομηχανίες, αστικά λύματα, χωματερές) είτε μη σημειακές (αγροτικές δραστηριότητες, εισροή θαλασσινού νερού), (Φυτιανός, 2008). Αξίζει να σημειωθεί ότι ένα μεγάλο ποσοστό (περίπου 30%) του "φρέσκου νερού" του πλανήτη μας εντοπίζεται στα υπόγεια νερά ενώ σχεδόν το υπόλοιπο στους πόλους. Αυτό τα καθιστά βασική πηγή νερού και σημαίνει ότι είναι επιτακτική ανάγκη να διαχειρίζονται με μεγάλη προσοχή, να προστατεύονται και να εκτιμάται ο κίνδυνος ευπάθειας τη ρύπανσής τους (Alberta Government site, 1995-2007).

Η εκτίμηση επικινδυνότητας ( ή εκτίμηση κινδύνου), είναι ένα από τα βασικά μεθοδολογικά εργαλεία που διαπραγματεύονται θέματα εντοπισμού ευπαθών περιοχών στην ρύπανση. Σε επίπεδο στρατηγικής, η εκτίμηση κινδύνου χρησιμοποιείται στη διαμόρφωση αποφάσεων κατά τη διαδικασία σχεδιασμού μέτρων αντιμετώπισης της ρύπανσης. Η εκτίμηση περιβαλλοντικού κινδύνου των υπογείων υδάτων χρησιμοποιείται για τον προσδιορισμό των εναλλακτικών επιλογών διαχείρισης κινδύνου ή / και των μέτρων που απαιτούνται για την αποτροπή, τον έλεγχο ή την ελαχιστοποίηση των κινδύνων προς το περιβάλλον. Θεμελιώδης αρχή της προσέγγισης εκτίμησης κινδύνου, είναι η ακολουθία: «Πηγή - Μονοπάτι - Αποδέκτης», (Source - Pathway -Receptor), που είναι και η πλέον εφαρμοζόμενη μεθοδολογία. Συγκεκριμένα, «Πηγή» είναι κάθε παράμετρος που θα μπορούσε να έχει επιπτώσεις στο περιβάλλον. «Αποδέκτης» είναι κάθε παράγοντας του περιβάλλοντος που θα

μπορούσε να υποστεί επιπτώσεις από την «Πηγή», και «Μονοπάτι» είναι η διαδρομή μέσω της οποίας η «Πηγή» μπορεί να επιδράσει στον «Αποδέκτη». Παράλληλα, η μεθοδολογία έχει ως στόχο να παρέχει μια καλή προσέγγιση της τάξης μεγέθους των κινδύνων και να αποτελεί ένα γρήγορο και εύχρηστο εργαλείο συγκριτικής αξιολόγησής τους. Έτσι, γίνεται εύκολος ο εντοπισμός των περισσότερο επικίνδυνων περιοχών, οι οποίοι χρήζουν άμεσης αντιμετώπισης (www.grapsas.blogspot.com).

Η εκτίμηση επικινδυνότητας όσον αφορά τα υπόγεια ύδατα αποτελεί αντικείμενο με εξαιρετικό ενδιαφέρον, μιας και επικεντρώνεται σε περιοχές που χρήζουν ιδιαίτερης προσοχής στην προστασία των υπογείων υδάτων τους. Ο όρος τρωτότητα υπογείων υδάτων περιλαμβάνει δύο βασικές παραμέτρους: φυσική (εγγενής) τρωτότητα και ειδική τρωτότητα (Gogu and Dassagues 2000). Το αντικείμενο της έρευνας είναι ο καθορισμός της τρωτότητας των υπογείων υδάτων, όπου οι ρυπαντές τους προέρχονται από ανθρώπινες δραστηριότητες και επηρεάζουν τα εγγενή υδρογεωλογικά χαρακτηριστικά της περιοχής.

Μέχρι τώρα, έχουν αναπτυχθεί αρκετές μέθοδοι (τεχνικές) ανάλυσης επικινδυνότητας των υδάτων. Ακολουθεί αναφορά των πιο διαδεδομένων από αυτών: η DRASTIC μέθοδος (Aller et al. 1987), η GOD μέθοδος (Foster 1987), το AVI πρόγραμμα εκτίμησης (Van Stempvoort et al. 1993), η SINTACS μέθοδος (Civita 1994), η ISIS μέθοδος (Civita and De Regibus 1995), η ιρλανδική άποψη (Daly et al. 2002), η γερμανική μέθοδος (Gemitzi et al. 2006) και η ΕΡΙΚ (Doerfiger et al.1999). Η σύγκριση μεταξύ των τεχνικών που αναπτυχτήκαν για την εκτίμηση επικινδυνότητας των υπογείων υδάτων πραγματοποιήθηκε από τους Gogu και Dassargues (2000) και από τον Gogu et al. (2003), οι οποίοι κατέληξαν στο γεγονός ότι υπάρχει μεγάλη διακύμανση στα αποτελέσματα που εξήγαγε η κάθε μέθοδος και σε αρκετές περιπτώσεις υπάρχει διαφωνία μεταξύ των τεχνικών. Ο λόγος της μη συμφωνίας των αποτελεσμάτων έγκειται στο γεγονός ότι η τρωτότητα των υπογείων υδάτων δεν αποτελεί μετρήσιμη ποσότητα και αυτό έχει ως συνέπεια τις περισσότερες φορές, την εξαγωγή αμφιλεγόμενων αποτελεσμάτων. Σε πρόσφατες έρευνες (Dixon et al. 2005) ωστόσο, έγινε προσπάθεια να συγκριθούν τα αποτελέσματα που εξήγαγε η κάθε μέθοδος ερμηνεύοντάς τα με την βοήθεια μεθόδων ευαισθησίας.

Σκοπός της παρούσας εργασίας είναι να αναπτυχθεί μια μέθοδος εκτίμησης του κινδύνου ρύπανσης των υπογείων υδάτων του νομού Χανίων. Κατά την προσπάθειά μας αυτή λήφθηκαν υπόψη μια σειρά από παράγοντες, που επηρεάζουν την τρωτότητα των υπογείων υδάτων, οι οποίοι συνδυαζόμενοι μεταξύ τους και με τους κατάλληλους συντελεστές βαρύτητας που τους προσδώσαμε εξήγαγαν ένα τελικό χάρτη περιγραφής του κινδύνου.

### $2.$ Περιοχή μελέτης

#### $2.1$ Γενικά

Ο νομός Χανίων (Εικόνα 1) καλύπτει το δυτικό τμήμα του νησιού και έχει έκταση 2.376 τετραγωνικά χιλιόμετρα. Υποδιαιρείται σε πέντε επαρχίες: Σελίνου, Κυδωνίας, Κίσσαμου, Αποκαρώνου και Σφακίων. Οι κυριότερες πόλεις του νομού είναι τα Χανιά, και το Καστέλι στην Κίσσαμο. Οι κυριότερες κωμοπόλεις είναι η Παλαιόχωρα και η Κάντανος στο Σέλινο και η Χώρα Σφακίων στα Σφακιά (www.crete-region.gr). Με πρωτεύουσα τα Χανιά, ο Νομός Χανίων έχει πληθυσμό 150.387 κατοίκους συγκεντρώνει δηλαδή ποσοστό 1,3% του πληθυσμού της χώρας (www.istologos.gr).

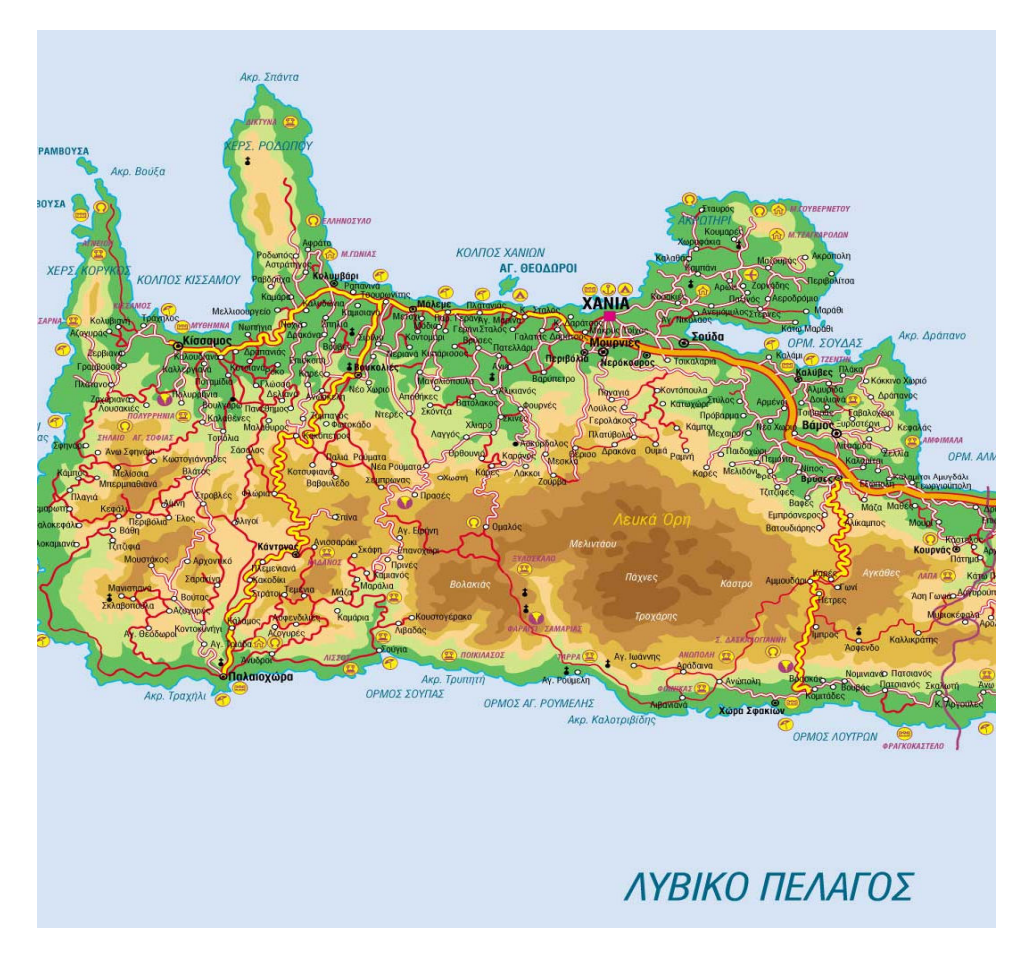

Εικόνα 1: Χάρτης ν. Χανίων (www.4crete.gr)

Παράγει 1,2% του ακαθάριστου εγχώριου προϊόντος της χώρας, αναλογία σχεδόν σταθερή από το 1995, από το οποίο το 77% προέρχεται από τις υπηρεσίες, με σημαντική τη συμβολή του τουρισμού (16% από υπηρεσίες ξενοδοχείων και εστιατορίων). Στη γεωργία αναλογεί 9% του προϊόντος του νομού και εκεί παράγεται 1,6% του συνολικού γεωργικού προϊόντος της χώρας. Είναι η 4η παραγωγός περιοχή ελαιολάδου της χώρας με 9% της συνολικής παραγωγής και η 5η στην παραγωγή εσπεριδοειδών με 11% το 2004 (www.economis.gr)

#### $2.2$ Κλιματολογικά στοιχεία

Το κλίμα της Κρήτης χαρακτηρίζεται εύκρατο μεσογειακό, στους ορεινούς όγκους της όμως τείνει προς τον ηπειρωτικό τύπο. Συγκεκριμένα στην περιοχή μας το κλίμα είναι μεσογειακό με θερμό και ξηρό καλοκαίρι και βροχερό και ήπιο χειμώνα. Τους χειμερινούς μήνες εμφανίζονται υψηλές βροχοπτώσεις ενώ την άνοιξη ο αριθμός των βροχοπτώσεων περιορίζεται σημαντικά. Ολικοί παγετοί δεν εμφανίζονται στην περιοχή ενώ οι μερικοί ή λευκοί αποτελούν σπάνιο φαινόμενο. Οι χιονοπτώσεις είναι σπάνιες και δεν δημιουργούν πρόβλημα στα χαμηλά υψόμετρα. Η θερμοκρασία ελάχιστες φορές με εξαίρεση τα μεγάλα υψόμετρα πέφτει υπό το μηδέν (Καρτεράκης, 2005).

## 2.2.1 Θερμοκρασία

Το κλίμα της Κρήτης θεωρείται προνομιούχο και αυτό οφείλεται στην κεντρική θέση που κατέχει η νήσος στην Ανατολική Μεσόγειο. Ο χειμώνας είναι ήπιος, ενώ ψυχρότερος μήνας του έτους είναι ο Φεβρουάριος. Θερμότερος μήνας του έτους είναι ο Ιούλιος με μέση υπερετήσια θερμοκρασία περίπου 25 °C. Η θερμοκρασιακή εικόνα διαφοροποιείται σημαντικά στα ορεινά όπου οι μέσες θερμοκρασίες είναι χαμηλότερες, οι θερμοκρασιακές αποκλίσεις εντονότερες και οι θερμοκρασίες κατά τους χειμερινούς μήνες σημαντικά χαμηλότερες. Με βάσει τα παραπάνω μπορούμε να καταλήξουμε στα εξής συμπεράσματα: Η πεδινή ζώνη του νομού αποτελεί κλιματικά μια μετάβαση από το Μεσογειακό προς το ημιερημικό κλίμα. Χαρακτηρίζεται από μικρό ύψος βροχοπτώσεων, ήπιο χειμώνα και ξηρή περίοδο μεγάλης διάρκειας. Το θέρος λόγω θαλάσσιας αύρας και των ετήσιων ανέμων είναι σχετικά δροσερό (Καρτεράκης, 2005).

## 2.2.2 Υγρασία

Η μέση ατμοσφαιρική σχετική υγρασία είναι σε ολόκληρο το βόρειο τμήμα του νομού ελάχιστη τον Ιούνιο και μέγιστη τον Δεκέμβριο. Η μέση ελάχιστη μηνιαία σχετική υγρασία μειώνεται από τα ανατολικά προς τα δυτικά. Οι χαμηλές τιμές υγρασίας τους καλοκαιρινούς μήνες, ιδιαίτερα στο νότιο τμήμα, καθιστούν το θέρος ευχάριστο και δε δημιουργούν συνθήκες δυσφορίας (Καρτεράκης,  $2005$ ).

## 2.2.3 Βροχόπτωση

Η μέση ετήσια βροχόπτωση στο νομό παρουσιάζει αύξηση από τα ανατολικά προς τα δυτικά και από νότια προς βόρεια. Η Κρήτη γενικά παρουσιάζει σημαντική ανισοκατανομή του ετήσιου όγκου βροχόπτωσης, τόσο γεωγραφικά όσο και φυσιογραφικά, εμφανίζοντας βροχοβαθμίδα από τις μεγαλύτερες στην Ελλάδα. Η μέση μηνιαία βροχόπτωση είναι μέγιστη τον Δεκέμβριο και τον Ιανουάριο και ελάχιστη τον Ιούλιο και τον Αύγουστο, οι οποίοι είναι σχεδόν άνομβροι σε ολόκληρη την πεδινή Κρήτη (www.meteo.gr).

#### $2.3$ Χλωρίδα- Πανίδα

Στην υπό μελέτη περιοχή μας υπάρχουν τα οικοσυστήματα της πεδινής και ημιορεινής ζώνης ενώ κυριαρχεί η αυτοφυής υποβαθμισμένη βλάστηση. Η χλωρίδα της περιοχής αναπτύσσεται από δένδρα ,θάμνους και από ποώδη βλάστηση. Συγκεκριμένα παρατηρούνται φρύγανα, αστιβίδες, θυμάρια ,αφάνες, ασπάλαθοι, θρύμινα αλλά και αραιές στοιβάδες από ξυλώδη βλάστηση σκληρόφυλλων και αείφυλλων, όπως : σχοίνος, χαρουπιά, ερείκη, πρίνος, κ.α. Ανθρωπογενείς κυρίως επιδράσεις, όπως πυρκαγιές, παράνομη βόσκηση και υπερβόσκηση, διάνοιξη αγροτικών δρόμων, αρδευτικά έργα στις ορεινές περιοχές, ανεξέλεγκτος τουρισμός και διάφορες οικιστικές δραστηριότητες, είναι από τα κυριότερα αίτια υποβάθμισης του φυσικού περιβάλλοντος του νησιού (Καρτεράκης, 2005).

#### $2.4$ Υδρογεωλογία - Γεωλογία

## 2.4.1 Υδρολιθικά στοιχέια

Η Κρήτη είναι ένα από τα 14 υδατικά διαμερίσματα της χώρας μας. Ο νομός Χανίων είναι ο πλουσιότερος σε υδάτινο δυναμικό νομός του νησιού μας. Ετησίως, πέφτουν 2,5\*10<sup>9</sup> m<sup>3</sup> νερού, με μέσο ύψος βροχής 1100 mm/έτος. Από αυτά, το 55% επιστρέφει στην ατμόσφαιρα μέσω της εξατμισοδιαπνοής, το 15% απορρέει επιφανειακά και το 30% απορρέει υπόγεια με μεγάλη χρονική υστέρηση στην απορροή του (δίαιτα υπόγειας απορροής). Η τελευταία ιδιότητα έχει πρακτικό ενδιαφέρον, δεδομένης της άνισης χρονικής κατανομής της βροχόπτωσης στο νομό, 95% το χειμώνα και 5% το θέρος. Οι υδρολογικές συνθήκες του νομού καθορίζονται από μερικούς βασικούς παράγοντες, π.χ. ύψος βροχής, κλίσεις εδάφους, θερμοκρασία κ.α. Σημαντικός όμως παράγων είναι η γεωλογία του, και η τεκτονική του δομή.

Στο νομό υπάρχουν τρεις κύριες υδρολιθικές ομάδες πετρωμάτων (Εικόνα 2):

- 1. Ασβεστολιθικό καρστικό σύστημα των Λευκών Ορέων
- 2. Οι σχιστόλιθοι (Φυλλίτες / Χαλαζίτες)
- 3. Οι νεογενείς, και τεταρτογενείς αποθέσεις (προσχώσεις)

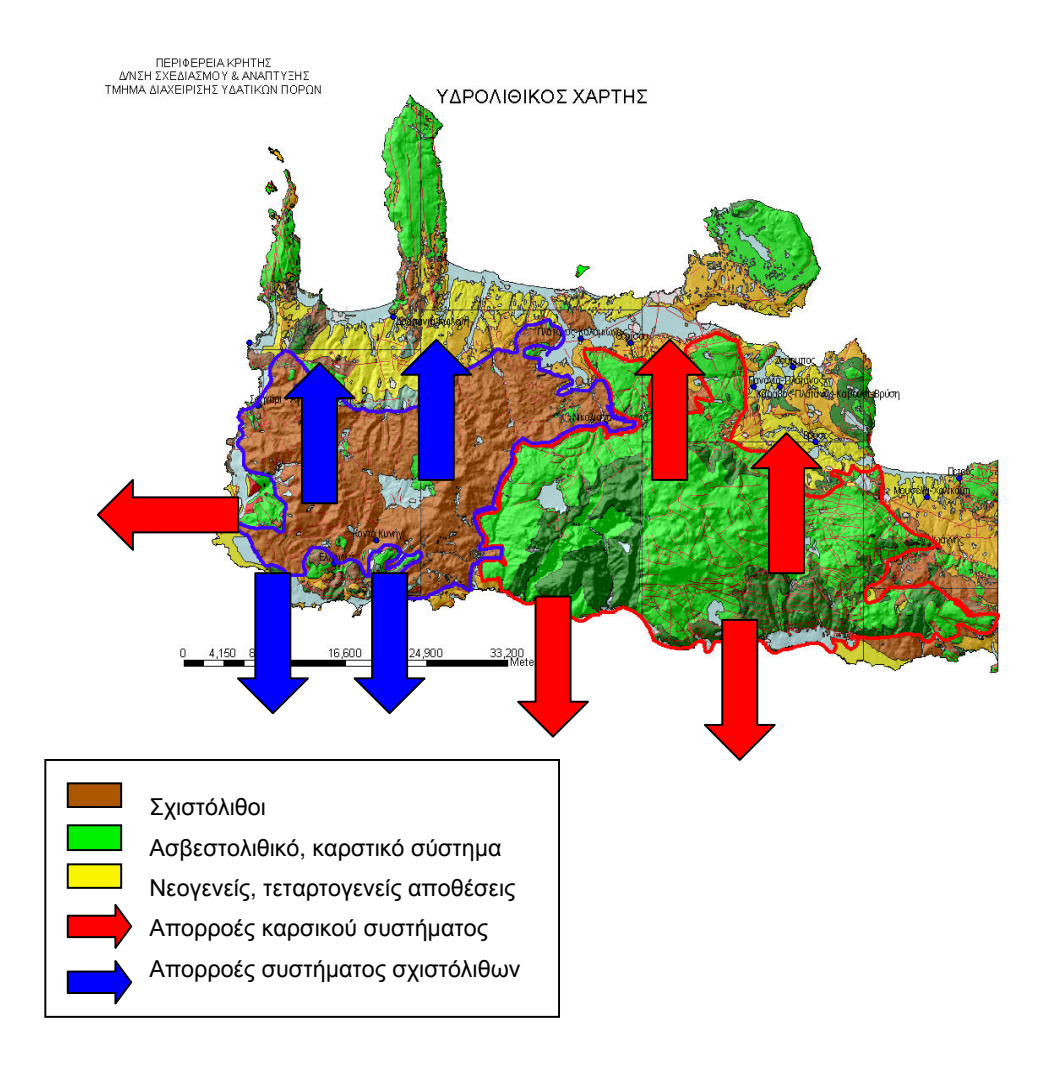

Εικόνα 2: Υδρολιθικός χάρτης ν. Χανίων (Βοζινάκης, 2004.)

Η πιο σημαντική υδρολιθική ομάδα πετρωμάτων είναι το καρστικό ασβεστολιθικό σύστημα των Λ. Ορέων, η οποία βρίσκεται στο κεντρικό τμήμα του νομού, με απορροές προς βορρά και νότο. Η ομάδα αυτή χαρακτηρίζεται από υψηλό συντελεστή κατείσδυσης (50%), έτσι ώστε, μεγάλες ποσότητες νερού να διακινούνται ετησίως υπόγεια μέσου αυτής. Η δεύτερη ομάδα είναι εκείνη των σχιστόλιθων που βρίσκεται στο δυτικό τμήμα του νομού (Κίσσαμο και Σέλινο). Ο μεγάλος συντελεστής επιφανειακής απορροής (95%), που την χαρακτηρίζει, έχει σαν αποτέλεσμα την δημιουργία ενός πλούσιου επιφανειακού υδρογραφικού δικτύου στην περιοχή (π.χ. Ταυρωνίτης, με τους παραποτάμους του, Δεκασιμιότη ή Ντεριανό, Σεμπρωνιότη, Ρουματιανό, τον Τυφλό ποταμό, τον Κακοπέρατο κ.α. που απορρέουν βόρεια, και Πελεκανιώτη, Σαρακινιώτη, Κακοδικιανό κ.α. με

απορροές νότια). Η τρίτη υδρολιθική ομάδα είναι οι Νεογενείς και Τεταρτογενείς αποθέσεις που συναντώνται κυρίως σε ποτάμιες αποθέσεις, ψαμμίτες άμμου και κορήματα που λόγω της σύστασής τους και της κοκκομετρίας τους διακρίνονται από μεγάλη διαπερατότητα. Παρουσιάζουν συνήθως μικρό πάχος και έχουν την δυνατότητα να αναπτύσσουν ελεύθερους υδροφορείς στο εσωτερικό τους (Βοζινάκης, 2004.)

### 2.4.2 Γεωλογικά στοιχεία

Τα γεωλογικά πετρώματα από τα οποία αποτελείται η περιοχή του Ν. Χανίων μπορούν να χωριστούν σε 4 ευρύτερες κατηγορίες, (www.geology.gr) οι οποίες είναι οι ακόλουθες:

### Α) Ασβεστολοθικά – Δολομιτικά πετρώματα

Ο ασβεστόλιθος είναι μονόμεικτο πέτρωμα αποτελούμενο κυρίως από ασβεστίτη. Η απόθεση του ανθρακικού ασβεστίου μπορεί να είναι είτε χημική είτε βιογενής από συσσώρευση και συμπαγοποίηση των σκελετικών στοιχείων διαφόρων ζωικών ή φυτικών οργανισμών μετά το θάνατό τους. Είναι πολύ διαδεδομένο πέτρωμα και υπάρχει άφθονο στη χώρα μας ιδιαίτερα στη δυτική Ελλάδα. Ο δολομίτης είναι πέτρωμα μονόμεικτο, το οποίο αποτελείται κυρίως από δολομίτη. Σχηματίζεται όταν ένα μέρος του ασβεστίου του CaCO3 του ασβεστολίθου αντικατασταθεί από μαγνήσιο (δολομιτίωση). Μπορεί να υπάρχουν όλα τα ενδιάμεσα σε σύσταση πετρώματα μεταξύ ασβεστολίθου και δολομίτη.

### Β) Φυλλίτες - Χαλαζίτες- Σχιστόλιθοι

Οι φυλλίτες είναι πετρώματα κυρίως ιζηματογενών πετρωμάτων και ιδιαίτερα αργιλικών σχιστολίθων, των οποίων αποτελούν το πρώτο στάδιο της μεταμόρφωσης. Κύρια ορυκτολογικά συστατικά των φυλλιτών είναι ο χαλαζίας και ο μαρμαρυγίας (σερικίτης). Οι φυλλίτες έχουν συνήθως χρώμα μαύρο, καστανό, φαιό ή πράσινο. Το μαύρο χρώμα τους οφείλεται στην παρουσία ανθρακούχων ουσιών. Οι χαλαζίτες είναι κρυσταλλοσχιτώδη πετρώματα τα οποία προέρχονται από τη μεταμόρφωση χαλαζιακών ψαμμιτών. Τα πετρώματα είναι συνήθως συμπαγή και πολύ σκληρά (σκληρότητα αυτά  $(7)$ . Τα πετρώματα των χαλαζιτών έχουν συνήθως χρώμα ερυθρωπό ή λευκό. Οι ερυθροί χαλαζίτες οφείλουν το χρώμα τους στην παρουσία οξειδίων του σιδήρου, ενώ οι λευκοί χαλαζίτες στερούνται σιδηρούχων οξειδίων. Οι σχιστόλιθοι είναι κρυσταλλοσχιστώδη πετρώματα. Το όνομα σχιστόλιθος, άλλωστε, προέρχεται από την ιδιότητα που παρουσιάζει το πέτρωμα να σχίζεται σε πλάκες. Υπάρχουν πολλοί τύποι σχιστόλιθων, που χαρακτηρίζονται γεωλογικά από το επικρατέστερο ορυκτολογικό τους συστατικό, όπως για παράδειγμα μαρμαρυγιακοί, χαλαζιακοί, αμφιβολιτικοί σχιστόλιθοι κ.λ.π.

### Γ) Μάργες – Ασβεστομάργες

Η μάργα είναι ιζηματογενής σχηματισμός, που χημικά και ορυκτολογικά κυμαίνεται μεταξύ ασβεστολίθου και αργίλου. Η τυπική μάργα περιέχει 35-65% άργιλο. Μπορούν να βρεθούν όλες οι ενδιάμεσες συστάσεις μεταξύ ασβεστολίθου και μάργας. Ομάδα ενδιάμεσων συστάσεων μεταξύ ασβεστολίθου και μάργας αποτελούν οι ασβεστομάργες ή μαργαϊκοί ασβεστόλιθοι όπως συνηθίζεται να ονομάζονται.

### Δ) Τεταρτογενή ιζήματα

Τα τεταρτογενή ιζήματα είναι τοποθετημένα πάνω σε όλους τους σχηματισμούς τόσο του αλπικού υποβάθρου όσο και των νεογενών αποθέσεων και αποτελούνται από χερσαίες, θαλάσσιες έως λιμνοθαλάσσιες αποθέσεις, κροκαλών, αργίλων και χαλίκων ασύνδετων άμμων. έως ελαφρά συγκολλημένων.

### Γεωνραφικά Συστήματα Πληροφοριών (GIS)  $3.$

#### $3.1$ Ορισμός

Γεωγραφικές πληροφορίες ορίζονται οι πληροφορίες που συνδέονται με μια συγκεκριμένη τοποθεσία πάνω, κάτω ή στην επιφάνεια της γης. Ο σύνδεσμος αυτός μπορεί να είναι οι συντεταγμένες ενός χάρτη, μια περιοχή ή μια οδός. Τα συστήματα αυτά είναι απαραίτητα νια να ννωρίζουμε που βρισκόμαστε, προς τα πού κατευθυνόμαστε, σε τι απόσταση βρισκόμαστε και τι θα συναντήσουμε. Οι γεωγραφικές πληροφορίες προσφέρουν γνώσεις οι οποίες είναι απαραίτητες για τη σωστή διαχείριση του περιβάλλοντος και για τον σχεδιασμό νέων στόχων.

Η ύπαρξη μιας καινούργιας τεχνολογίας που ονομάζεται Γεωγραφικά Συστήματα Πληροφοριών – ΓΠΣ (Geographic Information Systems (GIS)) έχει μεταβάλλει δραστικά τον τρόπο που δουλεύουμε με τις γεωγραφικές πληροφορίες. Ένα μεγάλο μέρος χωρικών δεδομένων σε ηλεκτρονική μορφή είναι αποθηκευμένο από διάφορους οργανισμούς σε όλο τον κόσμο. Τα ΓΠΣ είναι σχεδιασμένα ώστε να διαχειρίζονται πληροφορίες για την επίλυση απλών θεμάτων ή για ακριβή ανάλυση τη πολύπλοκων. Είναι λοιπόν σημαντικά ως εργαλεία λήψεων αποφάσεων ή ως εργαλεία έρευνας.

Για να ορίσουμε τα ΓΠΣ μπορούμε: i) να εξηγήσουμε τη λειτουργία τους ii) να εστιάσουμε στις συνιστώσες τους

Αναλύοντας τα αρχικά ΓΠΣ μπορούμε να έχουμε μία πλήρης εικόνα για τα συστήματα αυτά, έτσι:

- Γ (Γεωγραφικά) : Δηλώνει ενδιαφέρον για την χωρική ταυτότητα ή την τοποθεσία αντικειμένων είτε στην κάτω, είτε στην πάνω, είτε στην επιφάνεια της γης.
- Σ (Συστήματα) : Δηλώνει την ανάνκη νια καταρτισμένο προσωπικό. μονάδες υπολογιστών και λογισμικό ώστε να γίνει συλλογή δεδομένων, επεξεργασίας αυτών και παρουσίασή τους για την λήψη αποφάσεων.

• Π (Πληροφοριών) : Ερμηνεύονται τα δεδομένα για να προκύψουν πληροφορίες και να παρθούν αποφάσεις (Μανιάτης Ι., 1996).

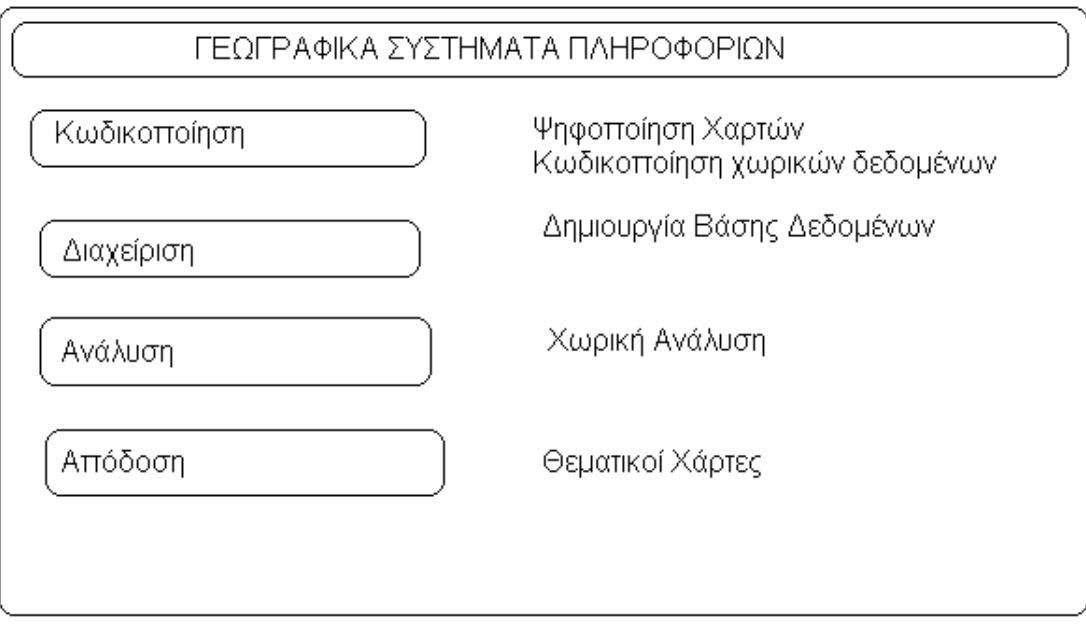

Εικόνα 3: Σχηματική απόδοση της διαδικασίας σχεδιασμού και λήψης αποφάσεων με τη βοήθεια ΓΠΣ (Μανιάτης, 1996)

Συνοπτικά τα Γεωγραφικά Συστήματα Πληροφοριών, είναι ένα σύστημα συλλογής, αποθήκευσης ,διαχείρισης ,ανάλυσης και παρουσίασης δεδομένων όπου έχουν την ίδια γεωαναφορά. Το τελικό αποτέλεσμα των ΓΠΣ είναι οι θεματικοί χάρτες (Εικόνα 3). Τα ΓΠΣ αποτελούν σημαντικό εργαλείο για τη διαχείριση φυσικών πόρων, τις επιστημονικές έρευνες, τον αναπτυξιακό σχεδιασμό καθώς και σε άλλες εφαρμογές.

#### $3.2$ Συστατικά ενός ΓΣΠ

Τα συστατικά ενός ΓΣΠ είναι το ανθρώπινο δυναμικό, τα δεδομένα, το υπολογιστικό σύστημα και τα περιφερειακά του και το λογισμικό (Εικόνα 4).

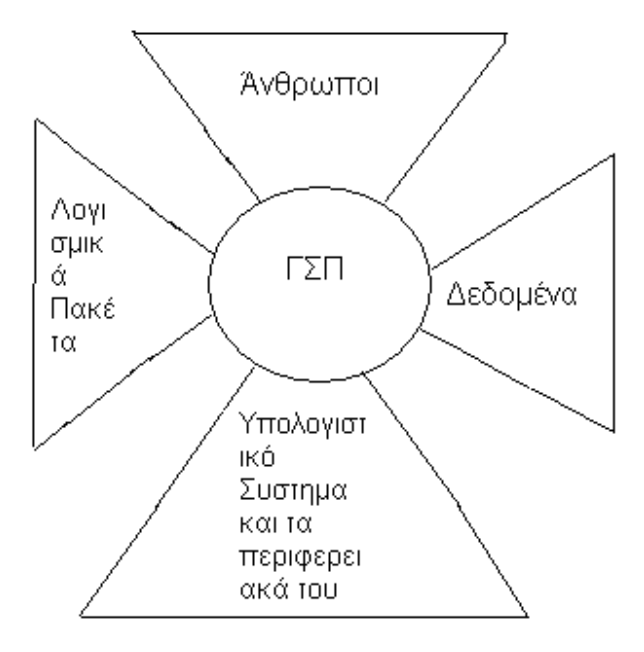

Εικόνα 4: Σχηματική απόδοση των συστατικών ενός ΓΠΣ (Μανιάτης, 1996)

## 3.2.1 Άνθρωποι

Το προσωπικό που χειρίζεται αυτά τα συστήματα (ΓΠΣ) πρέπει να είναι καταρτισμένο. Μια σειρά ανθρώπων που ασχολούνται με τη διαχείριση αυτών των συστημάτων είναι:

- Οι τεχνικοί  $\bullet$
- Οι επιστήμονες  $\bullet$
- Οι σύμβουλοι  $\bullet$
- Οι χαρτογράφοι  $\bullet$
- Οι αναλυτές
- Οι υπεύθυνοι Βάσεων Δεδομένων

# 3.2.2 Δεδομένα

Τα δεδομένα που εισάγονται στα ΓΠΣ χωρίζονται σε δύο κατηγορίες:

- Χωρικά Δεδομένα
- Μη χωρικά Δεδομένα

# 3.2.3 Υπολογιστικό Σύστημα και τα Περιφερειακά του

- Έναν προσωπικό υπολογιστή ή έναν σταθμό εργασίας
- Ένα σύστημα απεικόνισης ,το οποίο υποστηρίζει έγχρωμες και υψηλής ανάλυσης απεικονίσεις
- Ένα σύστημα αποθήκευσης μεγάλης χωρητικότητας
- Ένα σύστημα εισαγωγής δεδομένων
	- ν Ψηφιοποιητές
	- ν Σαρωτές
- Ένα σύστημα παρουσίασης των αποτελεσμάτων σε έντυπη μορφή
	- ν Εκτυπωτές
	- ν Αυτόματους σχεδιαστές

# 3.2.4 Λογισμικό

Το λογισμικό των ΓΠΣ κρίνει απαραίτητο λογισμικό δημιουργίας Βάσης Δεδομένων, δυνατότητας ψηφιοποίησης, επεξεργασίας, ανάλυσης δεδομένων, αποθήκευσης και εξαγωγής δεδομένων.

#### $3.3$ Βασικές Αρχές των Γεωνραφικών Συστημάτων Πληροφοριών

# 3.3.1 Αρχή της αλληλεπίθεσης των επιπέδων

Η λειτουργία των ΓΠΣ βασίζεται σε μία βάση δεδομένων όπου αποτελείται από πληροφοριακά επίπεδα που αφορούν την ίδια περιοχή. Κάθε επίπεδο αποτελείται ή από τοπογραφικά, δορυφορικά δεδομένα ή από περιγραφικές πληροφορίες ( π.χ είδος βλάστησης, είδος πετρωμάτων κ.τ.λ). Τα επίπεδα είναι προσανατολισμένα με σκοπό να συνδυάζονται μεταξύ τους ανάλογα με τις ανάγκες του χρήστη. Ο συνδυασμός των δεδομένων αποτελεί τον σημαντικότερο σκοπό αυτών των συστημάτων. Τα βασικά επίπεδα μπορούν  $\mathsf{V} \mathsf{\alpha}$ κατηγοριοποιηθούν σε υποεπίπεδα. Η σωστή κατηγοριοποίηση των επιπέδων κάνει πιο εύχρηστη την διαχείρισή τους και ο χρήστης ελέγχει πιο εύκολα τα αντικείμενα που θέλει να επεξεργαστεί. Έτσι λοιπόν τα ονόματα που δίνονται στα επίπεδα πρέπει να είναι εύκολα και να περιγράφουν αυτά που περιέχει το επίπεδο.

#### $3.4$ Χαρτογραφικά Δεδομένα

Ένας χάρτης αναπαριστά γεωγραφικά χαρακτηριστικά ή άλλα χωρικά φαινόμενα συνδυάζοντας τα χωρικά δεδομένα με τις ιδιότητες των χαρακτηριστικών. Πηγές προέλευσης των δεδομένων αποτελούν οι αισθητήρες οργάνων, οι ήδη υπάρχοντες αναλογικοί χάρτες και οι επί τόπου μετρήσεις. Τα χωρικά δεδομένα περιγράφουν τη θέση των αντικειμένων πάνω στη γη και την μεταξύ των αντικειμένων χωρική σχέση (π.χ την μικρότερη ταχύτητα κ.τ.λ). Οι μη χωρικές πληροφορίες περιγράφουν τις ιδιότητες των αντικειμένων (π.χ το όνομά τους, το είδος τους, την περίμετρό τους κ.τ.λ).

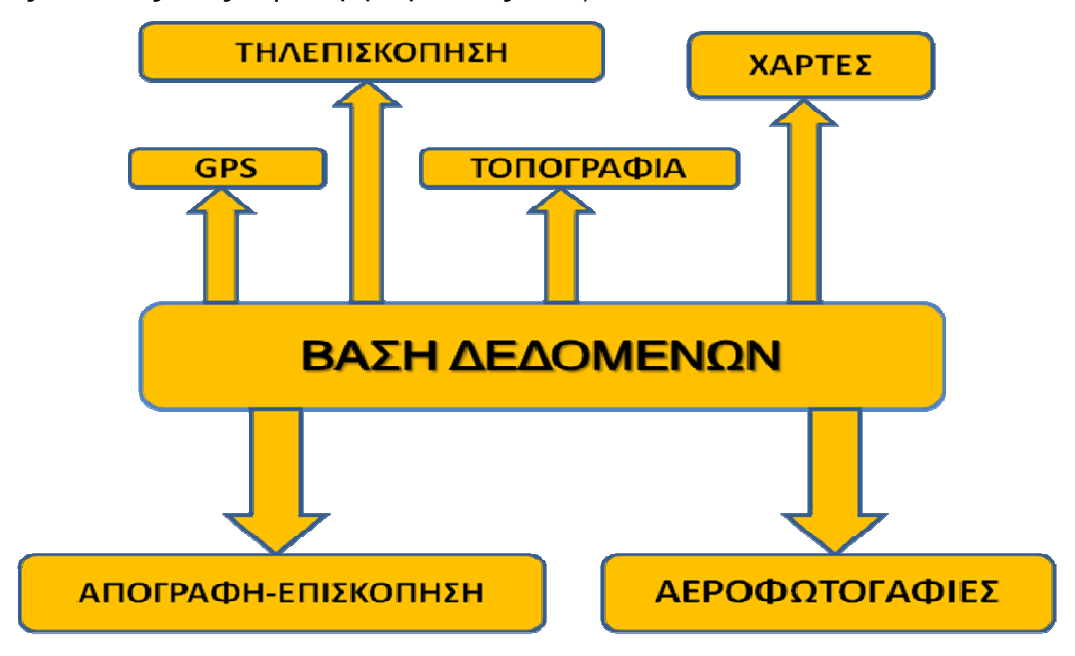

Εικόνα 5: Σχηματική περιγραφή δεδομένων που μπορούν να εισαχθούν από διαφορετικές πηγές σε ένα ΓΠΣ (Μανιάτης, 1996)

Ανάλογα με το περιεχόμενο των δεδομένων που εισάγονται στα ΓΠΣ διακρίνονται σε δύο κατηγορίες:

## 3.4.1 Χωρικά Δεδομένα

Τα χωρικά δεδομένα διατίθενται όλο και περισσότερο σε ψηφιακή μορφή. Τα δεδομένα είναι διαθέσιμα από κυβερνητικές υπηρεσίες και άλλες πηγές (π.χ Γεωγραφική Υπηρεσία Στρατού (ΓΥΣ), Ινστιτούτο Γεωλογικών και Μεταλλευτικών Ερευνών (IΓΜΕ), καθώς επίσης και από δορυφορικές εικόνες που προέρχονται από δορυφόρους όπως Spot και Landsat. Τα δεδομένα αυτά αναπαρίστανται από σημεία όταν πρόκειται για παράδειγμα για γεωτρήσεις, δέντρα, ταχυδρομεία, κ.τ.λ. και από γραμμές όταν πρόκειται για χαρακτηριστικά όπως ποτάμια, δρόμοι, κ.τ.λ. (Εικόνα 6). Πιο ειδικά:

 $\frac{1}{2}$ Σημειακά Χαρακτηριστικά: Το σημειακό χαρακτηριστικό αντιπροσωπεύει μια μόνο χωρική τοποθεσία.

 $\bullet$ Γραμμικά Χαρακτηριστικά: Ένα γραμμικό χαρακτηριστικό αποτελείται από μια ομάδα ενωμένων συντεταγμένων και αντιπροσωπεύει ένα γραμμικό σχήμα ενός χαρακτηριστικό.

 $\ddot{\cdot}$ Πολυγωνικά Χαρακτηριστικά: Ένα πολυγωνικό χαρακτηριστικό αποτελείται από μία κλειστή ομοιογενή περιοχή.

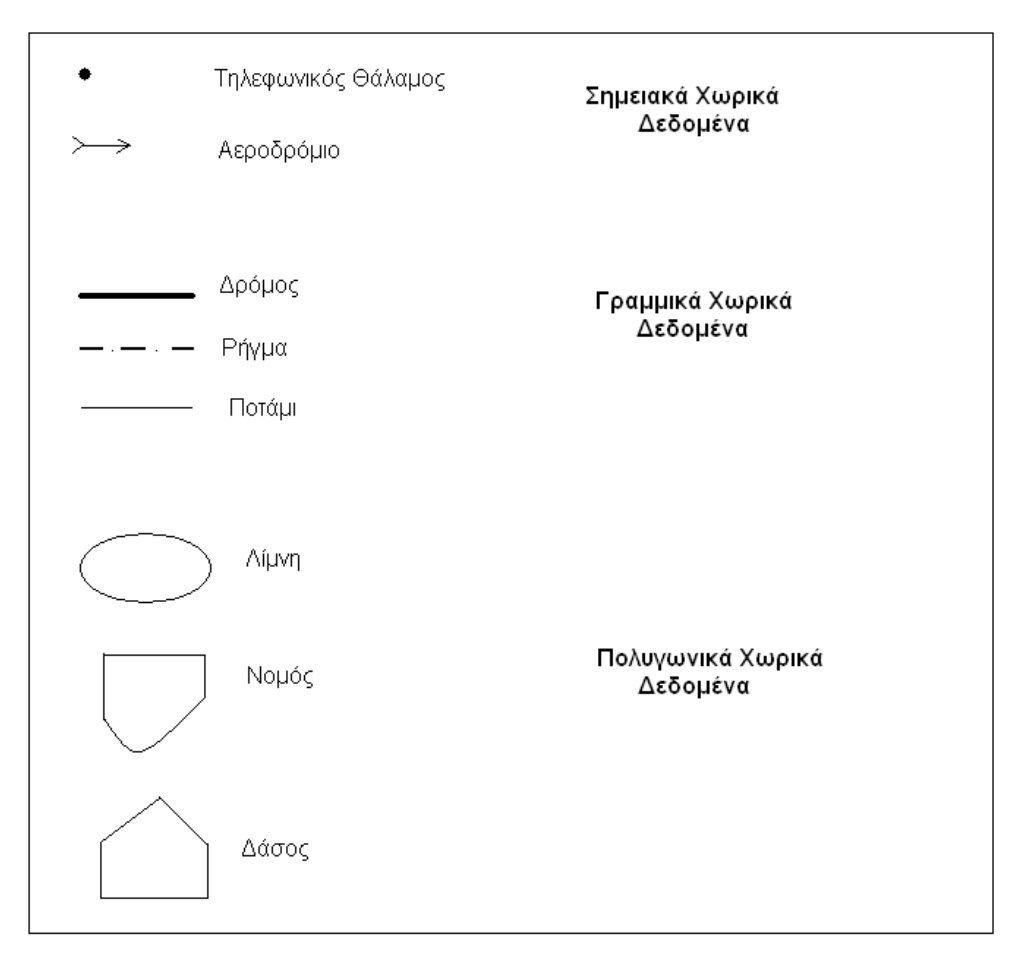

Εικόνα 6: Παραδείγματα από τις τρεις κατηγορίες Χωρικών Δεδομένων (Μανιάτης, 1996)

Τα χωρικά δεδομένα μετατρέπονται σε ψηφιακή μορφή και μπορούν να έχουν δύο μορφές:

 $\frac{1}{2}$ Μορφή Διανύσματος ή Πολυγώνου: Η δομή αυτή έχει ως βασική μονάδα το διάνυσμα και είναι κατάλληλη για την περίπτωση που τα χωρικά δεδομένα μπορούν να οριστούν με τη χρήση γραμμών και όταν απαιτείται ο εντοπισμός των αντικειμένων στο χώρο (Εικόνα 7). Το πλεονέκτημα αυτής της μορφής είναι ότι απαιτείται λιγότερος χώρος στον υπολογιστή και μπορούμε με ευκολία μεμονωμένα να ανακτήσουμε, να επεξεργαστούμε και να εντοπίσουμε τα δεδομένα.

 $\frac{1}{2}$ Μορφή Κανάβου: Στη δομή αυτή η περιοχή αυτή υποδιαιρείται σε όμοια τετράγωνα (Εικόνα 7). Ο εντοπισμός του σημείου ορίζεται από μία στήλη και μία γραμμή του κανάβου.

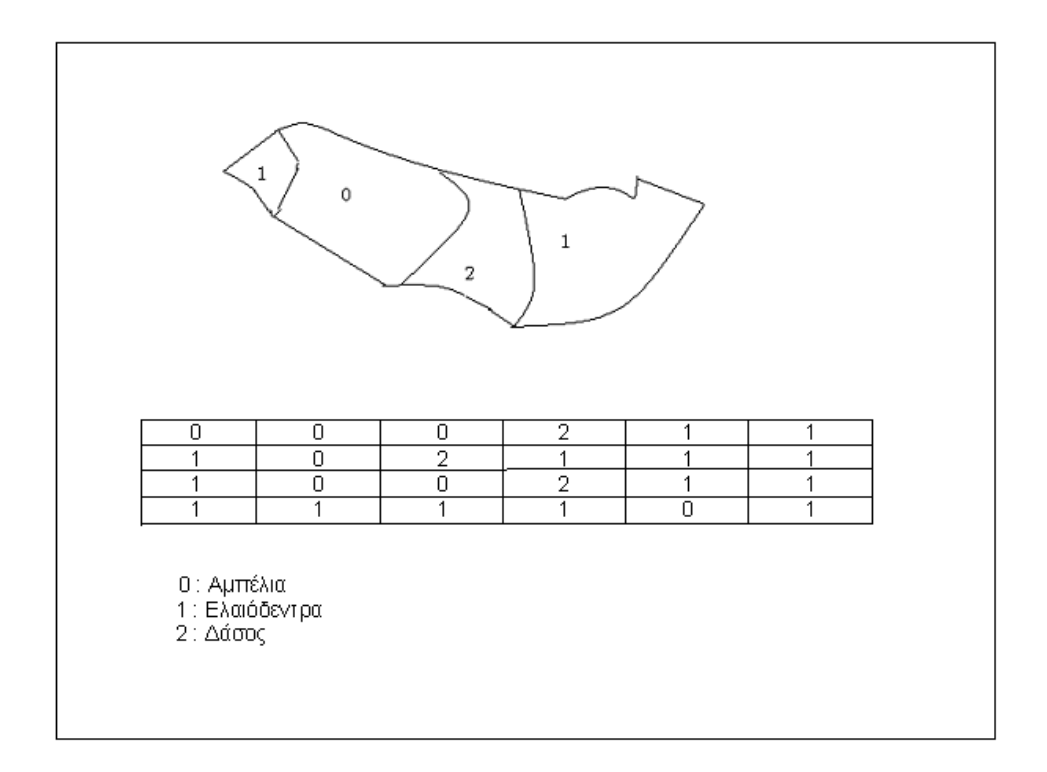

Εικόνα 7: Παρουσίαση δεδομένων σε μορφή διανύσματος (πάνω) και σε μορφή κανάβου (κάτω) (Μανιάτης, 1996)

## 3.4.2 Μη χωρικά δεδομένα

Τα μη χωρικά δεδομένα περιγράφουν τις ιδιότητες των αντικειμένων. Παραδείγματος χάριν ένα μη χωρικό δεδομένο που σχετίζεται με έναν δρόμο μπορεί να είναι το όνομά του, το πλάτος του, το μήκος του, κ.τ.λ. (Εικόνα 8). Τα μη χωρικά δεδομένα αποθηκεύονται σε μια βάση δεδομένων ξέχωρα από το γραφικό τμήμα του χάρτη. Τα λογισμικά πακέτα του GIS διατηρούν εσωτερικούς δεσμούς κάθε γραφικής οντότητας του χάρτη με τη γραφική πληροφορία. Η φύση των δεσμών ποικίλει ανάλογα με το λογισμικό πακέτο.

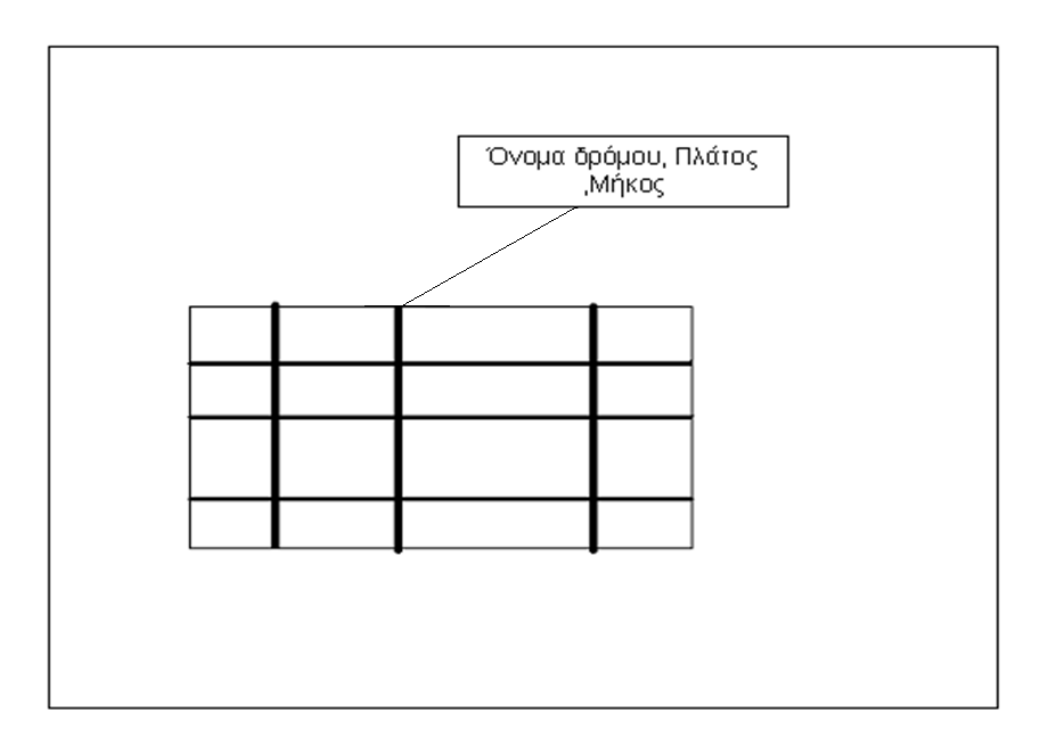

Εικόνα 8: Παράδειγμα μη χωρικών δεδομένων για γραμμικά δεδομένα (Μανιάτης, 1996)

#### $3.5$ Πλεονεκτήματα - Μειονεκτήματα των ΓΠΣ

## 3.5.1 Πλεονεκτήματα

- 4. Τα δεδομένα καταλαμβάνουν μικρό χώρο αφού διατηρούνται σε ψηφιακή μορφή.
- 4 Είναι ικανά να διαχειρίζονται μεγάλες ποσότητες χωρικών πληροφοριών.
- $\ddot{\phantom{a}}$ Είναι ικανά να διαχωρίζουν τις πληροφορίες σε επίπεδα και να τις συνδυάζουν με άλλα επίπεδα πληροφοριών.
- 4 Αναπτύχθηκαν μετά τον συνδυασμό πολλών και διαφορετικών τεχνικών.
- $\mathbf{L}$ Το τελικό προϊόν είναι θεματικοί χάρτες.
- ÷ Παρέχουν νέους τρόπους ανάλυσης και μοντελοποίησης δεδομένων.
- ₩. Έχουν τη δυνατότητα εύκολης ενημέρωσης της βάσης δεδομένων η οποία επιτρέπει τον αποτελεσματικό εντοπισμό και την ανάλυση των μεταβολών που έλαβαν χώρα μεταξύ δύο ή περισσοτέρων χρονικών μεταβολών.
- 45 Η ανάγκη χειρωνακτικών μεθόδων μειώνεται.
- 4. Η ανάλυση τις περισσότερες φορές έχει μικρό κόστος σε σχέση με άλλες προγενέστερες μεθόδους.
- $\mathbf{L}$ Ζώντας στην εποχή της πληροφόρησης προσφέρουν ικανοποιητική επαγγελματική αποκατάσταση.
- **W** Μέσα σε μόνο μία απλή βάση δεδομένων χαρτογραφούν, μοντελοποιούν, αναζητούν και αναλύουν μεγάλες ποσότητες δεδομένων.
- 45 Στηρίζουν τις κλασσικές μεθόδους γεωγραφικής ανάλυσης.

## 3.5.2 Μειονεκτήματα

- ₩. Το κόστος απόκτησης τέτοιων συστημάτων είναι υψηλό.
- 45 Η σωστή χρήση του συστήματος απαιτεί άρτια κατάρτιση από το ανθρώπινο δυναμικό.
- and the second Προκύπτουν προβλήματα κατά την καταχώρηση και τη μετατροπή προϋπαρχόντων δεδομένων.

#### $3.6$ Γενικές γνώσεις εφαρμογής ArcView Gis 9.2

Η τελευταία έκδοση του ArcView Gis 9.2, αποτελεί έναν συνδυασμό πολλών λογισμικών για μικρότερες εφαρμογές, όπου ένα από αυτά είναι και το ArcView Gis Desktop. Το οποίο είναι διαθέσιμο σε τρεις εκδόσεις όπου η κάθε μία καλύπτει ανάγκες διαφορετικών χρηστών:

 $\checkmark$  ArcView : Επικεντρώνεται στην αναλυτική χρήση, στη χαρτογράφηση και στην ανάλυση δεδομένων.

- ArcEditor : Προσφέρει ότι ακριβώς και το ArcView και επιπλέον χωρικές επεξεργασίες και επιτρέπει την δημιουργία δεδομένων.

« ArcInfo : Περιέχει τα περισσότερα εργαλεία ανάλυσης χωρικών δεδομένων και αποτελεί ένα ολοκληρωμένο και επαγγελματικό πακέτο.

Το ArcView Gis Desktop αποτελείται από τα εξής υποσύνολα:

- Arc Catalog (Διαχείριση Δεδομένων)
- Arc Tool Box (Προγραμματισμός εξειδικευμένων εντολών)
- Arc Map (Σύνθεση και ανάλυση χαρτών)
- Arc Scene (3D)

## 3.7 Arc Map

## 3.7.1 EKKÍVNON Arc Map

Για την καλύτερη κατανόηση της λειτουργίας και χρήσης του προγράμματος παρατίθενται εικόνες από το περιβάλλον του. Αρχικά παρουσιάζονται οι εικόνες όπου γίνεται η εκκίνηση του προγράμματος (Εικόνα 9,10) και η εργαλειοθήκη που διαθέτει το πρόγραμμα (Εικόνα 11,12).

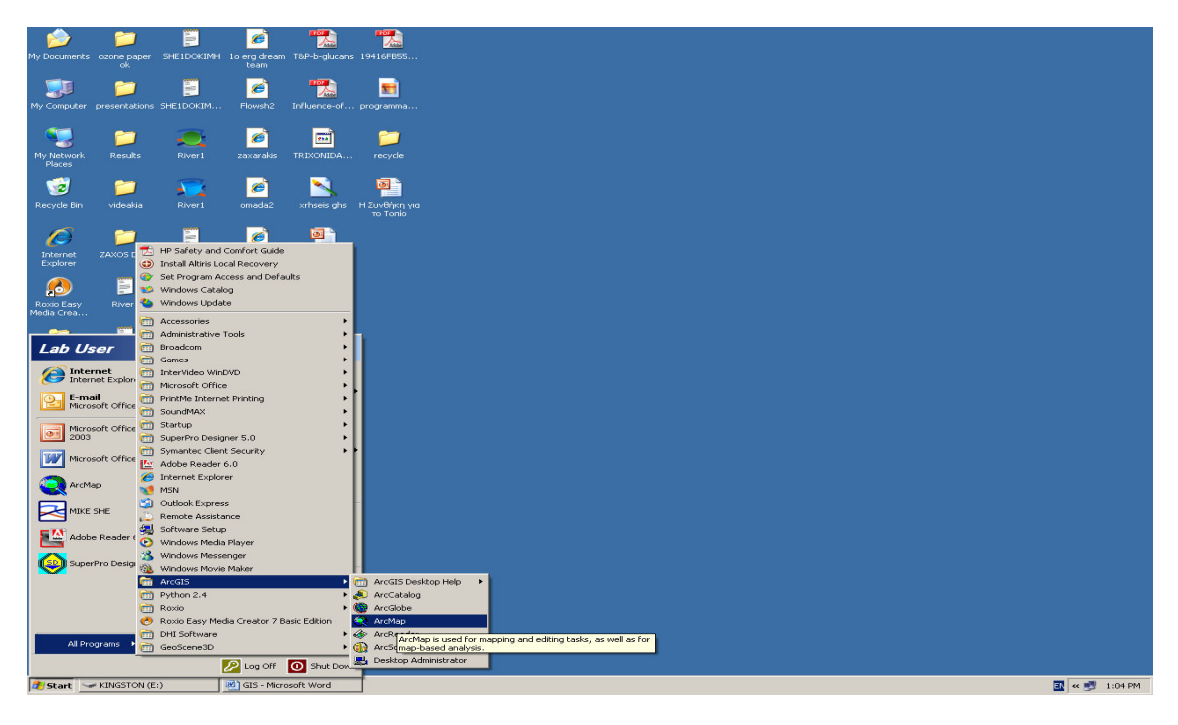

Εικόνα 9: Εκκίνηση του προγράμματος ArMap

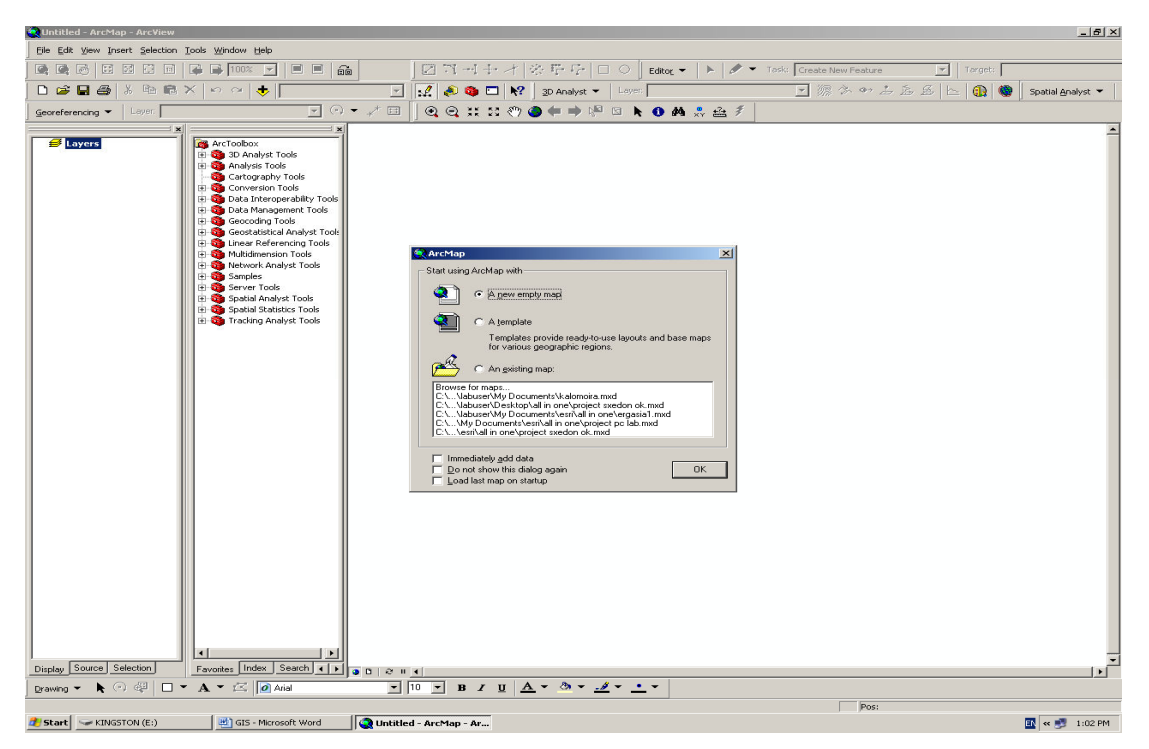

Εικόνα 10: Εκκίνηση του προγράμματος ArcMap

| <sup>2</sup> Untitled - ArcMap - ArcView                                                                                | $-16$ $\times$                                                                                                    |  |
|----------------------------------------------------------------------------------------------------|----------------------------------------------------------------------------------------------------|--|
| Eile Edit View Insert Selection Tools Window Help                                                                       |                                                                                                    |  |
| Data View<br>00%   -                                                                                                    | 図四刊十才 除草型 口〇<br>> < Tesk: Create New Feature<br>$\equiv$ $\equiv$ $\frac{6}{98}$<br>Editor $\blacktriangledown$<br>Target:<br>$\vert$ $\vert$                                      |  |
| <b>E</b> Layout View<br>De<br>٠<br>5a                                                                                   | $\mathcal{L}$ $\otimes$ $\mathbf{G}$ $\Box$ $\mathbf{N2}$ $\Box$ 20 Analyst $\mathbf{v}$ $\Box$ Layer,<br>国源水中山岳岳<br>$\oplus$<br>$\overline{\phantom{a}}$<br>Spatial Analyst<br>h- |  |
| Zoom Data<br>Georefere                                                                                                  | $\mathcal{N}$ is:<br>◎◎其四◎●◆●中国下●曲鼻盘乡<br>$\blacksquare$ $\odot$ $\blacktriangleright$                                                                                              |  |
| Zoom Layout<br>Bookmarks                                                                                                | E                                                                                                    |  |
| <b>B</b> La<br><b>Toolbars</b><br>v Main Menu                                                                           |                                                                                                    |  |
| $\times$ Status Bar<br>$\checkmark$<br>3D Analyst                                                                       |                                                                                                    |  |
| Overflow Annotation<br>v Advanced Editing                                                                               |                                                                                                    |  |
| Animation<br><b>ETI</b> Scrolbars                                                                                       |                                                                                                    |  |
| Annotation<br><b>Eg Rulers</b>                                                                                          |                                                                                                    |  |
| ArcPad<br><sup>-</sup> Guides                                                                                           |                                                                                                    |  |
| ArcScan<br>Grid                                                                                                    |                                                                                                    |  |
| COGO<br>Data Frame Properties                                                                                           |                                                                                                    |  |
| Data Frame Tools<br>庙<br>Dimensioning                                                                                   |                                                                                                    |  |
| ۰<br>œ                                                                                                    | Distributed Geodatabase                                                                                                    |  |
| ⊕.<br>$\times$ Draw<br>. .                                                                                              |                                                                                                    |  |
| 由毒<br>$\overline{\mathbf{v}}$<br>Editor                                                                                 |                                                                                                    |  |
| <b>Effects</b>                                                                                                    |                                                                                                    |  |
| GPS                                                                                                    |                                                                                                    |  |
|                                                                                                    | Geodatabase History                                                                                                    |  |
| v Georeferencing                                                                                                    | Geometric Network Editing                                                                                                    |  |
|                                                                                                    | Geostatistical Analyst                                                                                                    |  |
| Graphics                                                                                                    |                                                                                                    |  |
| Labeling                                                                                                    |                                                                                                    |  |
| $\times$ Layout                                                                                                    |                                                                                                    |  |
| Map Cache                                                                                                    |                                                                                                    |  |
| Network Analyst                                                                                                    |                                                                                                    |  |
| Publisher                                                                                                    |                                                                                                    |  |
| Raster Painting                                                                                                    |                                                                                                    |  |
| Representation<br>Route Editing                                                                                         |                                                                                                    |  |
| Schematic                                                                                                    |                                                                                                    |  |
| Schematic Editor                                                                                                    |                                                                                                    |  |
|                                                                                                    | Schematic Network Analyst                                                                                                    |  |
|                                                                                                    | Spatial Adjustment                                                                                                    |  |
| v Spatial Analyst                                                                                                    |                                                                                                    |  |
| $\times$ Standard                                                                                                    |                                                                                                    |  |
| StreetMap<br>$\left  \cdot \right $                                                                                     |                                                                                                    |  |
| Survey Analyst<br>Display Source Selection<br>Favorite<br>Survey Editor                                                 | $2 + 4$                                                                                                    |  |
| Survey Explorer<br>Drawing $\mathbf{v}$ $\mathbf{h}$ $\odot$ $\mathbf{w}$ $\Box$ $\mathbf{v}$ $\mathbf{A}$ $\mathbf{v}$ | <u>ি   ০ বি</u>   চি <i>z</i>   <u>b</u>   <u>A</u> - �� - <u>�</u> - <u>•</u> -                                                                                                   |  |
|                                                                                                    | ۰                                                                                                    |  |
| Start   WINGSTON (E:)<br>(M) GIS - Microsoft Word                                                                       | -62.262 923.761 Unknown Units<br>Untitled - ArcMap - Ar<br>图 < <sup>1</sup> 1:05 PM                                                                                                |  |
|                                                                                                    |                                                                                                    |  |

Εικόνα 11: Εκκίνηση του προγράμματος ArcMap

# 3.7.2 Εργαλειοθήκη (Tools)

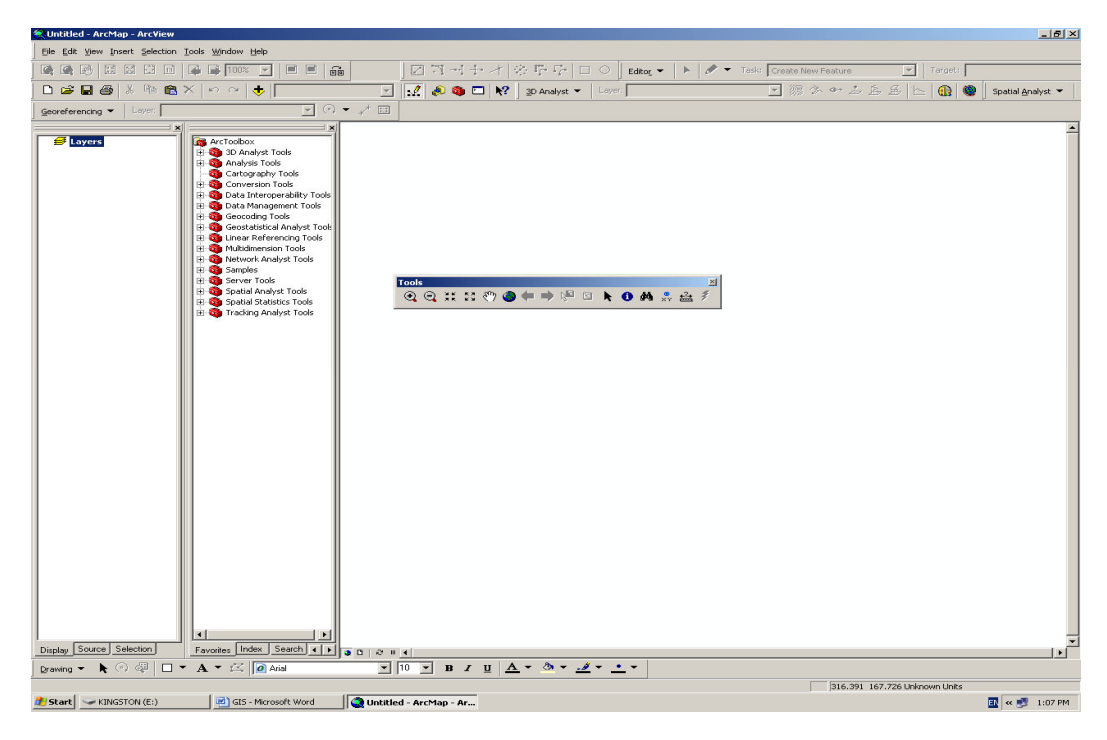

Εικόνα 12: Εργαλειοθήκη του προγράμματος ArcMap

Παρακάτω παρουσιάζονται-περιγράφονται μερικά από τα πιο βασικά εργαλεία διαχείρισης του προγράμματος.

- $\circ$  Μεγέθυνση (Zoom in)
- ο Σμίκρυνση (Zoom out)
- o Προκαθορισμένη μεγέθυνση από το κέντρο της οθόνης (Fixed zoom in)
- o Προκαθορισμένη σμίκρυνση από το κέντρο της οθόνης (Fixed zoom out)
- o Μετακίνηση του χάρτη (Pan)
- o Εστίαση-μεγέθυνση σε όλη την περιοχή (Full Extent)
- o Εστίαση-μεγέθυνση στο προηγούμενο όριο (Go back to previous extend)
- o Επιλογή χωρικών χαρακτηριστικών (Select Features)
- o Επιλογή γραφικών και κειμένου (Select Elements)
- o Εμφάνιση πληροφοριών (χωρικών και περιγραφικών) οι οποίες συνδέονται με τα χαρακτηριστικά(Identify the geographic feature or place you click on)
- **O** Εύρεση Οντοτήτων (Find)
- o Mέτρηση αποστάσεων (measure)
- o Ενεργοποίηση συνδέσεων με άλλα έγγραφα (Hyperlink)

## 3.7.3 Γεωαναφορά Χάρτη

Αφού εισάγουμε τον σαρωμένο χάρτη στο ArcMap έπειτα εισάγουμε τις συντεταγμένες (x,y) των τεσσάρων ακρών του χάρτη (Εικόνα 13).

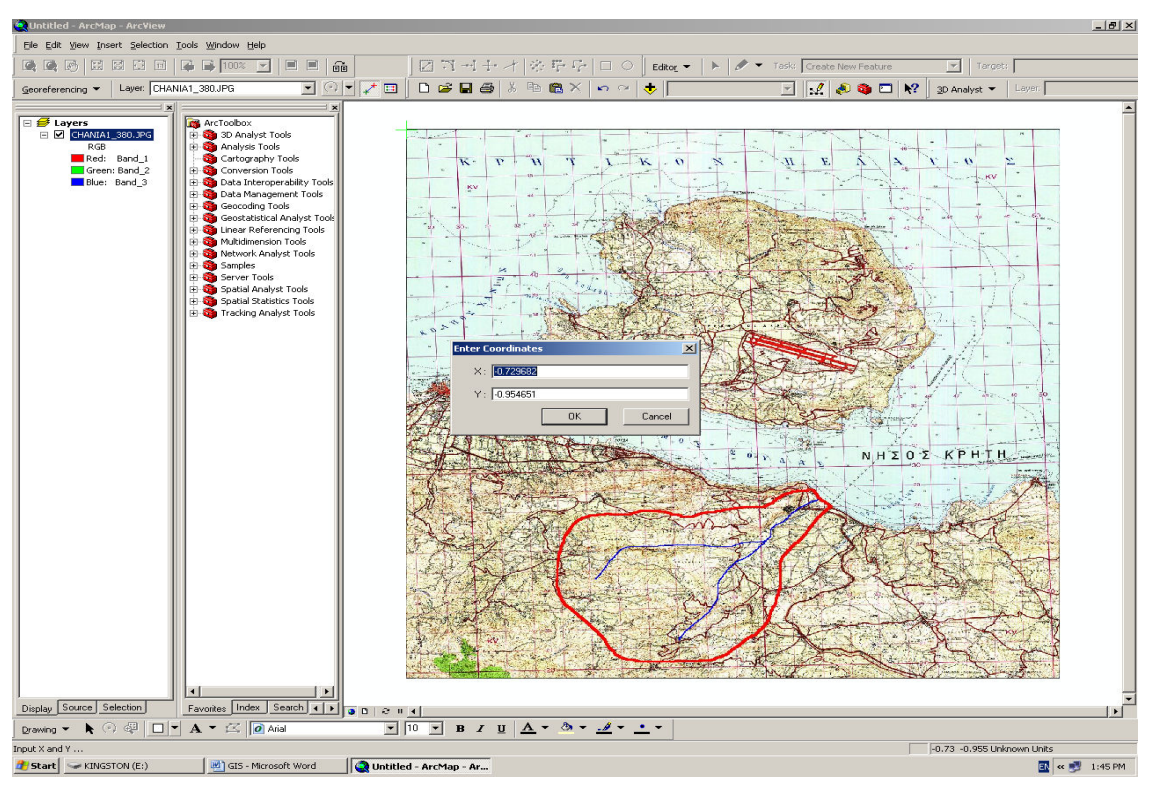

Εικόνα 13: Εργαλειοθήκη Georeferencing του προγράμματος ArcMap

Στην συνέχεια ενεργοποιούμε το εικονίδιο View Link Table (Εικόνα 14) για την ακρίβεια εισαγωγής των σημείων / Total RMS Error.

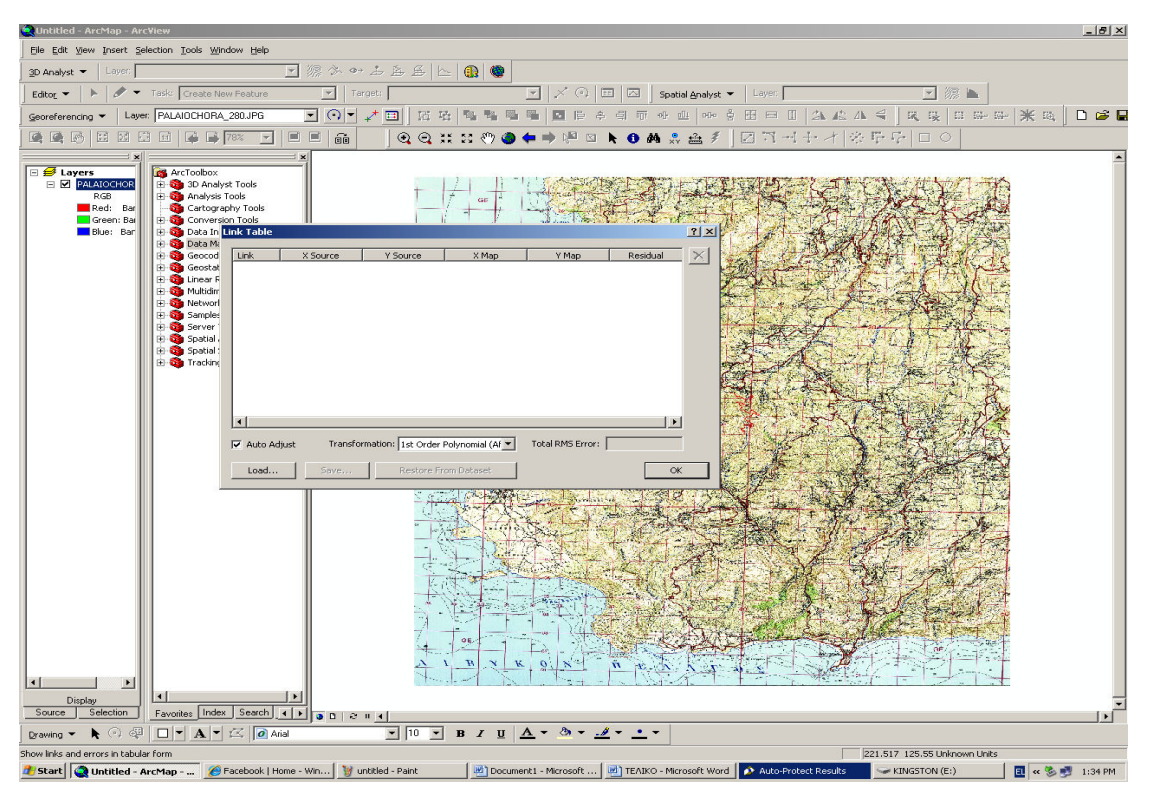

Εικόνα 14: Εικονίδιο View Link Table

Στην περίπτωση που θέλουμε να γεωαναφέρουμε έναν χάρτη σε έναν ήδη γεωαναφερμένο χάρτη, κάνουμε χρήση του εργαλείου γεωαναφοράς Add Control points και προσπαθούμε να ταυτίσουμε τον χάρτη που θέλουμε να γεωαναφέρουμε με τον ήδη γεωαναφερμένο χάρτη. Έπειτα, ενεργοποιούμε το εικονίδιο View Link Table για την επίτευξη ακρίβειας εισαγωγής των σημείων/ Total RMS Error. Το Total RMS Error να είναι όσο το δυνατόν μικρότερο (ESRI, 2006. Arc View 9.2 User Manuals).

Το τελικό στάδιο στην διαδικασία γεωαναφοράς είναι η αποθήκευση του τελικού γεωαναφερμένου πλέον χάρτη. Αυτή η διαδικασία λαμβάνει χώρα με την εντολή Rectify στην εργαλειοθήκη γεωαναφοράς "Georeferencing".

#### $3.8$ Γεωγραφικά Δεδομένα που υποστηρίζει το Arc GIS

Ακολουθεί σύντομη περιγραφή των γεωγραφικών δεδομένων που υποστηρίζει το ArcGIS.

· Σχηματικά αρχεία (shapefiles) : Περιέχει γεωγραφικά και περιγραφικά δεδομένα τα οποία μας δίνουν την δυνατότητα να τα διορθώσουμε μέσα από το περιβάλλον του ArcView. Περιέχει ή μόνο σημεία, ή μόνο γραμμές, ή μόνο πολύγωνα. Ένα shapefile αρχείο αποτελείται από 4 αρχεία με επεκτάσεις (shp, sbn, sbx, dbf) και προβολικό σύστημα (pri).

ο Αρχεία θεματικών επιπέδων (ARC/INFO Coverage) : Ένα αρχείο θεματικών επιπέδων είναι μία βάση χωρικών δεδομένων που αποθηκεύει γεωγραφική και περιγραφική πληροφορία σε ένα σύνολο αρχείων. Περιέχει γραμμές και πολύγωνα, σημεία και πολύγωνα αλλά όχι ταυτόχρονα σημεία και πολύνωνα.

ο Ψηφιδωτά αρχεία (ARC/INFO Grids): Αυτά τα αρχεία αποτελούνται από ψηφιδωτά (raster) δεδομένα, κατάλληλα για να περιγράψουν γεωγραφικά φαινόμενα τα οποία διαφέρουν στο χώρο. Ένα αρχείου τύπου grid αποτελείται από αρχεία που συνδέουν δύο υποφακέλους, ο ένας με μοναδικό όνομα επιπέδου πληροφορίας (grid name), ενώ στον υποφάκελο info συνδέονται επιπρόσθετες πληροφορίες ,που μπορούν να χρησιμοποιηθούν και από άλλα arids αρχεία.

· Εικόνες (Images) : Με αυτά τα αρχεία μας δίνεται η δυνατότητα να προσθέσουμε αεροφωτογραφίες, δορυφορικές εικόνες και σαρωμένα έντυπα μέσα στο Arc GIS. Οι εικόνες αυτές, αφού διορθωθούν γεωμετρικά μπορούν να δημιουργήσουν ένα ιδανικό υπόβαθρο για να παράγουμε σχηματικά αρχεία.

## 3.8.1 Εισαγωγή Δεδομένων

Η εισαγωγή χωρικών δεδομένων αποτελεί μια χρονοβόρα και δαπανηρή διαδικασία στην εφαρμογή ενός ΓΠΣ. Υπάρχει μεγάλη ποικιλία πηγών γεωγραφικών δεδομένων, μεθόδων απόκτησή τους και διαδικασιών δημιουργίας και εισαγωγής δεδομένων στο ΓΠΣ.

Όσον αφορά τη συλλογή των δεδομένων ξεχωρίζουμε τις πρωτοταγείς και τις δευτεροταγείς μεθόδους, τόσο για τα διανυσματικά όσο και για τα ψηφιδωτά μοντέλα δεδομένων. Πρωτοταγείς πηγές δεδομένων είναι εκείνες που προέρχονται από άμεσες μετρήσεις. Για τα ψηφιδωτά δεδομένα οι άμεσες μετρήσεις είναι οι δορυφορικές εικόνες και οι ψηφιακές αεροφωτογραφίες και για τα διανυσματικά οι μετρήσεις υπαίθρου με τοπογραφικά όργανα ή GPS (όργανα δορυφορικού εντοπισμού θέσης). Δευτεροταγείς πηγές δεδομένων είναι εκείνες που αναφέρονται στη χρήση δεδομένων που είναι ήδη συλλεγμένα και βρίσκονται σε μορφή ακατάλληλη για τη συγκεκριμένη εφαρμογή. Παράδειγμα για τα ψηφιδωτά δεδομένα είναι η σάρωση αναλογικών χαρτών ή αεροφωτογραφιών και για τα διανυσματικά δεδομένα η ψηφιοποίηση των χαρτών αυτών ή η μετατροπή των ψηφιδωτών σε διανυσματικά δεδομένα (Πίνακας 1).

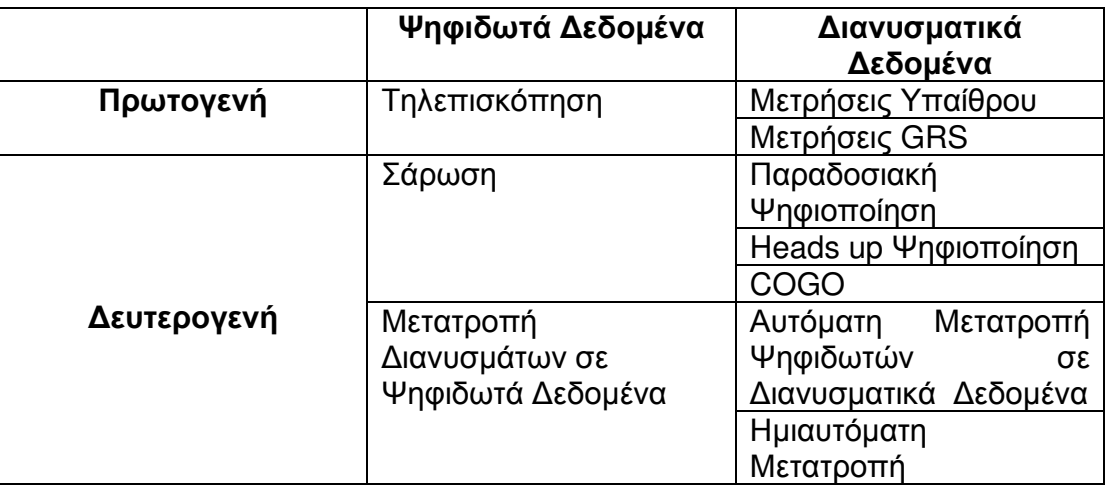

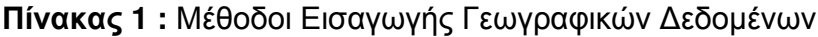
Βασικό εργαλείο για την εισαγωγή δευτερογενών δεδομένων και τη δημιουργία πρωτογενών δεδομένων καθώς και για τη διόρθωσή τους είναι τα κύρια προϊόντα του ArcGIS. Συγκεκριμένα με το ArcMap και το ArcCatalog έχουμε τη δυνατότητα να εισάγουμε, να δημιουργήσουμε ή να διορθώσουμε γεωγραφικά και περιγραφικά δεδομένα σε διανυσματική ή ψηφιδωτή μορφή. Με το ArcMap, το ArcCatalog και τη συνδρομή του ArcToolBox μπορούμε να διαχειριστούμε οποιαδήποτε μορφή αρχείου, είτε αρχεία που καταλαμβάνει αυτόματα το ArcGIS (shapes), αρχεία θεματικών επιπέδων (coverages) και αρχεία γεωβάσεων (geodatabes) . Το λογισμικό ArcGIS έχει τη δυνατότητα να δημιουργεί χαρακτηριστικά εύκολα και γρήγορα, διατηρώντας τη χωρική συνοχή της γεωγραφικής μας βάση (Μανιάτης, 1996).

# 4. Εφαρμογή του GIS για την εκτίμηση κινδύνου ρύπανσης του υπογείου υδροφορέα

# 4.1 Δημιουργία αρχείου shapefile (περιοχή μελέτης)

Για να δημιουργήσουμε ένα αρχείο shapefile, επιλέγουμε από το μενού Feature Class *-- >* create feature class και επιλέγουμε κάθε φορά το γεωμετρικό τύπου που θέλουμε να έχει το shapefile αρχείο μας (Εικόνα 15).

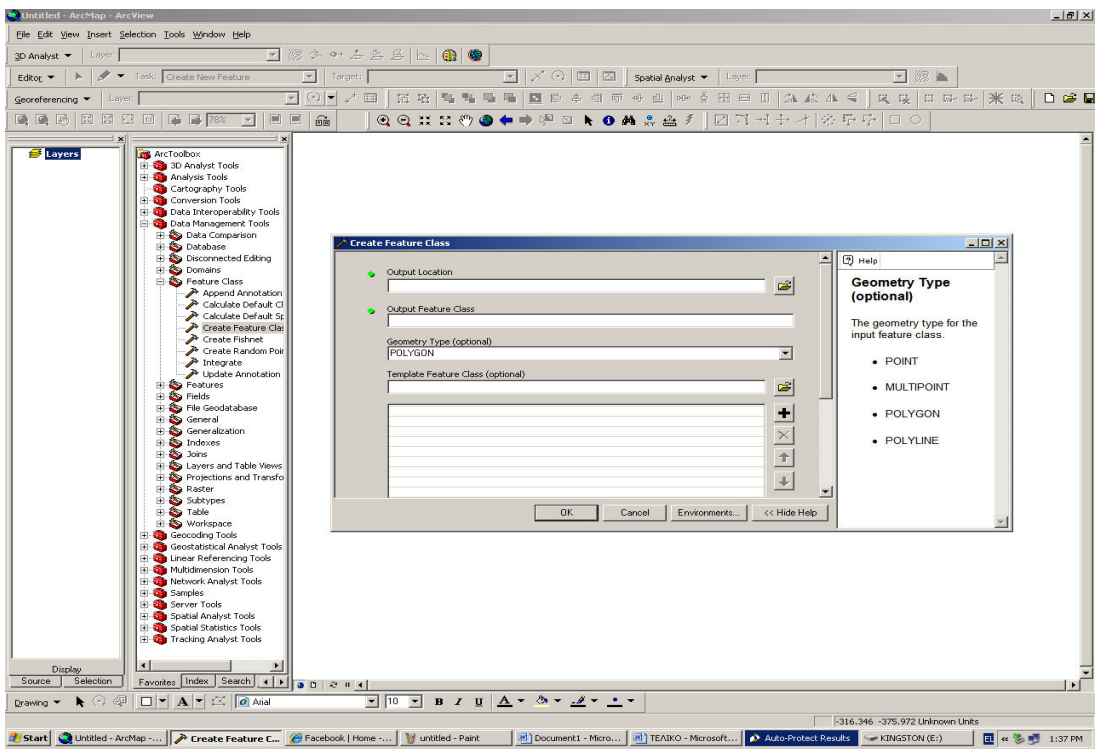

Εικόνα 15: Δημιουργία shapefile αρχείου

Έτσι δημιουργείται ένα νέο shapefile αρχείο πολυγώνου (Polygon). Στη συνέχεια στο δημιουργημένο αρχείο shapefile σχεδιάζουμε την περιοχή μελέτη μας. Αυτό πραγματοποιείται με την παρακάτω διαδικασία:

Εργαλείο σχεδιασμού (editor)  $\longrightarrow$  σχεδιάζω (editing) $\longrightarrow\,$  παύση σχεδιασμού (stop editing)  $\longrightarrow$  αποθήκευση (save) (Εικόνα 16).

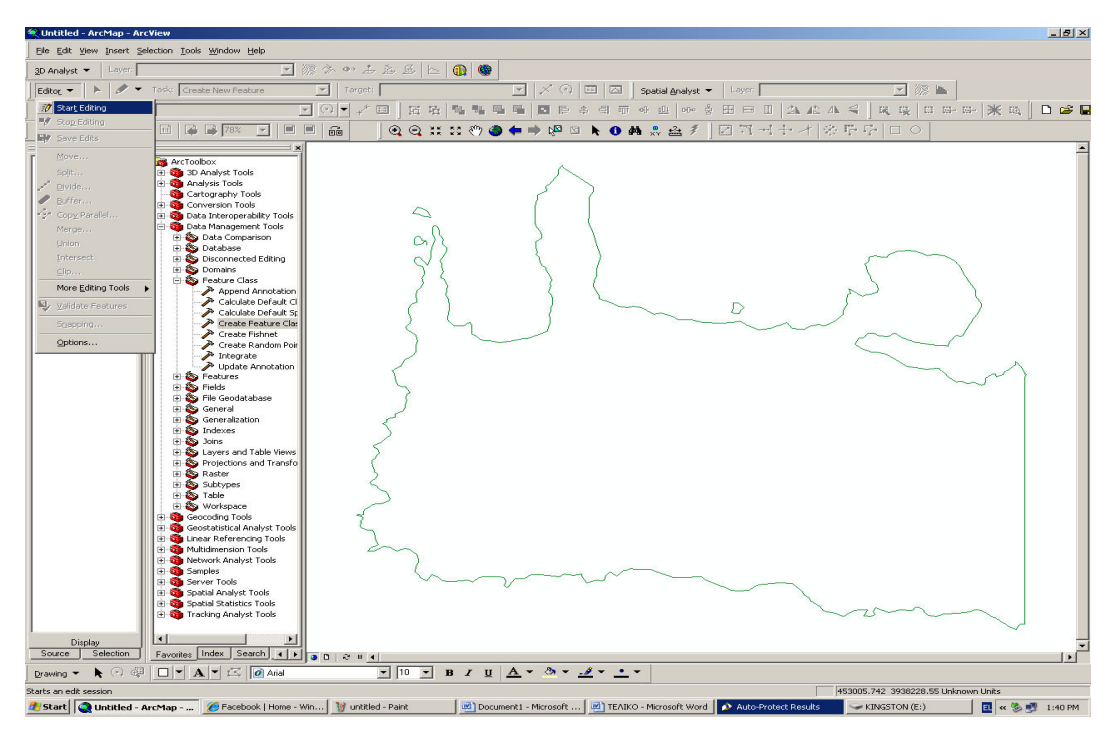

Εικόνα 16: Σχεδιασμός στο περιβάλλον του προγράμματος ArcMap

Συγχρόνως τα δεδομένα που εισάγουμε καταγράφονται στον πίνακα (table) (Εικόνα 17) κάθε shapefile αρχείου.

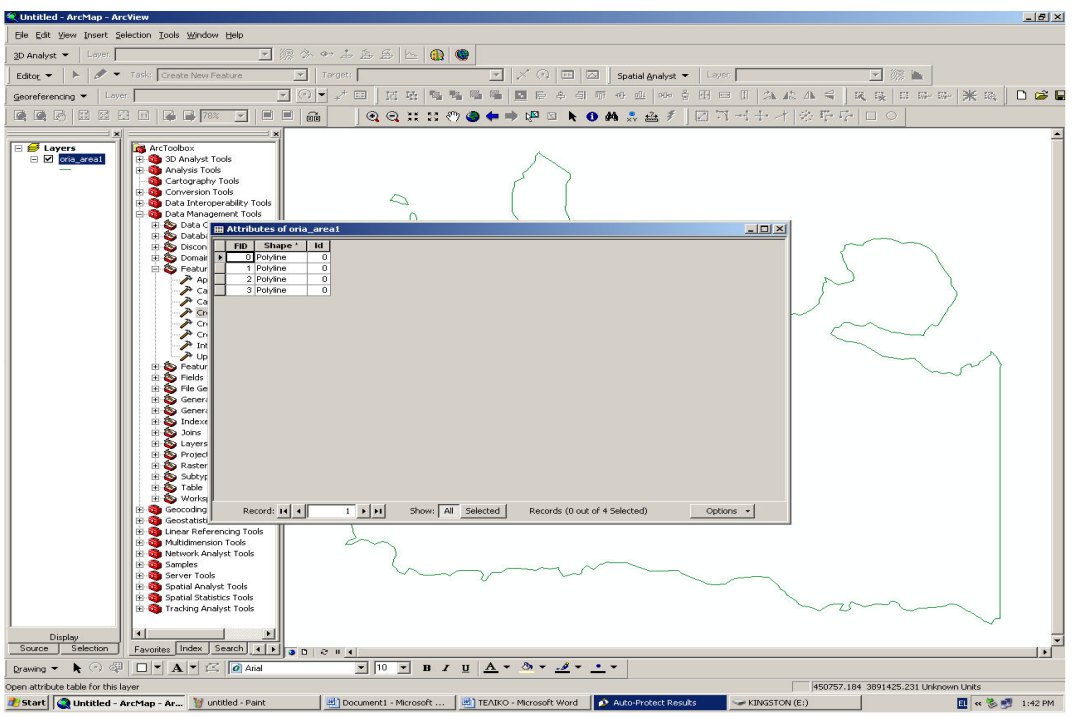

Εικόνα 17: Table shapefile αρχείου

#### 4.2 Γενική αναφορά στην μεθοδολογία

Στην συγκεκριμένη έρευνα εξετάστηκε ένας αριθμός παραγόντων (9 παράγοντες) για την εκτίμηση του μεγέθους ευπάθειας ρύπανσης των υπογείων υδάτων για την περιοχή μελέτης. Αρχικά δημιουργήσαμε shapefile αρχεία για κάθε έναν από τους παράγοντες και στη συνέχεια μετατρέψαμε τα αρχεία shapefile σε αρχεία raster για τη δημιουργία 9 τελικών χαρτών (κάθε χάρτης αντιστοιχεί σε έναν παράγοντα). Έπειτα κατασκευάσαμε δύο σενάρια, όπου σε κάθε ένα τοποθετήσαμε διαφορετικούς συντελεστές βαρύτητας για τον κάθε παράγοντα. Κάθε ένας από τους 9 χάρτες (αρχεία raster) ταξινομήθηκε σε 5 κοινές κλάσεις για όλους τους χάρτες ώστε να μπορέσουμε στη συνέχεια να τους συνδυάσουμε σε μια κοινή κλίμακα. Μετά από τον συνδυασμό των 9 χαρτών και σύμφωνα με τα δύο σενάρια καταλήξαμε σε δύο τελικούς χάρτες (έναν για κάθε σενάριο) που απεικονίζουν την εκτίμηση κινδύνου ρύπανσης των υπογείων υδάτων της υπό μελέτη περιοχής. Οι 9 παράγοντες που χρησιμοποιήσαμε για την εκτίμηση κινδύνου στην ρύπανση είναι:

- 1) Η γεωλογία
- 2) Οι χρήσεις γης
- 3) Το βάθος του υδροφορέα
- 4) Το οδικό δίκτυο
- 5) Τα ποτάμια
- 6) Οι οικισμοί
- 7) Οι περιοχές Natura
- 8) Οι περιοχές που εμφανίζουν το φαινόμενο της υφαλμύρινσης
- 9) Τα θερμοκήπια

#### 4.3 Ανάλυση κάθε παράγοντα

#### 1<sup>ος</sup> Παράνοντας : Γεωλονία

Η περιοχή που μελετήσαμε, όπως αναφέρθηκε και προηγουμένως, αποτελείται από πέντε γεωλογικούς σχηματισμούς. Οι οποίοι είναι: α) τα ασβεστολιθικά - δολομιτικά πετρώματα, β) οι ασβεστομάργες, γ) φυλλίτες χαλαζίτες- σχιστόλιθοι, δ) οι μάργες, ε) τεταρτογενείς σχηματισμοί. Η κατηγοριοποίηση αυτού του παράγοντα έγινε με βάση την διαπερατότητα που εμφανίζουν οι γεωλογικοί αυτοί σχηματισμοί. Όσο μεγαλύτερη είναι η διαπερατότητα του γεωλογικού σχηματισμούς τόσο πιο μεγάλος είναι ο κίνδυνος ρύπανσης των υπογείων στις αντίστοιχες περιοχές. Όπως θα δούμε και παρακάτω τα ασβεστολιθικά – δολομιτικά πετρώματα είναι γεωλογικοί σχηματισμοί που εμφανίζουν και τη μεγαλύτερη διαπερατότητα (Gemitzi A., et al 2006), τα πετρώματα αυτά ονομάζονται και καρστικοί σχηματισμοί. Οι καρστικοί σχηματισμοί θεωρούνται αρκετά ευπαθή περιβάλλοντα στην ρύπανση, εξαιτίας της ανομοιογενής τους δομής. Το είδος αυτών των σχηματισμών θεωρείται σαν ένα δίκτυο αγωγών υψηλής διαπερατότητας όπου περιέχει μεγάλους όγκους βράχων υψηλής διαπερατότητας. Εξαιτίας της μεγάλης διαπερατότητας των καρστικών σχηματισμών το επίπεδο νερού στα εδάφη αυτά είναι χαμηλό (Doerfiger, Jeammin, Zwahlen, 1999).

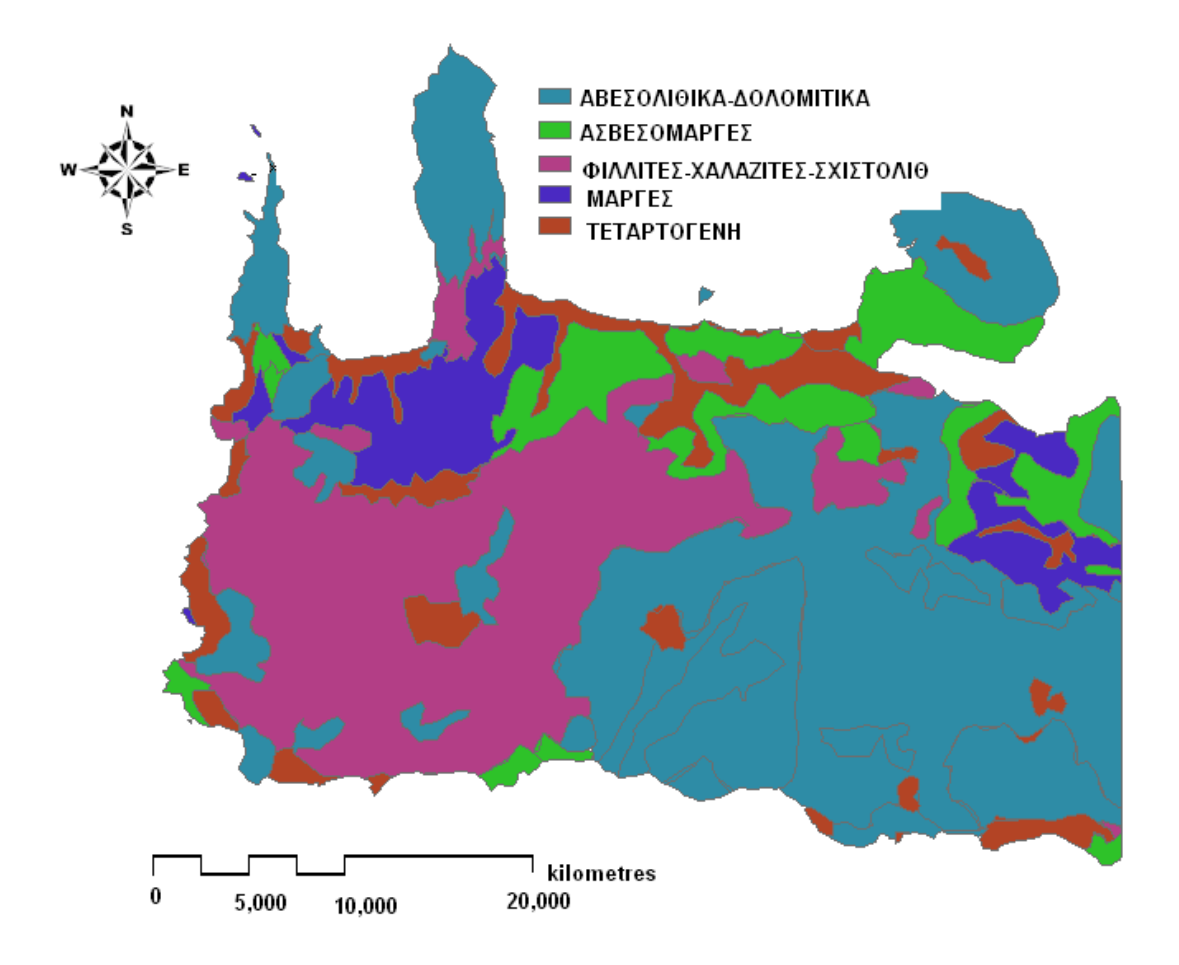

Εικόνα 18: Το shapefile αρχείο της γεωλογίας Ν. Χανίων

Η δημιουργία του αρχείου shapefile γεωλογία, όσον αφορά την περιοχή μελέτης (Εικόνα 18) έγινε αρχικά με την εισαγωγή του γεωλογικού χάρτη στο πρόγραμμα (Arc Map GIS), στη συνέχεια γεωαναφέραμε τον χάρτη μας και μέσω της ψηφιοποίησης αυτού δημιουργήσαμε το αρχείο shapefile (με τη διαδικασία που προαναφέραμε) των διαφόρων γεωλογικών σχηματισμών της περιοχής μελέτης μας.

# 2<sup>ος</sup> Παράγοντας : Χρήσεις γης

Αυτός ο παράγοντας περιλαμβάνει όλους τους τύπους των χρήσεων γης που συναντάμε στη υπό μελέτη περιοχή μας. Τα δεδομένα για τις χρήσεις γης τα συλλέξαμε με τη βοήθεια του προγράμματος Corine Land Cover 2000.

Στις χρήσεις γης περιλαμβάνονται περιοχές, (Εικόνα 19), με πυκνά δάση, αραιά δάση, λιβάδια, αγροτικές και αστικές, περιοχές με έντονη ανθρώπινη δραστηριότητα, κ.τ.λ. Ο διαχωρισμός αυτών των περιοχών σε 5 κλάσεις έγινε με βάση το ποσοστό της φυτοκάλυψης. Συγκεκριμένα όσο μεγάλη έκταση ριζικού συστήματος έχουμε τόσο αυξάνεται η συγκράτηση ρύπων στην ακόρεστη ζώνη. Επομένως όσο μεγαλύτερο είναι το ποσοστό της φυτοκάλυψης τόσο πιο μικρός είναι ο κίνδυνος ευπάθειας στην ρύπανση των υδάτων. Για παράδειγμα οι περιοχές όπου οι χρήσεις γης προέκυψαν μετά από έντονη ανθρώπινη δραστηριότητα - επέμβαση στην φυτοκάλυψη - παρουσιάζουν αυξημένο κίνδυνο στην ρύπανση των υπογείων υδάτων.

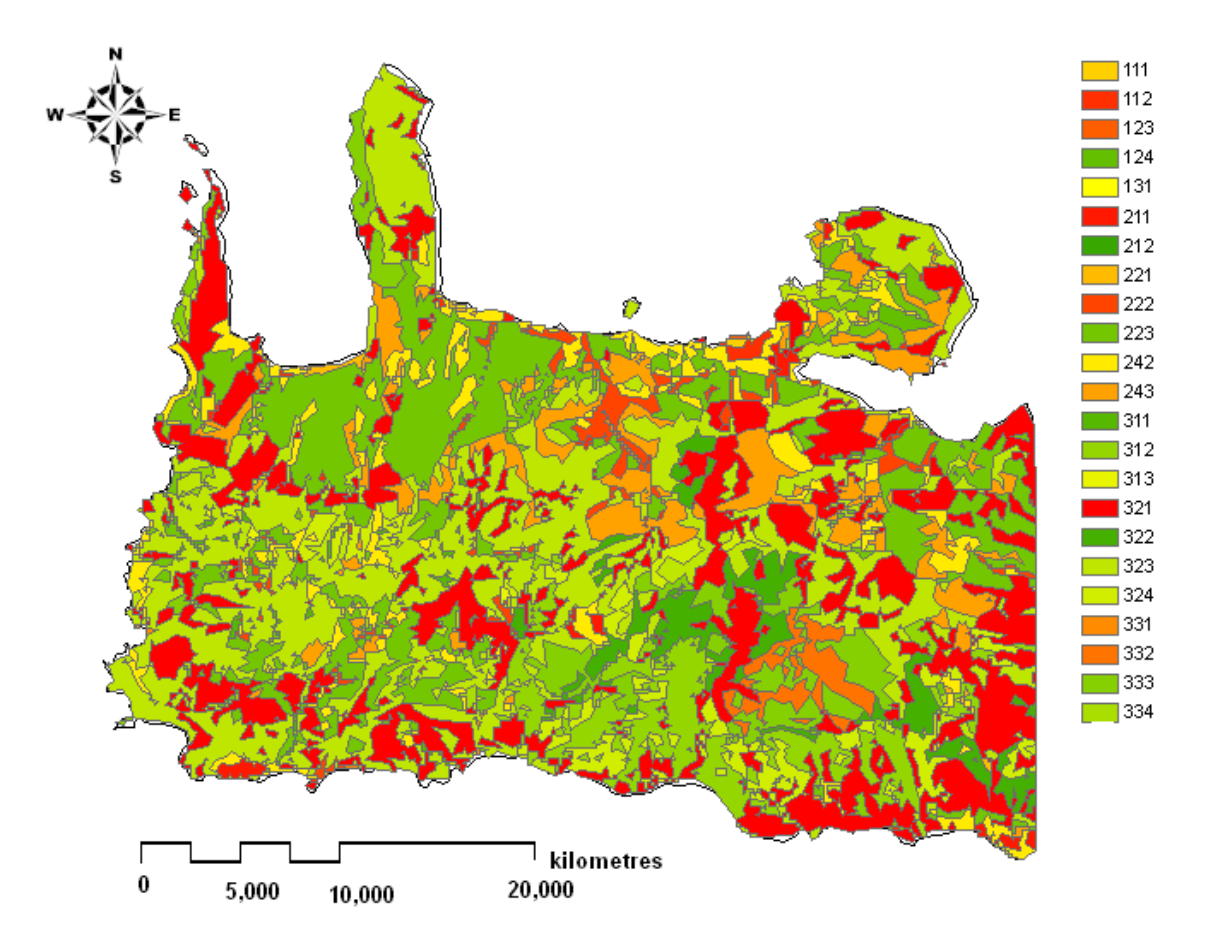

Εικόνα 19: Το shapefile αρχείο των χρήσεων γης (Corine 2000)

Αναλυτικά παρουσιάζονται οι χρήσεις γης για την περιοχή μελέτης (Εικόνα 19):

# Συνεχής Αστική Περιοχή (Κωδικός 111):

Το μεγαλύτερο ποσοστό της στεριάς καλύπτεται από οικοδομήματα και από δίκτυα μεταφοράς. Τα κέντρα των αστικών περιοχών μπορούν εύκολα να αναγνωριστούν πάνω στις δορυφορικές εικόνες με τη συμβολή των τοπογραφικών χαρτών. Σε μερικές περιπτώσεις, η διάκριση μεταξύ συνεχών και μη συνεχών αστικών περιοχών είναι αρκετά δύσκολη. Τα όρια της περιοχής ορίζονται κυρίως από την ήδη οριοθετημένη περιοχή και το μέγεθος της βλάστησης. Αν η αστική περιοχή διασχίζεται από ποταμό ή δρόμο μικρότερο από 100m πλάτος τότε αυτοί αγνοούνται.

# Μη Συνεχής Αστική Περιοχή (Κωδικός 112):

Οι μη συνεχείς αστικές περιοχές περιλαμβάνουν κατοικήσιμες εκτάσεις γύρω από τα όρια των περιοχών των αστικών κέντρων και είναι κυρίως αστικές περιοχές της υπαίθρου. Αυτές οι περιοχές αποτελούνται από συγκροτήματα διαμερισμάτων, μονοκατοικίες, κήπους, δρόμους και πάρκα.

### <u>Λιμάνια (Κωδικός 123):</u>

Οι περιοχές αυτές περιλαμβάνουν αποβάθρες, ναυπηγεία και μαρίνες. Για την σκιαγράφηση τέτοιων περιοχών απαιτείται η γεωγραφική αποτύπωση της περιοχής. Η χρήση τοπογραφικών χαρτών και φωτογραφιών αποτελούν σημαντικό εργαλείο.

# Αεροδρόμια (Κωδικός 124):

 $O<sub>1</sub>$ περιοχές αεροδρομίων περιλαμβάνουν τους αεροδιαδρόμους, TΙÇ εγκαταστάσεις του αεροδρομίου και όλες τις περιοχές που χρησιμοποιεί το αεροδρόμιο. Οι αεροδιάδρομοι που βρίσκονται κοντά σε χορτολιβαδικές εκτάσεις είναι εύκολο να εντοπιστούν από αεροφωτογραφίες. Στη έκταση του αεροδρομίου περιλαμβάνονται επίσης τα γραφεία, τα υπόστεγα, οι χώροι επισκευής των αεροσκαφών, οι χώροι αποθήκευσης, οι δεξαμενές αποθήκευσης καυσίμων και οι χώροι στάθμευσης.

# Περιοχές εξόρυξης μεταλλευμάτων (Κωδικός 131):

Οι περιοχές αυτές περιλαμβάνουν ορυχεία ή άλλες εγκαταστάσεις εξόρυξης μεταλλευμάτων. Αποκλείονται οι περιοχές που έχουμε εξορύξεις από τις κοίτες ποταμών. Τα ορυχεία είναι εύκολο να αναγνωριστούν από αεροφωτογραφίες αφού η εικόνα τους διαφέρει από τις περιοχές που είναι πλησίον σε αυτά.

# Μη αρδευόμενες καλλιεργήσιμες περιοχές (Κωδικός 211):

Οι περιοχές αναφέρονται σε εκτάσεις σπαρμένες με δημητριακά, όσπρια, φυτά με βρώσιμες ρίζες και εδάφη αγρανάπαυσης. Περιλαμβάνουν περιοχές με λουλούδια, δέντρα καθώς επίσης αρωματικά φυτά, βότανα και φυτά κατάλληλα για μαγείρεμα. Αποκλείονται οι μόνιμοι βοσκότοποι.

# Μόνιμα αρδευόμενες περιοχές (Κωδικός 212):

Οι καλλιεργήσιμες εκτάσεις απαιτούν μόνιμο ή περιοδικό σύστημα άρδευσης (κανάλια άρδευσης, δίκτυο αποστράγγισης). Οι περισσότερες καλλιεργήσιμες εκτάσεις δεν αναπτύσσονται χωρίς τη ύπαρξη ενός άρτια εγκαταστημένου δικτύου άρδευσης. Αποκλείονται οι περιοδικά αρδευόμενες περιοχές.

# Αμπελώνες (Κωδικός 221):

Περιοχές σπαρμένες με αμπέλια. Για τον εντοπισμό τέτοιων περιοχών δεν απαιτείται μόνο οι χρήση αεροφωτογραφιών αλλά και πεδολογικών χαρτών. Ένα σημαντικό στοιχείο ύπαρξης αμπελιών είναι οι περιοχές αυτές να είναι κατηφορικές.

# Περιοχές με βλάστηση καρποφόρων δέντρων και μούρα (Κωδικός 222):

Περιοχές με καρποφόρα δέντρα (καστανιές, καρυδιές) και θάμνους. Οι αεροφωτογραφίες για τον εντοπισμό τέτοιων περιοχών δε αποτελούν σημαντικό εργαλείο. Απαιτούνται συμπληρωματικά δεδομένα όπως τοπογραφικοί χάρτες και μεγάλης ποικιλίας θεματικοί χάρτες.

## Ελαιώνες (Κωδικός 223):

Περιοχές σπαρμένες με ελιές αλλά και ανάμεικτα σπαρμένες με ελιές και αμπέλια.

# Σύνθετες πρότυπες καλλιέργειες (Κωδικός 242):

Περιλαμβάνει καλλιεργήσιμες εκτάσεις που σπέρνονται για ένα έτος, βοσκοτόπους και γενικά καλλιεργήσιμες περιοχές μη σταθερής διάρκειας. Η χρήση αεροφωτογραφιών αποτελεί σημαντικό εργαλείο για τον εντοπισμό αυτών των περιοχών καθώς επίσης και οι τοπογραφικοί χάρτες βοηθούν στην αποκάλυψη του βιοφυσικού περιεχομένου αυτών των περιοχών.

Αγροτικές εκτάσεις με σημαντική φυσική βλάστηση (Κωδικός 243): Περιοχές με σημαντική φυσική βλάστηση.

# Δάση με πλατύ φύλλωμα (Κωδικός 311):

Περιλαμβάνει εκτάσεις με βλάστηση κυρίως δέντρων, ημίθαμνων και θάμνων με πλατύ φύλλωμα. Η δυσκολία που συναντάται για τον εντοπισμό τέτοιων περιοχών είναι η σκιά που προέρχεται από τα δέντρα.

### Κωνοφόρα Δάση (Κωδικός 312):

Περιλαμβάνει εκτάσεις με βλάστηση κυρίως κωνοφόρων δέντρων, ημίθαμνων και θάμνων.

### Μεικτά Δάση (Κωδικός 313):

Περιλαμβάνει εκτάσεις με βλάστηση που συνδυάζει πλατύ φύλλωμα και κυρίως κωνοφόρα δέντρα, ημίθαμνους και θάμνους.

# <u>Φυσικά λιβάδια (Κωδικός 321):</u>

Χαμηλής παραγωγικότητας λιβάδια. Συχνά βρίσκονται σε ανώμαλα και ανομοιογενή εδάφη. Πολλές φορές τέτοιες περιοχές τις συναντάμε σε βραχώδης και δεντρώδης εκτάσεις. Αυτή η κατηγορία χρήσης γης συναντάται σε περιοχές με έντονη αγροτική δραστηριότητα.

# <u>Άγονες περιοχές και χερσότοποι (Κωδικός 322):</u>

Βλάστηση με μικρή και περιορισμένη κάλυψη όπου κυριαρχούν οι θάμνοι, οι ημίθαμνοι και οι πόες. Όπως για παράδειγμα ψυχανθή, ακανθώδεις θάμνοι, ρείκι,  $K.T.\lambda.$ 

# Σκληρόφυλλη Βλάστηση (Κωδικός 323):

Θαμνώδης σκληρόφυλλη βλάστηση (μακί). Τα μακί είναι πυκνή βλάστηση που αποτελούνται από πολυάριθμους θάμνους που φυτρώνουν συνήθως σε πυρολιθικά εδάφη στην περιοχή της Μεσογείου.

# Μεταβατικές δασώδεις εκτάσεις / θάμνοι (Κωδικός 324):

Περιοχές με θαμνώδη και ποώδη βλάστηση με διάσπαρτα δέντρα.

# <u>Ακροθαλασσιές, αμμόλοφοι και αμμουδιές (Κωδικός 331):</u>

Παραλιακές περιοχές από άμμο και βότσαλα σε αμμουδιές ή ηπειρωτικές εκτάσεις, περιλαμβάνει κοίτες και κανάλια ροής με χειμαρρώδη συστήματα. Οι παραλιακές περιοχές πρέπει να έχουν λιγότερο από 100 m πλάτος για να συμπεριληφθούν σε αυτή την κατηγορία χρήσης γης.

# Βραχώδεις περιοχές (Κωδικός 332):

Περιλαμβάνει απότομες περιοχές καλυμμένες με λίθους, γκρεμνούς, σημεία συνάντησης κοιτάσματος με την επιφάνεια του εδάφους, περιοχές που έχουν υποστεί διαβρώσεις, βράχους και ξέρες.

#### Περιοχές με αραιή βλάστηση (Κωδικός 333):

Περιοχές με τούνδρες, στέπες και ερήμους καθώς και διάσπαρτες περιοχές με μεγάλο ύψος βλάστηση.

#### Καμένες περιοχές (Κωδικός 334):

Περιοχές που προσβλήθηκαν από πρόσφατες πυρκαγιές και παραμένουν ακόμα μαύρες. Περιλαμβάνει δασικές εκτάσεις που προσβλήθηκαν από φωτιές. Ο εντοπισμός αυτών των περιοχών είναι εύκολος με τη χρήση μεγάλης ποικιλίας φωτογραφιών.

Η δημιουργία του shapefile αρχείου των χρήσεων γης έγινε αρχικά με την εισαγωγή του χάρτη, από το πρόγραμμα Corine Land Cover 2000 στο πρόγραμμα (Arc Map GIS), στη συνέχεια γεωαναφέραμε τον χάρτη μας και καταλήξαμε στη μετατροπή του χάρτη σε αρχείο shapefile.

#### 3<sup>ος</sup> Παράγοντας: Βάθος του υδροφορέα σε σχέση με την επιφάνεια του εδάφους

Τα ύψη του υδροφορέα της περιοχής εκτιμήθηκαν με την βοήθεια του κ. Βοζινάκη Κωνσταντίνου, Γεωλόγο της Διεύθυνσης Εγγείων Βελτιώσεων & Υδάτινων Πόρων Χανίων. Συγκεκριμένα σύμφωνα με τις πληροφορίες του κ. Βοζινάκη πήραμε ενδεικτικά τιμές των βαθών του υδροφορέα της περιοχής μας. Έτσι για παράδειγμα οι περιοχές πλησίον της ακτογραμμής παρουσιάζουν μηδενικό βάθος ενώ οι περιοχές στα κεντρικά του νομού παρουσιάζουν μεγαλύτερο βάθος υδροφορέα. Η κατηγοριοποίηση λοιπόν αυτού του παράγοντα έγινε με βάση το βάθος του υδροφορέα. Επομένως όσο πιο χαμηλό βάθος συναντάμε τόσο αυξάνεται η ευπάθεια στην ρύπανση. Οι περιοχές λοιπόν με μηδενικό βάθος εμφανίζουν και τον μεγαλύτερο κίνδυνο στην ρύπανση.

Η δημιουργία του shapefile αρχείου του βάθους του υδροφορέα (Εικόνα 20) έγινε αρχικά με την εισαγωγή του χάρτη του Ν. Χανίων με τα όρια της περιοχής, στη συνέχεια με τη βοήθεια της δυνατότητας που μας προσφέρει το πρόγραμμα GIS σχεδιάσαμε τις περιοχές που ήταν γνωστό το βάθος του υδροφορέα και καταλήξαμε στη μετατροπή του χάρτη σε αρχείο shapefile.

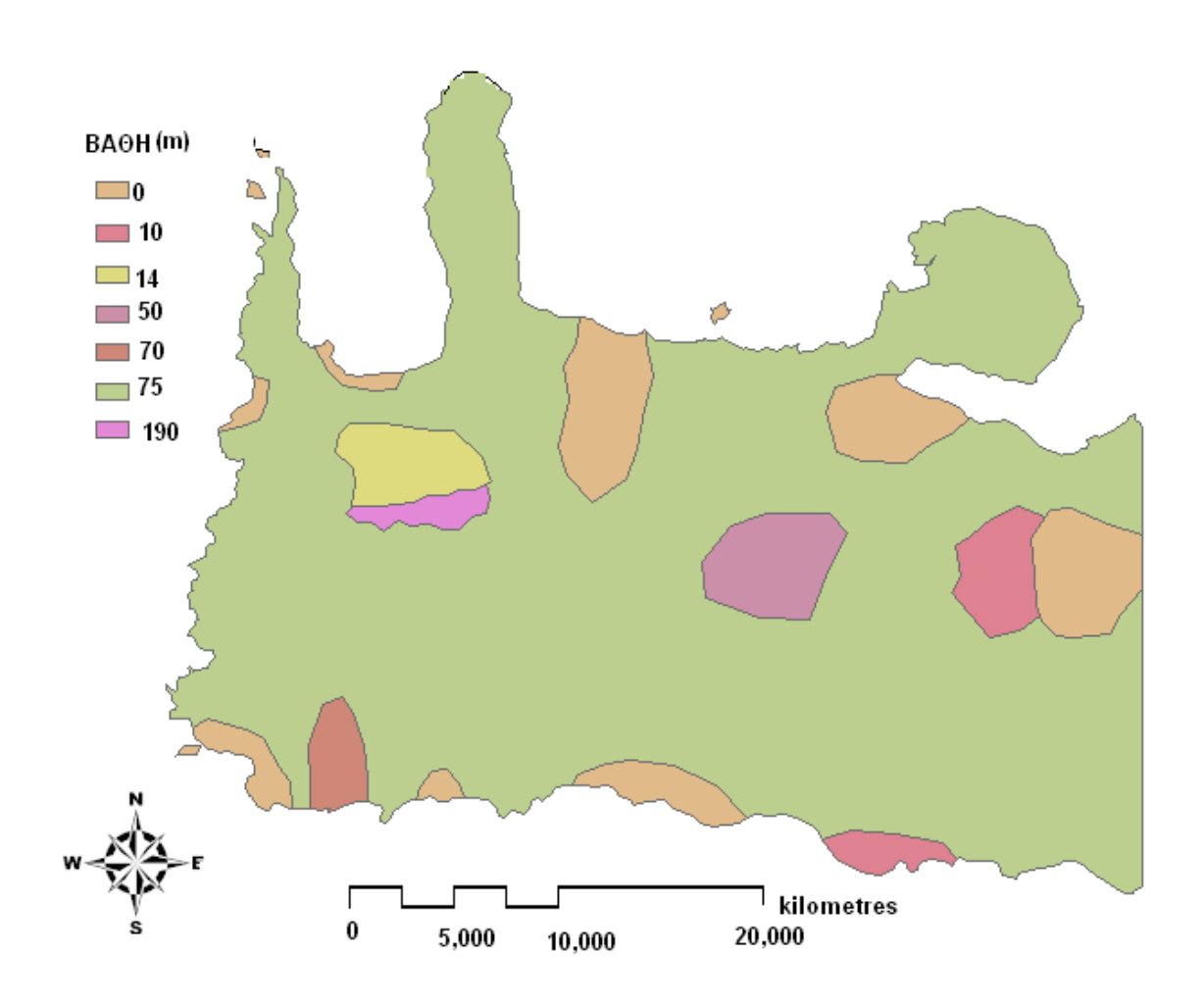

Εικόνα 20: Το shapefile αρχείο του βάθους του υδροφορέα σε σχέση με την επιφάνεια του εδάφους

#### 4<sup>ος</sup> Παράγοντας: Οδικό δίκτυο

Το οδικό δίκτυο αποτελεί πηγή εκπομπών βλαβερών χημικών και προκαλεί ρύπανση των υπογείων υδάτων σε περίπτωση ατυχήματος. Το οδικό δίκτυο χωρίστηκε σε δύο κατηγορίες. Η πρώτη περιλαμβάνει τις κεντρικές αρτηρίες της περιοχής οι οποίες χωρίζονται σε πέντε ζώνες (buffer) των 100, 200, 300, 400, 500 m. Αντίστοιχα οι περιοχές που βρίσκονται κοντά στην κεντρική αρτηρία παρουσιάζουν μεγαλύτερο κίνδυνο τρωτότητας υπογείων υδάτων. Η δεύτερη κατηγορία περιλαμβάνει τις μη κεντρικές αρτηρίες του οδικού δικτύου. Και αυτή η κατηγορία περιλαμβάνει πέντε ζώνες με μικρότερες

αποστάσεις όμως αφού ο κίνδυνος τρωτότητας ελαττώνεται. Οι πέντε αυτές ζώνες είναι : 20, 40, 60, 80, 100 m. Έτσι η ζώνη επίδρασης από το οδικό δίκτυο φθάνει σε απόσταση 500 m και 100 m αντίστοιχα (Gemitzi et al 2006).

Η δημιουργία του shapefile αρχείου του οδικού δικτύου (Εικόνα 21) έγινε αρχικά με την εισαγωγή του χάρτη του Ν. Χανίων με τα όρια της περιοχής, στη συνέχεια με τη βοήθεια της δυνατότητας που μας προσφέρει το πρόγραμμα GISσχεδιάσαμε τις κύριες κεντρικές και περιφερειακές αρτηρίες του οδικού δικτύου του νομού και καταλήξαμε στη μετατροπή του χάρτη σε αρχείο shapefile. Στην περίπτωση του οδικού δικτύου όπως και για τα ποτάμια της περιοχής θα πρέπει να δημιουργήσουμε στο shapefile αρχείο μας ζώνες επιρροής (buffer). Η διαδικασία περιγράφεται παρακάτω.

#### Ζώνες επιρροής/περιμετρικές ζώνες (buffer zones)

Δημιουργία δακτυλίων (περιμετρικών ζωνών) γύρω από τα στοιχεία ενός επιπέδου. Πρόκειται για ένα ιδιαίτερα χρήσιμο εργαλείο για τη εύρεση στοιχείων που βρίσκονται εντός συγκεκριμένων περιοχών (εντός των ζωνών που δημιουργούνται). Ζώνες επιρροής κατασκευάσαμε για τους δρόμους και τους τρεις κυριότερους ποταμούς του Ν. Χανίων. Η διαδικασία που ακολουθήσαμε είναι η εξής:

Εισάγουμε το shapefile όπου στην δεδομένη περίπτωση είναι οι δρόμοι, ενεργοποιούμε την κατάσταση editor για το συγκεκριμένο shapefile που θέλω να δημιουργήσω ζώνες επιρροής (buffer) .Με τη βοήθεια του εργαλείου Multiple Ring Buffer του προγράμματος GIS έχουμε τη δυνατότητα να δημιουργήσουμε τις 5 ζώνες επιρροής για τις αντίστοιχες αποστάσεις (ESRI, 2006. Arc View 9.2 User Manuals).

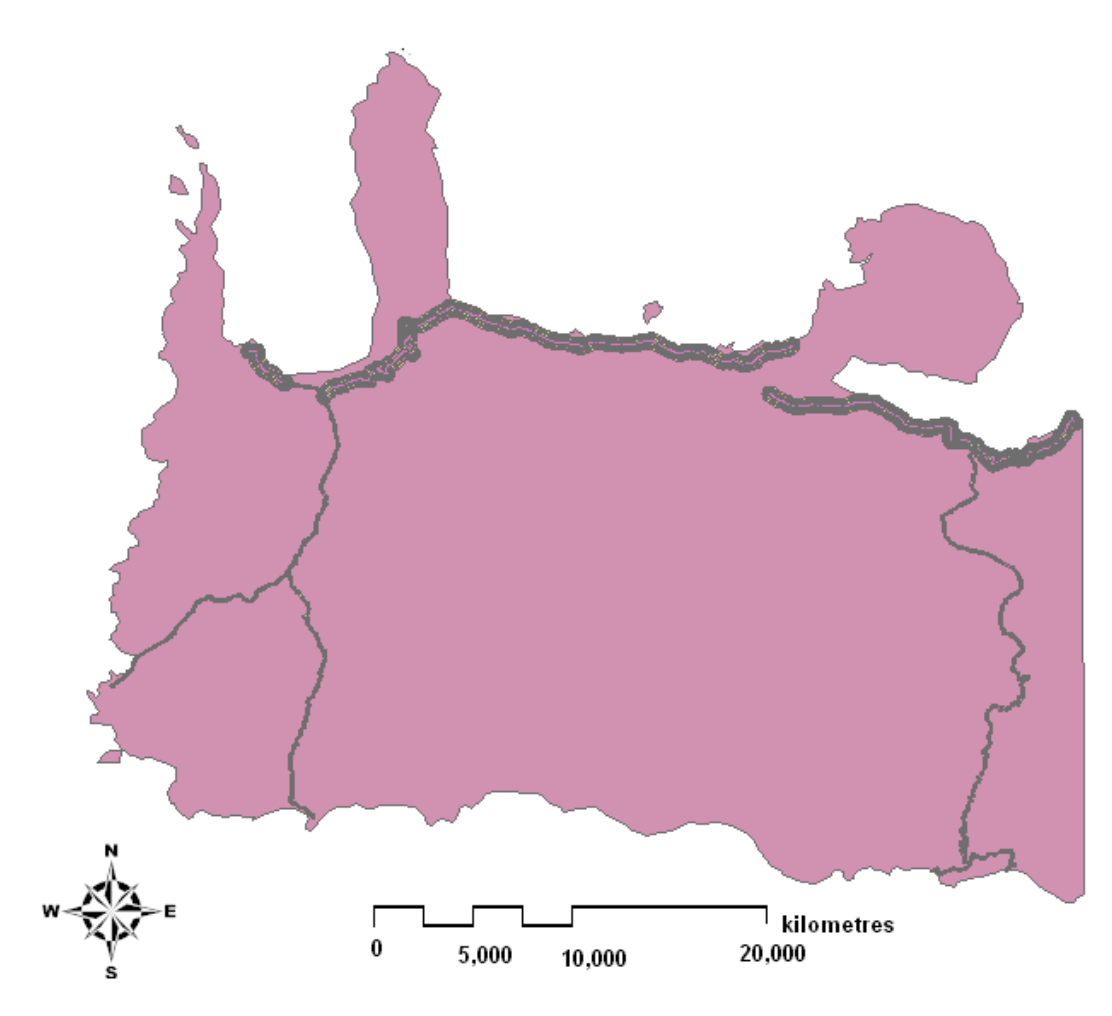

Εικόνα 21: Το shapefile αρχείο του κύριου και δευτερεύοντος οδικού δικτύου Ν. Χανίων

### 5<sup>ος</sup> Παράγοντας: Ποτάμια

Ο νομός Χανίων έχει τρία κύρια ποτάμια συστήματα. Οι ποταμοί αυτοί είναι ο Κοιλιάρης, ο Κερίτης και ο Ταυρωνίτης. Στη συνέχεια παρατίθενται κάποια στοιχεία για τους προαναφερθέντες ποταμούς. Κάθε ποτάμι αποτελεί αποδέκτη αποβλήτων που πιθανόν να μην έχουν υποστεί επεξεργασία, ως εκ τούτο περιοχές που βρίσκονται κοντά στις κοίτες των ποταμών αναμένεται να εμφανίζουν αυξημένο κίνδυνο ως αναφορά την ευπάθεια στην ρύπανση των υπογείων υδάτων. Οι περιοχές που βρίσκονται πλησίον των ποταμών χωρίζονται σε δύο κατηγορίες. Στην πρώτη κατηγορία ανήκουν οι περιοχές που βρίσκονται κοντά στο κύριο κομμάτι του ποταμού και η δεύτερη στις περιοχές πλησίον των

παραποτάμων. Η πρώτη κατηγορία χωρίζεται σε πέντε ζώνες με αποστάσεις 200, 400, 600, 800, 1000 m αντίστοιχα από τις όχθες των ποταμών, ενώ η δεύτερη κατηγορία σε πέντε ζώνες με αποστάσεις 40, 80, 120, 160, 200 m αντίστοιχα από τις όχθες των παραποτάμων. Έτσι οι ζώνες επίδρασης για τους ποταμούς φθάνει σε απόσταση 1000 m και 200 m αντίστοιχα (Gemitzi et al 2006).

Η δημιουργία του shapefile αρχείου των ποταμών (Εικόνα 22) έγινε αρχικά με την εισαγωγή του χάρτη του Ν. Χανίων με τα όρια της περιοχής, στη συνέχεια με τη βοήθεια που μας προσφέρει το πρόγραμμα σχεδιάσαμε τους τρεις κύριους ποταμούς του νομού και καταλήξαμε στη μετατροπή του χάρτη σε αρχείο shapefile. Στην περίπτωση των ποταμιών της περιοχής θα πρέπει να δημιουργήσουμε στο shapefile αρχείο μας ζώνες επιρροής σύμφωνα με τη διαδικασία που περιγράψαμε προηγουμένως.

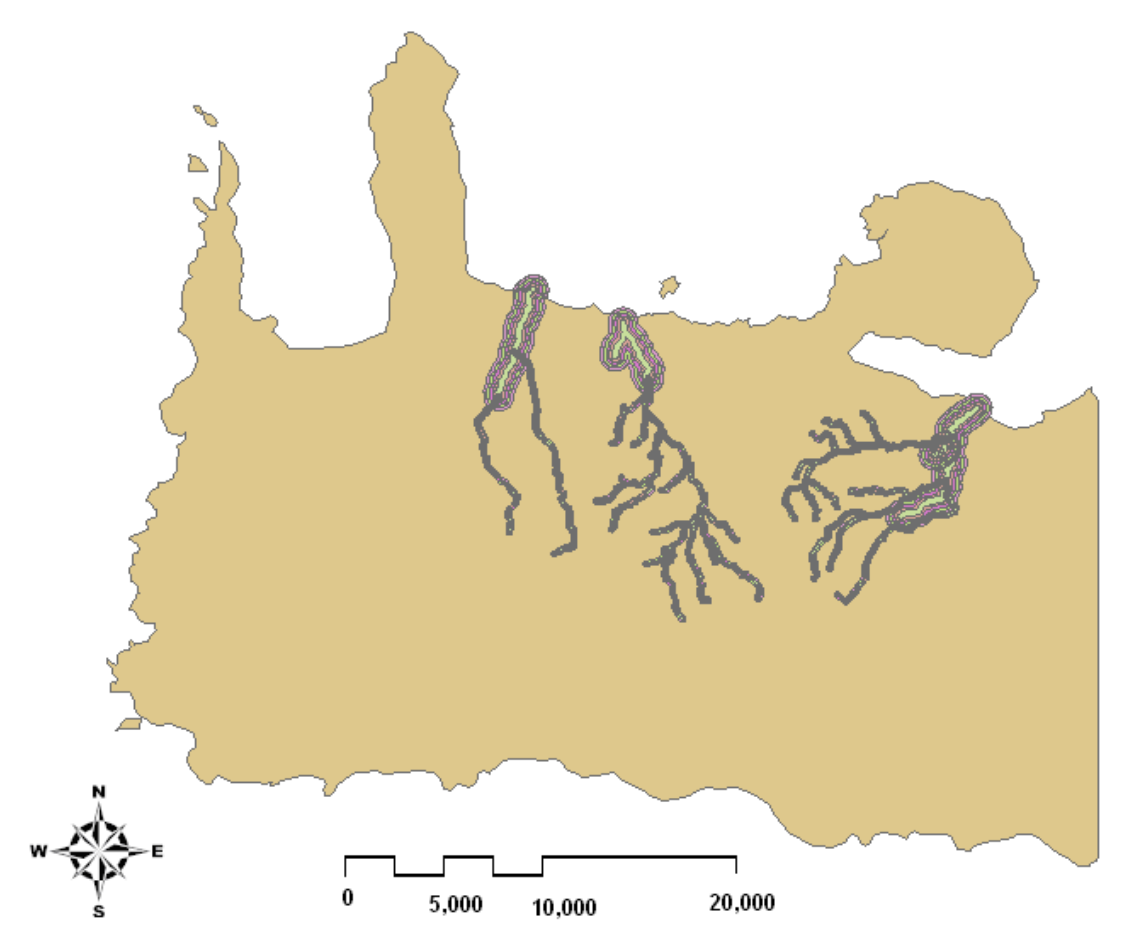

Εικόνα 22: Το shapefile αρχείο των κύριων ποταμών Ν. Χανίων

## <u>6<sup>ος</sup> Παράγοντας: Οικισμοί</u>

Εκτός από την παρουσία αστικών κέντρων η ευπάθεια των υπογείων υδάτων στην ρύπανση επηρεάζεται και από την έκταση που καταλαμβάνει ο κάθε οικισμός. Αυτοί οι δύο παράμετροι δεν ενσωματώνονται στον παράγοντα της χρήσης γης. Η ζώνη επίδρασης γύρω από κάθε οικισμό δημιουργείται με βάση την έκταση (m<sup>2</sup>). Επομένως όσο μεγαλύτερη έκταση έχει ο κάθε οικισμός τόσο αυξάνεται ο κίνδυνος ρύπανσης (Gemitzi et al 2006). *Έ*τσι για παράδειγμα όπως θα διαπιστώσουμε και παρακάτω η πόλη των Χανίων, ως η μεγαλύτερη πόλη σε έκταση του νομού Χανίων παρουσιάζει των μεγαλύτερο κίνδυνο ρύπανσης στα υπόγεια ύδατα. Η δημιουργία του shapefile αρχείου των οικισμών (Εικόνα 23) έγινε αρχικά με την εισαγωγή του χάρτη των οικισμών στο πρόγραμμα (Arc Map GIS) και στη συνέχεια μετατρέπουμε τον χάρτη σε αρχείο shapefile .

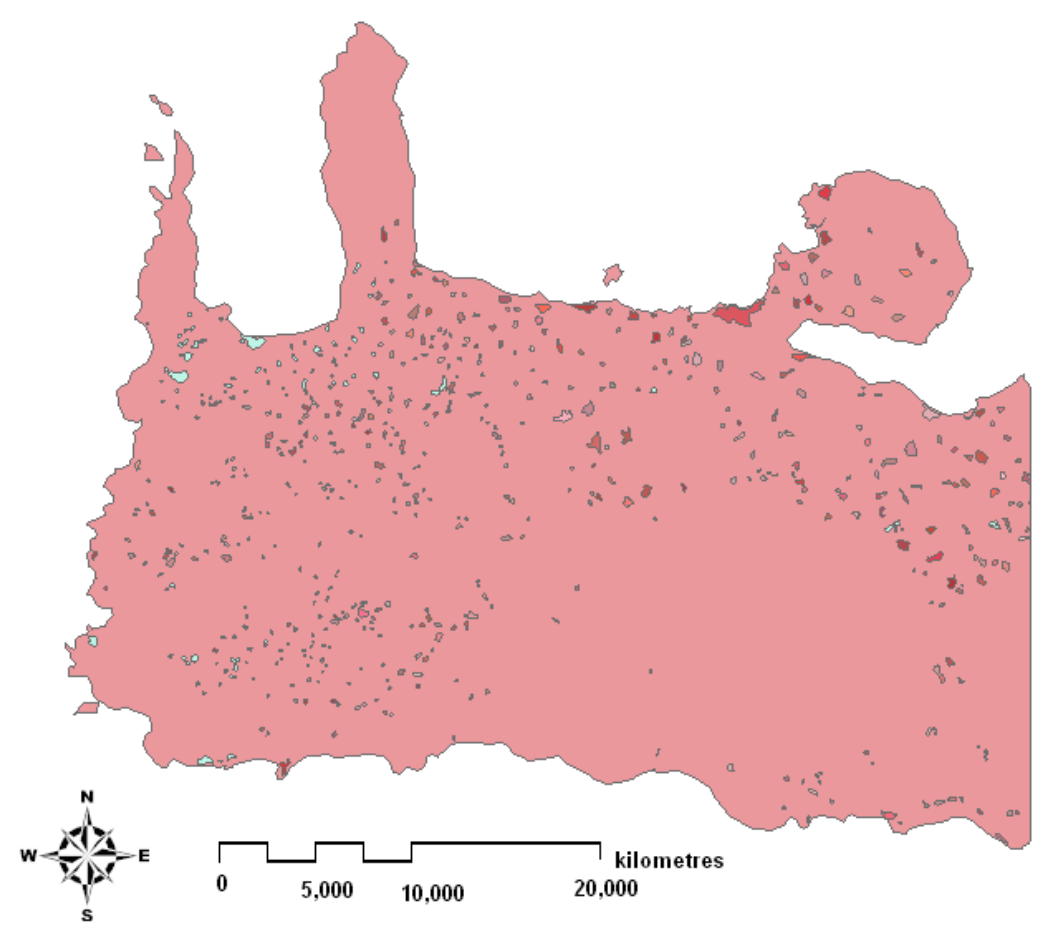

Εικόνα 23: Το shapefile αρχείο των οικισμών Ν.Χανίων

## 7<sup>ος</sup> Παράγοντας: Περιοχές Natura

Η περιοχή που ερευνάται περιλαμβάνει περιοχές που ανήκουν στα ευρωπαϊκά δίκτυα Natura τα οποία προστατεύονται από την ελληνική νομοθεσία, τη νομοθεσία της Ευρωπαϊκής Ένωσης ή άλλες παγκόσμιες συνθήκες όπως τη συνθήκη του Ramsar (1971). Βιομηχανικές ή αγροτικές δραστηριότητες απαγορεύονται στις περιοχές αυτές, έτσι η παρουσία τέτοιων περιοχών που προστατεύονται από διεθνείς οργανισμούς δεν συμβάλλουν στην αύξηση της στην ρύπανση των υπογείων υδάτων στην περιοχή. Σε αυτή την περίπτωση οι συγκεκριμένες περιοχές παρουσιάζουν χαμηλό κίνδυνο ρύπανσης των υπογείων υδάτων αφού προστατεύονται από διεθνής συνθήκες (Gemitzi et al 2006). Η δημιουργία του shapefile αρχείου των περιοχών Natura (Εικόνα 24) έγινε αρχικά με την εισαγωγή του χάρτη των περιοχών Natura στο πρόγραμμα (Arc Map GIS) και στη συνέχεια μετατρέπουμε τον χάρτη σε αρχείο shapefile με την γνωστή διαδικασία.

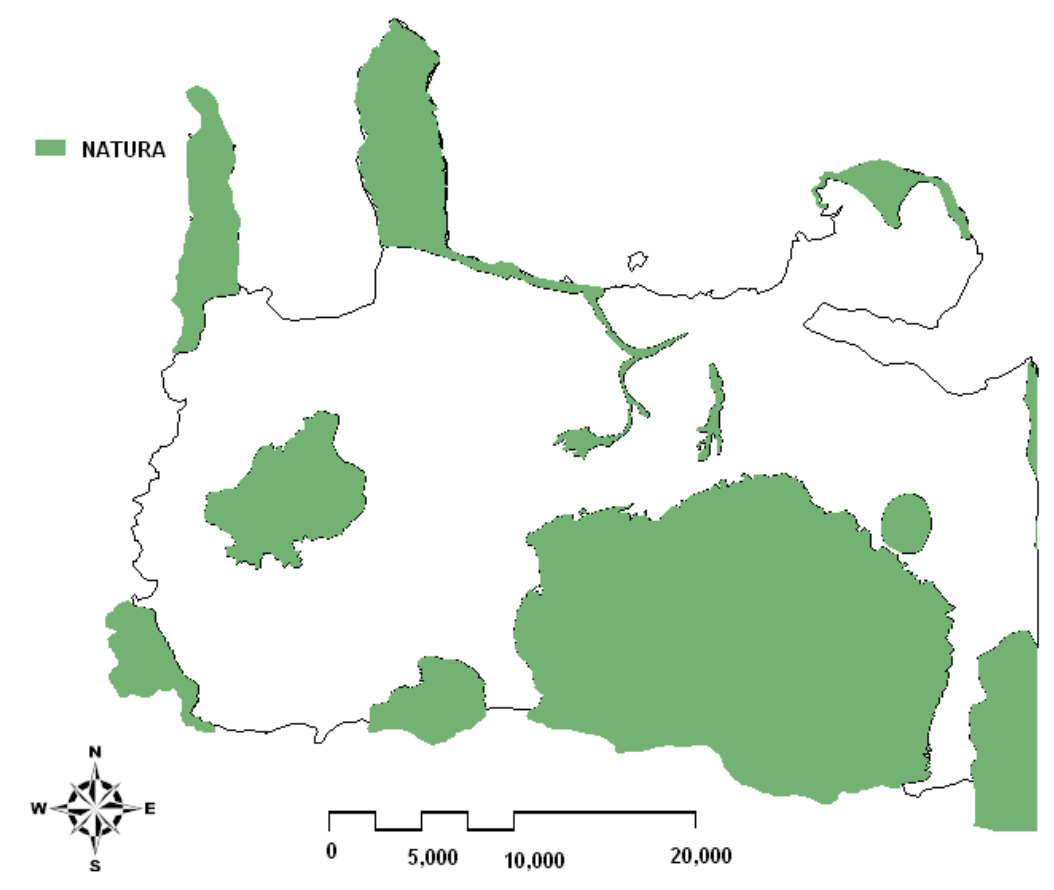

Εικόνα 24: Το shapefile αρχείο των περιοχών Natura Ν. Χανίων

#### 8<sup>ος</sup> Παράγοντας: Περιοχές Υφαλμύρινσης

Με τον όρο διείσδυση του αλμυρού νερού εννοούμε την αύξηση της αλατότητας του υπόγειου νερού σε συγκεκριμένη τοποθεσία και βάθος. Το φαινόμενο αυτό είναι ιδιαίτερα έντονο σε παράκτιους υδροφορείς και προκαλεί προβλήματα στην ποιότητα των υπογείων υδάτων. Η μελέτη του φαινομένου είναι σημαντική αφού αποτελεί την συνηθέστερη ρύπανση του γλυκού νερού. Το αλμυρό νερό που παρατηρείται στους υδροφορείς προέρχεται από:

- $\checkmark$ Θαλασσινό νερό σε παράκτιες περιοχές
- $\checkmark$ Θαλασινό νερό που διείσδυσε σε υδροφορείς κατά το παρελθόν
- $\checkmark$ Αλάτι από δρόμους αλατιού ή λεπτές στρώσεις αλατιού ή από διασπορά σε γεωλογικούς σχηματισμούς
- $\checkmark$ Υπολείμματα εξάτμισης νερού σε παλιρροιακές λίμνες, κοιλάδες, κ.τ.λ.
- $\checkmark$ Νερό από αρδευόμενη γη που καταλήγει σε ρυάκια
- $\checkmark$ Λύματα υψηλής αλατότητας ανθρώπινης προέλευσης

Η υφαλμύρινση των υδάτων των υπόγειων υδροφορέων σε περιοχές που είναι κοντά με τη θάλασσα οφείλεται σε πρωτογενείς και δευτερογενείς παράγοντες:

 $\ddot{\cdot}$ Οι πρωτογενείς παράγοντες σχετίζονται με την μεταβολή του φυσικού εμπλουτισμού του υδροφορέα και συνήθως συνδέεται με την ελάττωση των ποσοτήτων υδάτων που φθάνουν στους υδροφορείς. Τέτοιες περιπτώσεις αφορούν καρστικούς υδροφορεις και πρόκειται για περιοδική αλμυρότητα που σχετίζεται με τις βροχοπτώσεις.

 $\mathbf{r}$ Οι δευτερογενείς παράγοντες συνδέονται με την υπερβολική άντληση. Τέτοια φαινόμενα είναι συνήθη σε εντατικά καλλιεργούμενες παράκτιες πεδινές εκτάσεις και λαμβάνουν χώρα σε ελεύθερους και περιορισμένους υδροφορείς.

Η αλμύρινση των παράκτιων καρστικών υδροφόρων οριζόντων λαμβάνει χώρα υπό τα εξής σενάρια:

Όταν οι καρστικοί αγωγοί βρίσκονται σε υδραυλική επικοινωνία με τη  $\circ$ θάλασσα σε όλο το μήκος.

- Όταν το στεγανό διάφραγμα ανάμεσα στο καρστικό σύστημα και τη  $\circ$ θάλασσα διαταραχθεί κατά θέσεις από τη διάβρωση ή τον τεκτονισμό.
- Όταν το στεγανό διάφραγμα είναι πολύ ρηχό, οπότε η κυκλοφορία γίνεται  $\circ$ κάτω από αυτό.

Οι μηχανισμοί αυτοί οδηγούν και σε αυτογενή υφαλμύρινση, χωρίς την ύπαρξη ανθρώπινης δραστηριότητας.

Στις περιοχές που βρίσκονται κοντά σε ακτές και όπου οι γεωλογικοί σχηματισμοί το επιτρέπουν, εντοπίζεται αλμυρό νερό σε μεγάλη απόσταση από την ακτή. Στις περιοχές που εξετάζουμε έχουμε εισχώρηση αλμυρών υδάτων σύμφωνα από μετρήσεις που έχουν πραγματοποιηθεί. Ωστόσο φαινόμενα υφαλμύρινσης συναντάμε πιο έντονα σε περιοχές κοντά στις ακτές. Οι περιοχές αυτές εμφανίζουν μεγάλο κίνδυνο στην ρύπανση των υδάτων. (Βροντάκη, 2001). Στη συνέχεια παρουσιάζονται οι περιοχές που εμφανίζουν το φαινόμενο της υφαλμύρινσης (Εικόνα 25).

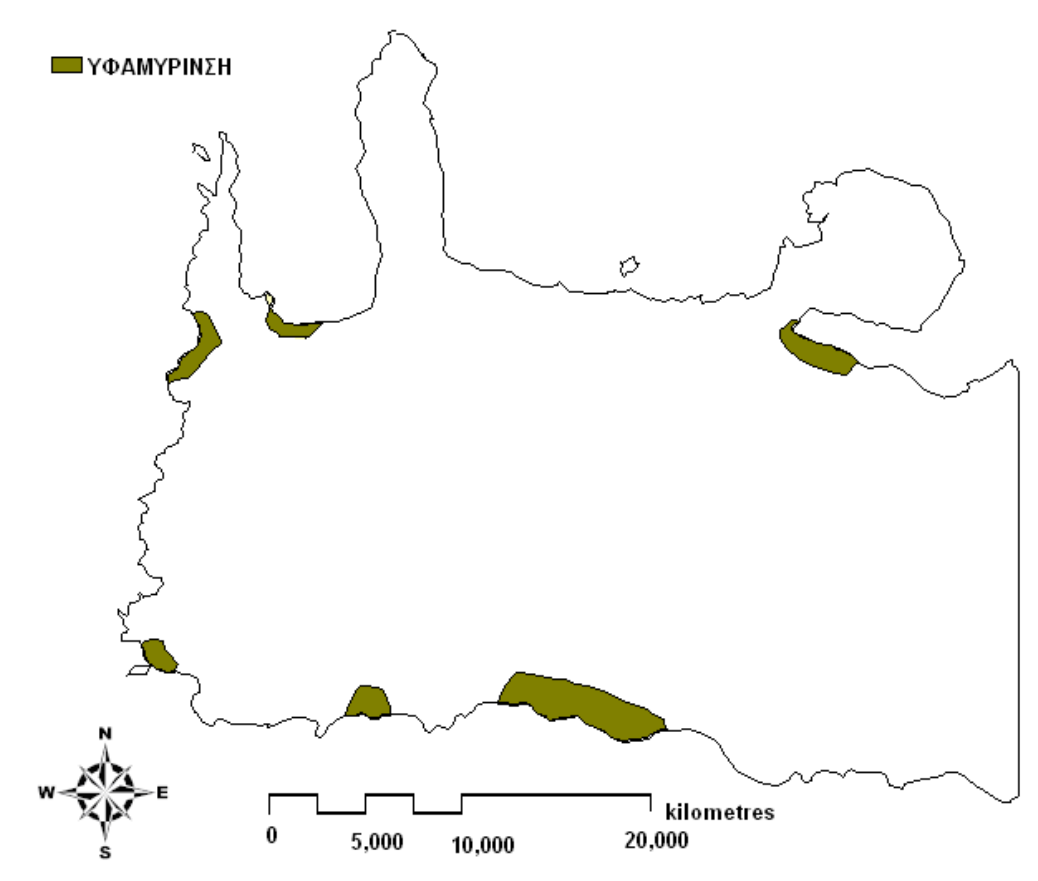

Εικόνα 25: Το shapefile αρχείο των περιοχών υφαλμύρινσης Ν. Χανίων

# 9<sup>ος</sup> Παράγοντας: Θερμοκήπια

Στο νομό Χανίων λόγω των κατάλληλων κλιματολογικών συνθηκών υπάρχει αρκετά μεγάλη έκταση θερμοκηπίων. Στο νομό υπάρχει αυξημένος αριθμός θερμοκηπιακών καλλιεργειών σε δύο περιοχές. Οι περιοχές αυτές είναι: Α) κοντά στον οικισμό των Φαλασσάρνων και η Β) κοντά στον οικισμό της Παλαιόχωρας (Εικόνα 26,27).

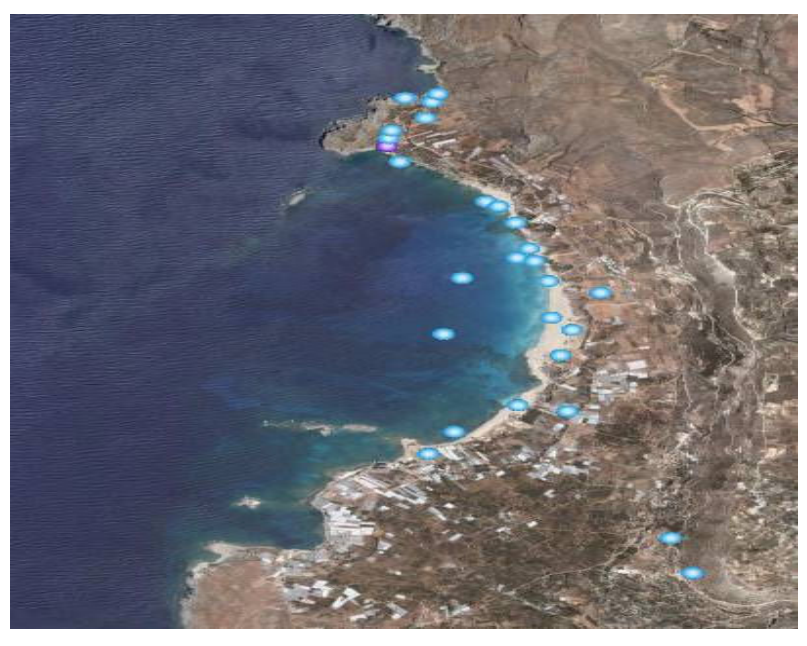

Εικόνα 26: Περιοχές θερμοκηπίων (Φαλάσσαρνα) από Google Earth

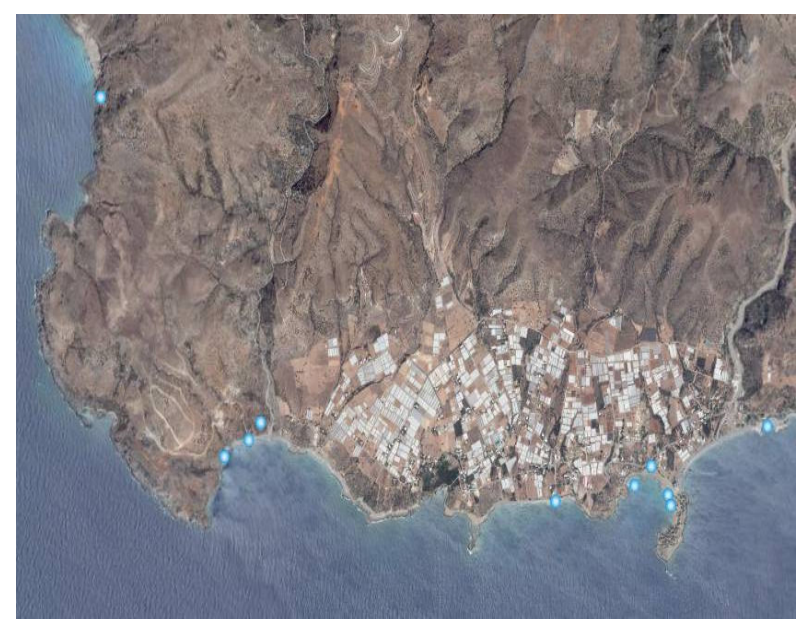

Εικόνα 27: Περιοχές θερμοκηπίων (Παλαιόχωρα) από Google Earth

Οι περιοχές αυτές εμφανίζουν μεγάλη ευπάθεια στην ρύπανση των υπογείων υδάτων εξαιτίας της έντονης ανθρώπινης δραστηριότητας και της αλόγιστης χρήσης φυτοφαρμάκων.

Για την δημιουργία του shapefile αρχείου (Εικόνα 28) των θερμοκηπίων έγινε εφαρμογή της μεθόδου Remote Sensing. Πιο αναλυτικά μέσο του προγράμματος Google Earth απομονώσαμε τις 2 περιοχές με τα θερμοκήπια, στη συνέχεια εισήχθησαν οι εικόνες στο πρόγραμμα GIS και μετά τη γεωαναφορά τους ψηφιοποιήσαμε σε αρχεία shapefile τις δύο περιοχές (Εικόνα 28).

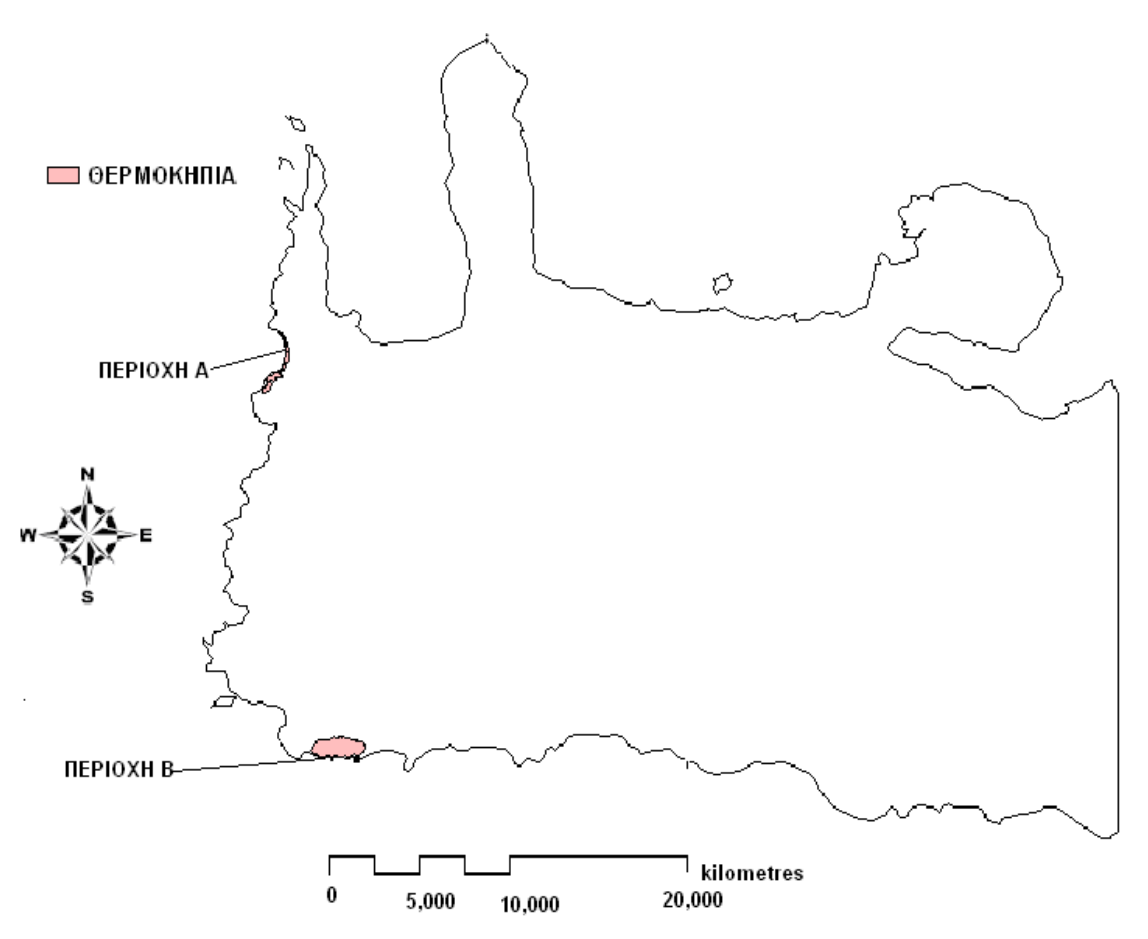

Εικόνα 28: Το shapefile αρχείο περιοχών με θερμοκηπιακές μονάδες στο Ν. Χανίων

#### $4.3.1$ Ταξινόμηση των αρχείων raster σε κλάσεις

Σύμφωνα με τα παραπάνω δημιουργήσαμε 9 χάρτες σε μορφή shapefile, όπου ο κάθε χάρτης αντιστοιχεί σε κάθε ένα παράγοντα ρύπανσης των υπογείων υδάτων. Για να καταλήξουμε στη δημιουργία του τελικού μας χάρτη, που συνδυάζει τους 9 τελικούς χάρτες, θα πρέπει να ταξινομήσουμε τα 9 αρχεία raster σε κλάσεις. Κατατάξαμε λοιπόν τα αρχεία shapefile σε 5 τάξεις με σκοπό να επιτύχουμε ομοιόμορφο προσδιορισμό των 9 χαρτών για να είμαστε σε θέση να τους συνδυάσουμε. Οι 5 κλάσεις που χρησιμοποιήσαμε στην ταξινόμηση είναι οι ακόλουθες:

- $\mathbf{i}$ . Very high (πολύ υψηλός κίνδυνος ρύπανσης)
- ii. High (υψηλός κίνδυνος ρύπανσης)
- Moderate (μέσος κίνδυνος ρύπανσης) iii.
- Low (χαμηλός κίνδυνος ρύπανσης) iv.
- Very low (πολύ χαμηλός κίνδυνος ρύπανσης) V.

Οπότε όλα τα ποσοτικά δεδομένα (τιμές) ή περιγραφικά δεδομένα των 9 παραγόντων (χαρτών) καταγράφηκαν σε 5 κλάσεις σύμφωνα με τον πίνακα:

| Παράγοντες         | Περιγραφική Κλίμακα | Ποσοτικά ή Περιγραφικά<br>Δεδομένα                               |                  |
|--------------------|---------------------|------------------------------------------------------------------|------------------|
| Γεωλογία           | Very High           | Ασβεστολιθικά - Δολομιτικά                                       |                  |
|                    | High                | Τεταρτογενή                                                      |                  |
|                    | Moderate            | Μάργες                                                           |                  |
|                    | Low                 | Ασβεστομάργες                                                    |                  |
|                    | Very Low            | Φυλλίτες- Χαλαζίτες-Σχιστόλιθοι                                  |                  |
| Χρήσεις Γης        | Very High           | 111, 123, 124, 131, 332, 334                                     |                  |
|                    | High                | 112,211,242,322                                                  |                  |
|                    | Moderate            | 212,221,222,223,321,331,333                                      |                  |
|                    | Low                 | 243,324                                                          |                  |
|                    | Very Low            | 311,312,313,323                                                  |                  |
| Βάθος<br>Υδροφορέα | Very High           | 0 <sub>m</sub>                                                   |                  |
|                    | High                | 14 <sub>m</sub>                                                  |                  |
|                    | Moderate            | 75 m                                                             |                  |
|                    | Low                 | 140 m                                                            |                  |
|                    | Very Low            | 190 m                                                            |                  |
| Οδικό Δίκτυο       | Very High           | 100 m                                                            | 20 m             |
|                    | High                | 200 m                                                            | 40 m             |
|                    | Moderate            | 300 m                                                            | 60 m             |
|                    | Low                 | 400 m                                                            | 80 m             |
|                    | Very Low            | 500 m                                                            | 100 <sub>m</sub> |
| Ποτάμια            | Very High           | 200 m                                                            | 40 m             |
|                    | High                | 400 m                                                            | 80 m             |
|                    | Moderate            | 600 m                                                            | 120 m            |
|                    | Low                 | 800 m                                                            | 160 m            |
|                    | Very Low            | 1000 m                                                           | 200 m            |
| Οικισμοί           | Very High           | 842.799-2.754.407 m <sup>2</sup>                                 |                  |
|                    | High                | 479.603-842.799 m <sup>2</sup><br>288.018-479.603 m <sup>2</sup> |                  |
|                    | Moderate            |                                                                  |                  |
|                    | Low                 | 141.272-288.018 m <sup>2</sup><br>7.627-141.272 m <sup>2</sup>   |                  |
| <b>Natura</b>      | Very Low            | Μη προστατευόμενες                                               |                  |
|                    | Very High           | περιοχές                                                         |                  |
|                    | Very Low            | Προστατευόμενες<br>Περιοχές                                      |                  |
| Υφαλμύρινση        | Very High           | Εμφάνιση φαινομένου<br>Υφαλμύρινσης                              |                  |
|                    | Very Low            | Μη εμφάνιση φαινομένου<br>Υφαλμύρινσης                           |                  |
| Θερμοκήπια         | Very High           | Θερμοκηπιακές<br>Εκτάσεις                                        |                  |
|                    | Very Low            | Μη θερμοκηπιακές<br>Εκτάσεις                                     |                  |

**Πίνακας 3:** Ποσοτικά δεδομένα (τιμές) ή περιγραφικά δεδομένα των 9 παραγόντων

# 4.3.2 Πρότυπα προγράμματα ταξινόμησης (CLASSIFICATION)

Η ταξινόμηση των ποσοτικών δεδομένων μπορεί να γίνει είτε με δικιά μας επιλογή των κλάσεων είτε μέσω του ArcMap επιλέγοντας ένα από τα έξι πρότυπα προγράμματα ταξινόμησης (ESRI, 2006. Arc View 9.2 User Manuals.)

- 1) Natural breaks (Jenks) : Η ταξινόμηση βασίζεται στους φυσικούς συνδυασμούς που ενυπάρχουν στα δεδομένα μας. Το πρόγραμμα ταυτοποιεί τα σημεία που συναθροίζονται στις κλάσεις και τα τακτοποιεί σε ομάδες με ίδιες τιμές αυξάνοντας τις διαφορές μεταξύ της κάθε κλάσης.
- 2) Quantile : Κάθε κλάση εμπεριέχει έναν ίσο αριθμό από χαρακτηριστικά στοιχεία. Η μέθοδος αυτή είναι κατάλληλη σε γραμμικά κατανεμημένα δεδομένα. Επειδή τα χαρακτηριστικά στοιχεία ομαδοποιούνται με βάση των αριθμό τους, ο τελικός χάρτης που θα προκύψει μπορεί να είναι παραπλανητικός.
- 3) Equal Interval : Αυτό το πρόγραμμα ταξινόμησης χωρίζει μία σειρά από χαρακτηριστικές τιμές σε ισομεγέθης υποσειρές, επιτρέποντάς μας να καθορίσουμε τον αριθμό των διαστημάτων μέσω του ArcMap. Για παράδειγμα, αν οι χαρακτηριστικές μας τιμές έχουν έκταση από 0-300 και έχουμε τρεις κλάσης, κάθε κλάση θα έχει έκταση 100 τιμών, δηλ. 0-100, 101-200, 201-300. Αυτή η μέθοδος δίνει έμφαση στο σύνολο κάθε μιας χαρακτηριστικής τιμής σε σχέση με τις υπόλοιπες τιμές. Είναι η καλύτερη μέθοδος για να εφαρμοστεί σε στενά συνδεδεμένα δεδομένα, όπως η θερμοκρασίες.
- 4) Defined Interval : Αυτή η μέθοδος μας επιτρέπει να προσδιορίσουμε το διάστημα ανάμεσα από ίσες χωρισμένες χαρακτηριστικές τιμές. Επιπλέον προσδιορίζει τον αριθμό των διαστημάτων σε ίσα διαστήματα ταξινόμησης. Το ArMap αυτόματα προσδιορίζει τον αριθμό των διαστημάτων .
- 5) Standard Deviation : Αυτή η μέθοδος παρουσιάζει πόσο μία χαρακτηριστική τιμή διαφέρει από το μέσο όρο. Το ArcMap υπολογίζει το μέσο όρο των τιμών και την πρότυπη απόκλιση από το μέσο όρο.
- 6) Geometrical Interval : Αυτή η μέθοδος ταξινομεί τα διαστήματα των κλάσεων με βάση γεωμετρικές σειρές. Ο γεωμετρικός συντελεστής μπορεί να αλλάζει βελτιστοποιώντας κάθε φορά την έκταση της κλάσης. Ο αλγόριθμος δημιουργεί γεωμετρικά διαστήματα που ελαχιστοποιούν το τετράγωνο του αθροίσματος του στοιχείου κάθε κλάσης.

Η ταξινόμηση που εμείς χρησιμοποιήσαμε για την δημιουργία των 5 κλάσεων έγινε με την βοήθεια του πρώτου πρότυπου προγράμματος ταξινόμησης Natural breaks (Jenks).

# 4.3.3 Μετατροπή αρχείων shapefile κάθε παράγοντα σε αρχεία raster

Στη συνέχεια παρατίθενται οι 9 χάρτες για κάθε παράγοντα μετά την μετατροπή τους σε αρχεία raster (Εικόνα 28,29,30,31,32,33,34,35,36). Μετά την κατηγοριοποίηση των 9 παραγόντων (χαρτών) σε 5 κλάσεις προκειμένου να γίνει ο συνδυασμός τους σε έναν τελικό χάρτη, απαραίτητη είναι η μετατροπή αυτών των χαρτών σε χάρτη τύπου κανάβου (raster). Προκειμένου να μετατρέψουμε τους 9 χάρτες τύπου shapefle σε αρχεία raster εφαρμόζουμε την ακόλουθη διαδικασία:

Για να πραγματοποιηθεί μετατροπή αρχείων shapefile σε αρχεία raster προσθέτουμε το αντίστοιχο shapefile που θέλουμε να μετατρέψουμε σε αρχείο raster. Επιλέγουμε Spatial Analyst, Convert και στη συνέχεια feature to Raster.

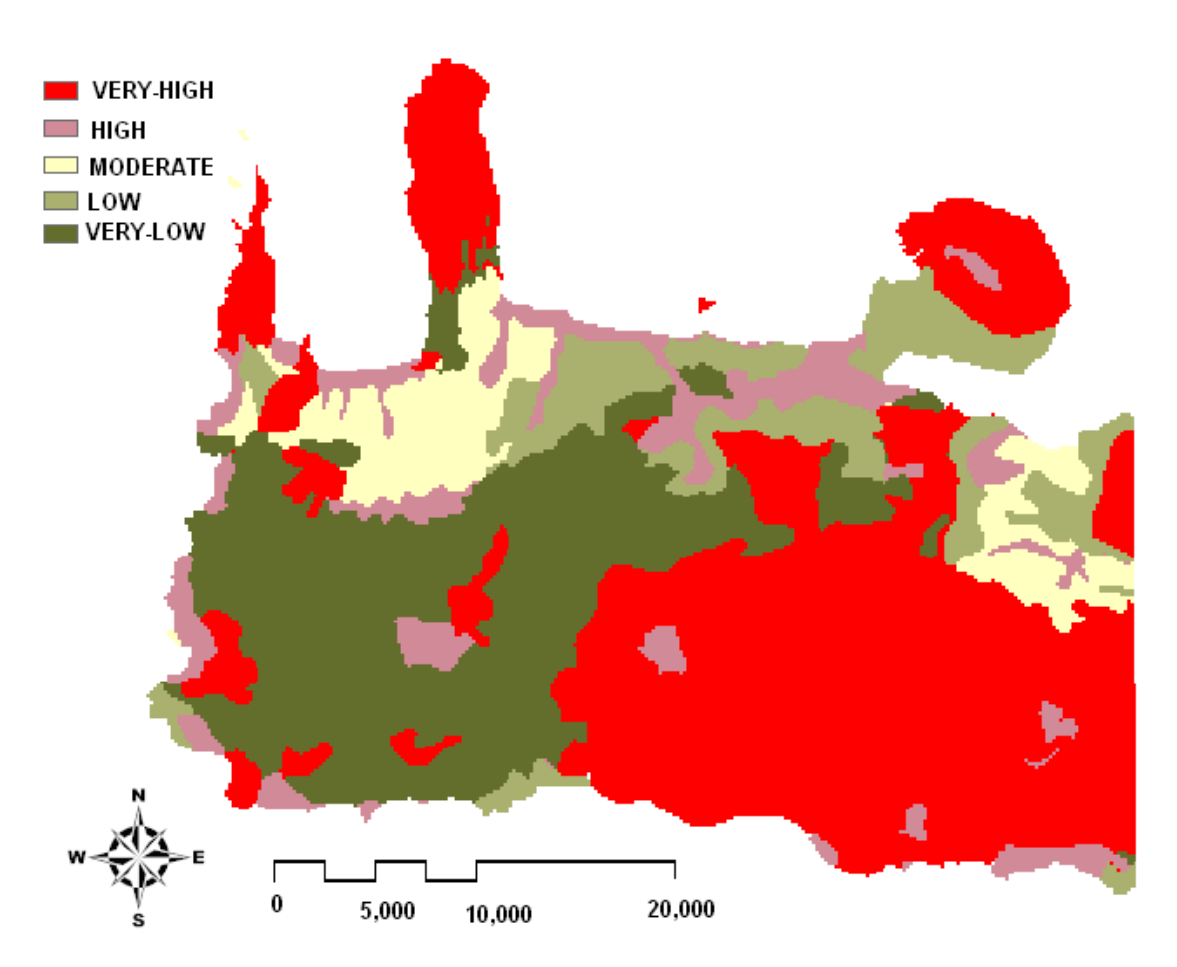

Εικόνα 29: Raster αρχείο που περιγράφει την τρωτότητα των υπογείων υδάτων<br>σε σχέση με τη γεωλογία

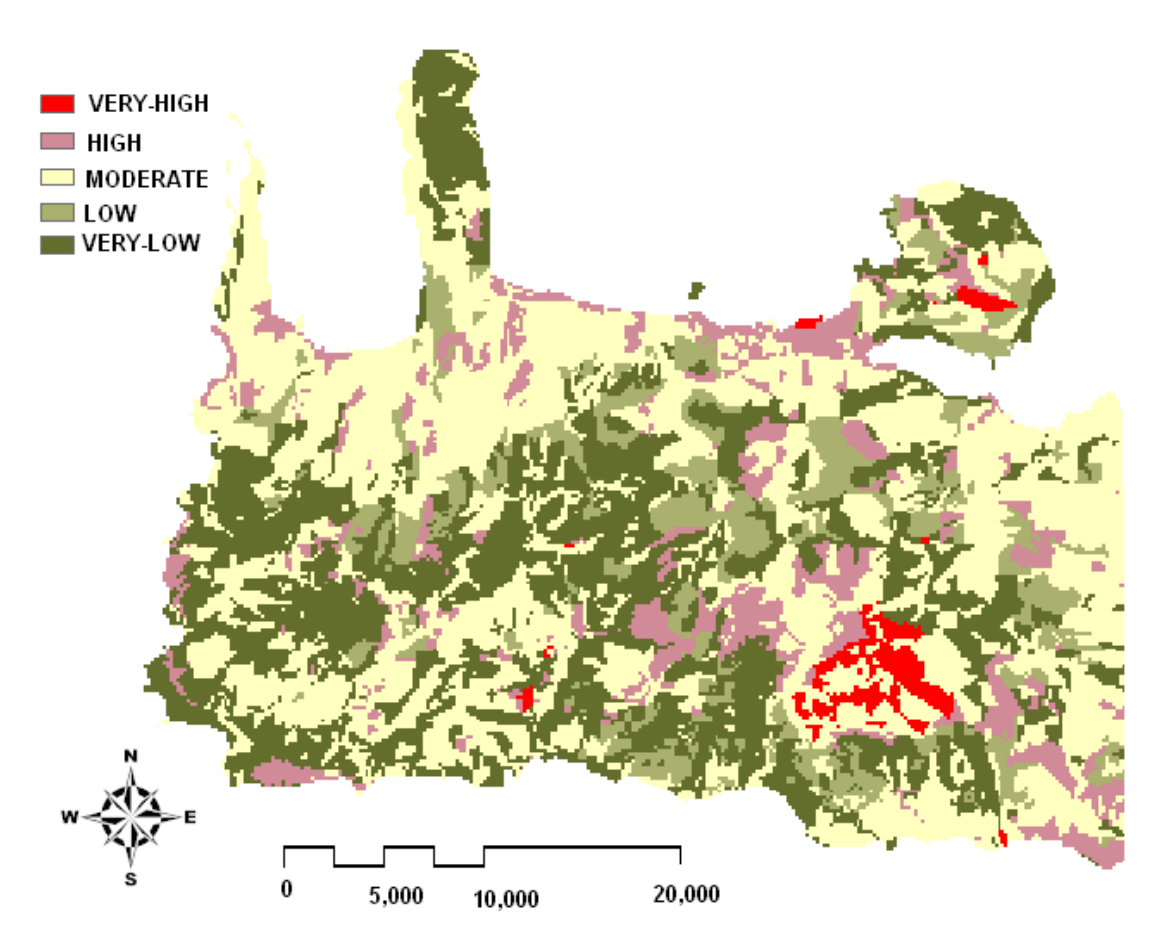

Εικόνα 30: Raster αρχείο που περιγράφει την τρωτότητα των υπογείων υδάτων<br>σε σχέση με τις χρήσεις γης

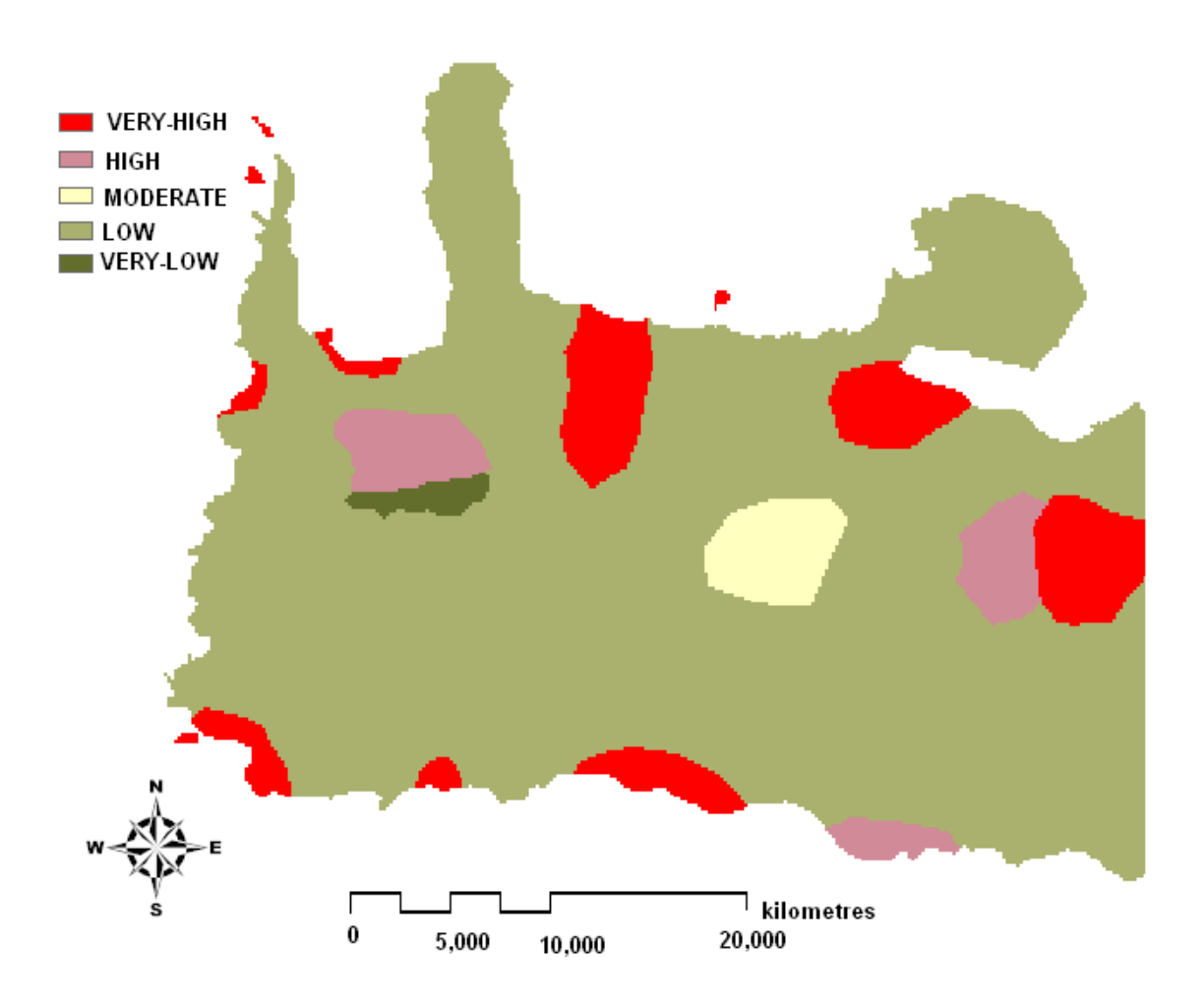

Εικόνα 31 : Raster αρχείο που περιγράφει την τρωτότητα των υπογείων υδάτων<br>σε σχέση με το βάθος του υδροφορέα

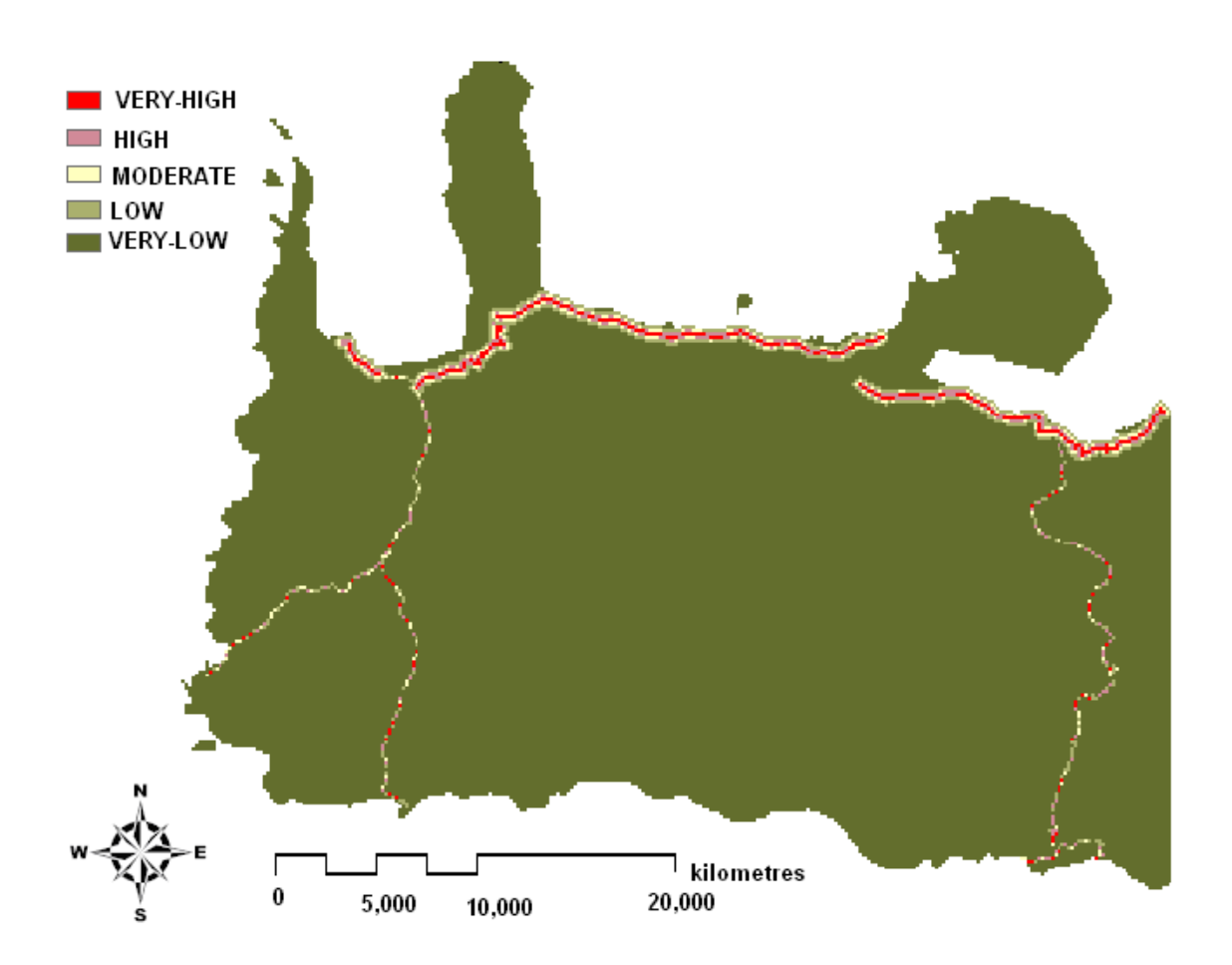

Εικόνα 32 : Raster αρχείο που περιγράφει την τρωτότητα των υπογείων υδάτων<br>σε σχέση με το οδικό δίκτυο

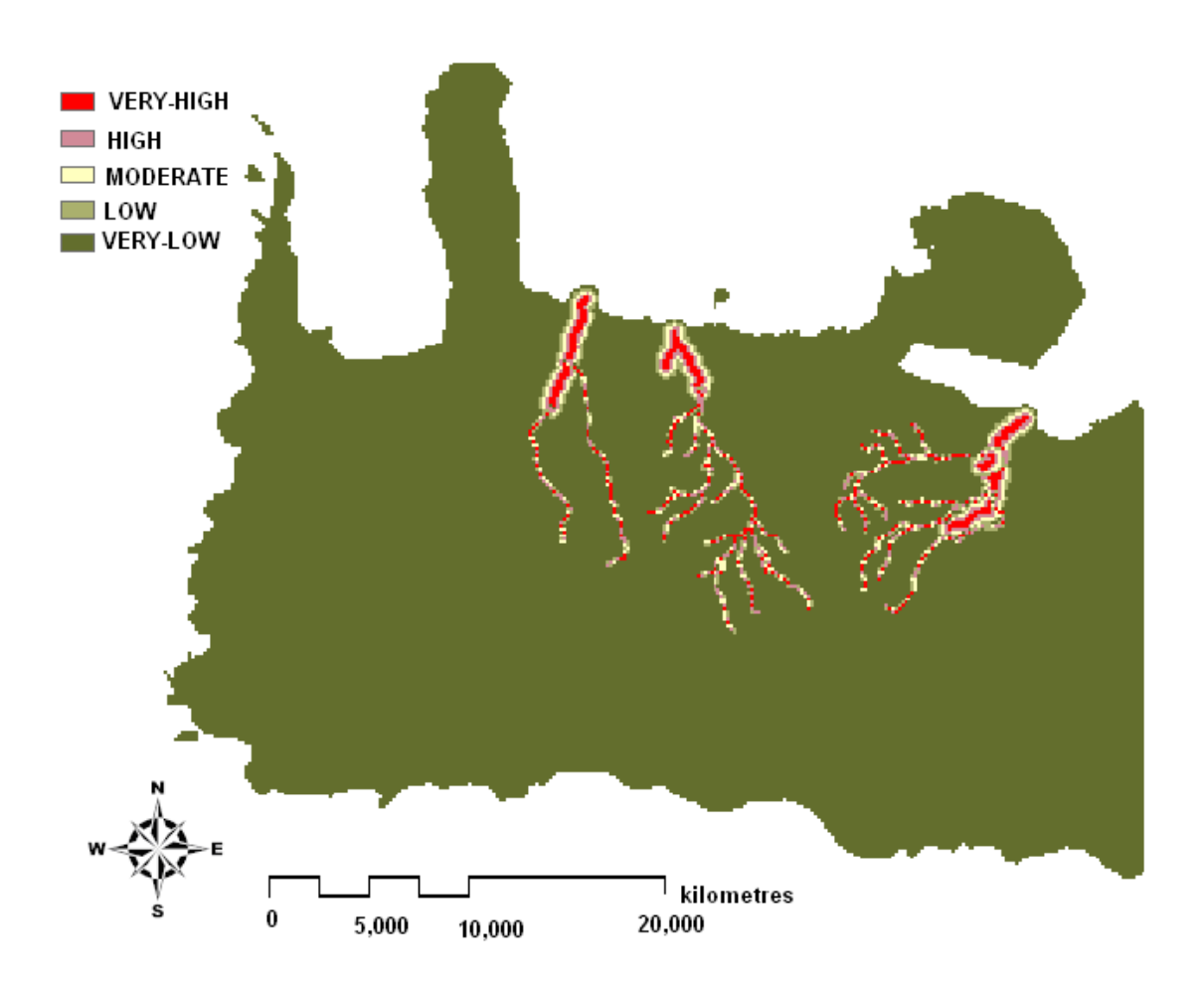

Εικόνα 33: Raster αρχείο που περιγράφει την τρωτότητα των υπογείων υδάτων<br>σε σχέση με τους ποταμούς

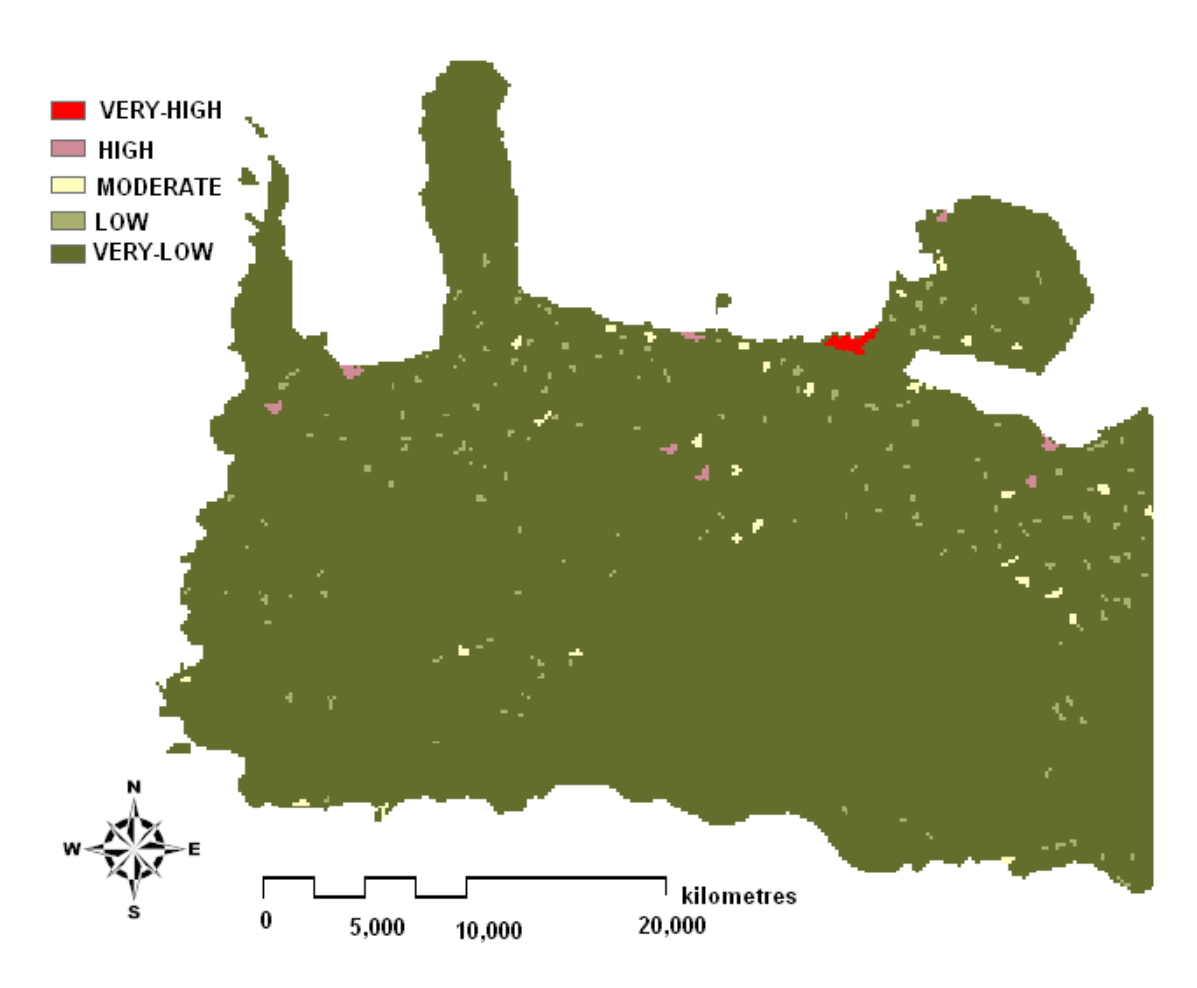

Εικόνα 34: Raster αρχείο που περιγράφει την τρωτότητα των υπογείων υδάτων<br>σε σχέση με τους οικισμούς

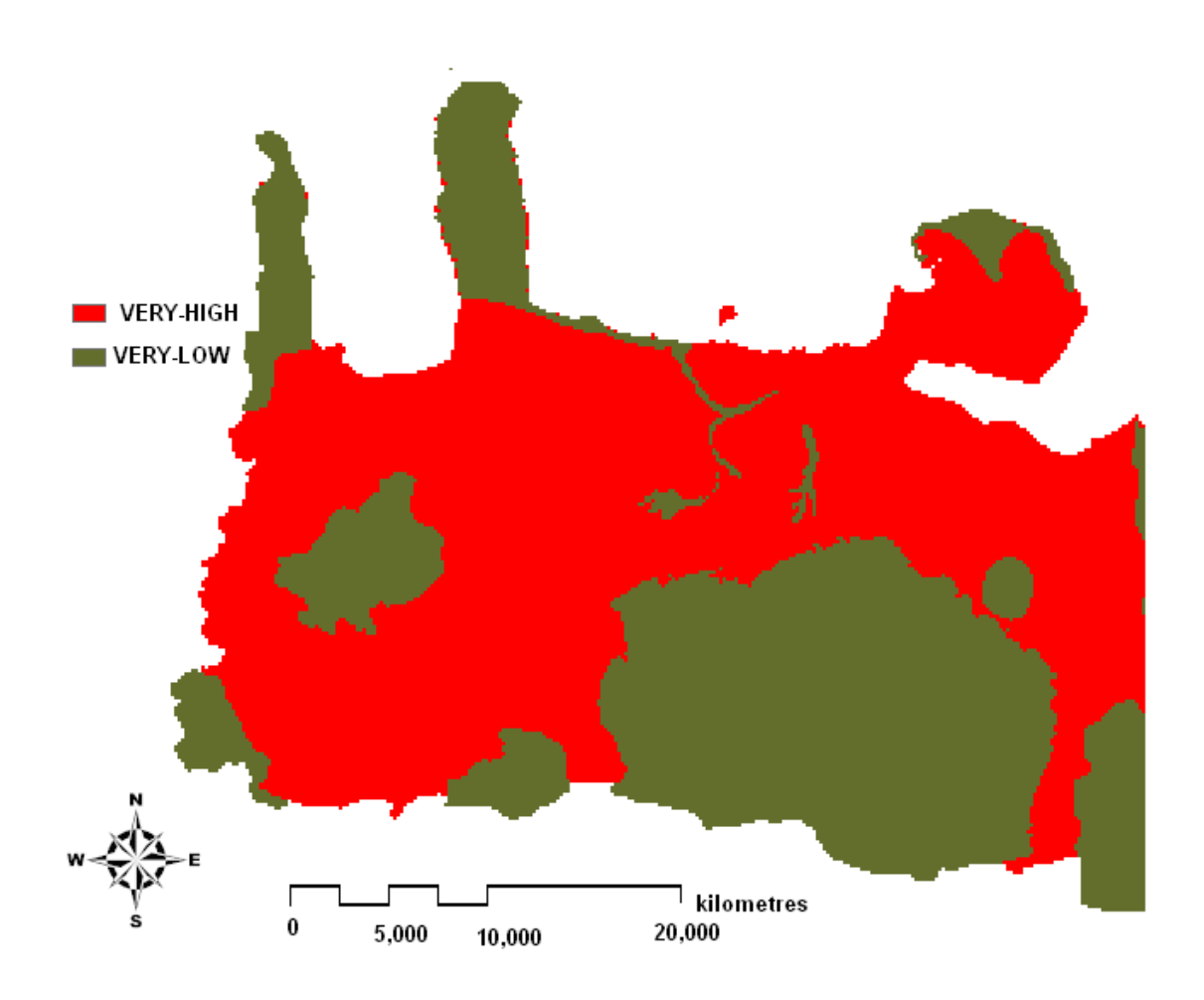

Εικόνα 35 : Raster αρχείο που περιγράφει την τρωτότητα των υπογείων υδάτων<br>σε σχέση με τις περιοχές Natura

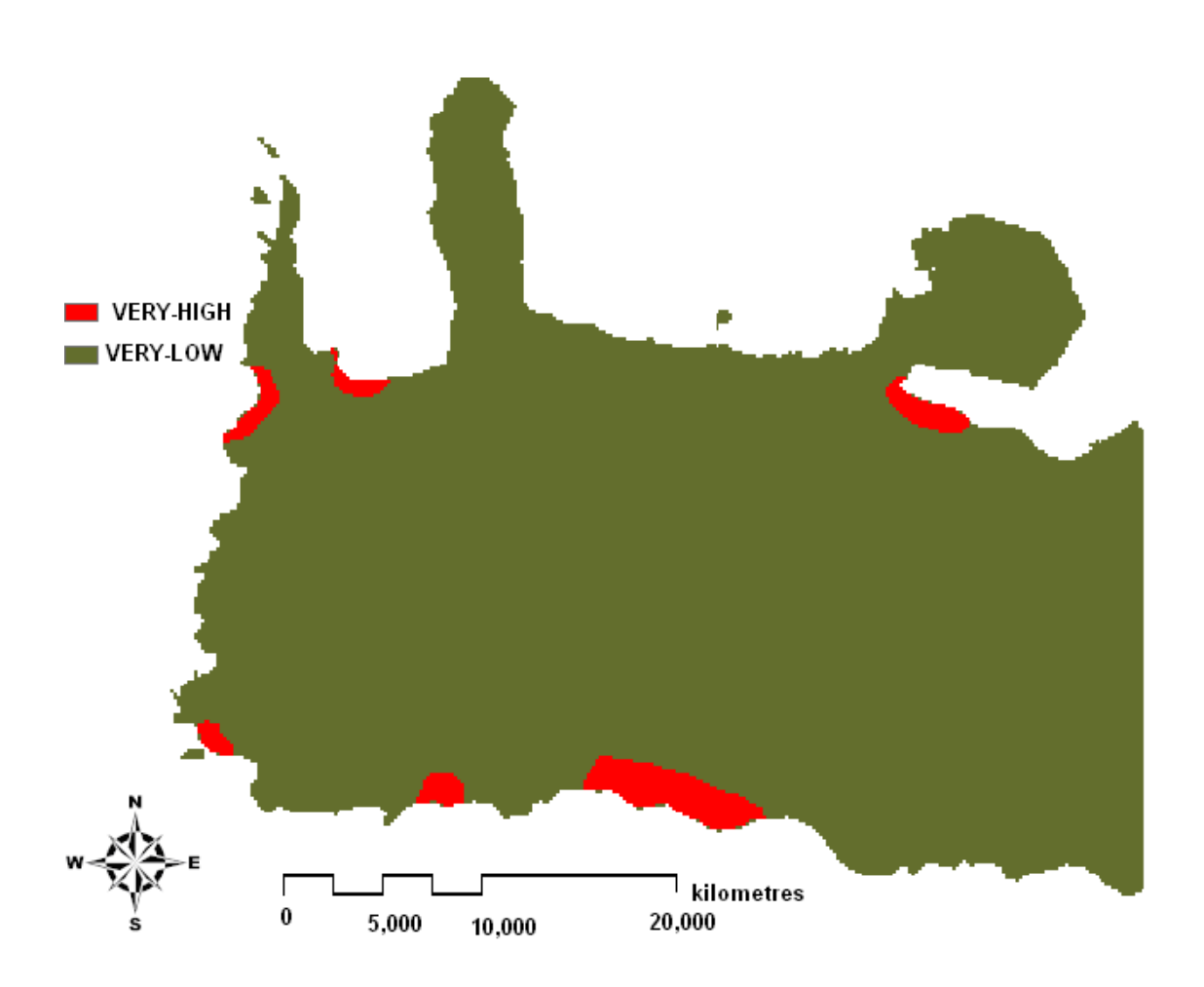

Εικόνα 36: Raster αρχείο που περιγράφει την τρωτότητα των υπογείων υδάτων σε σχέση<br>με τις περιοχές υφαλμύρινσης

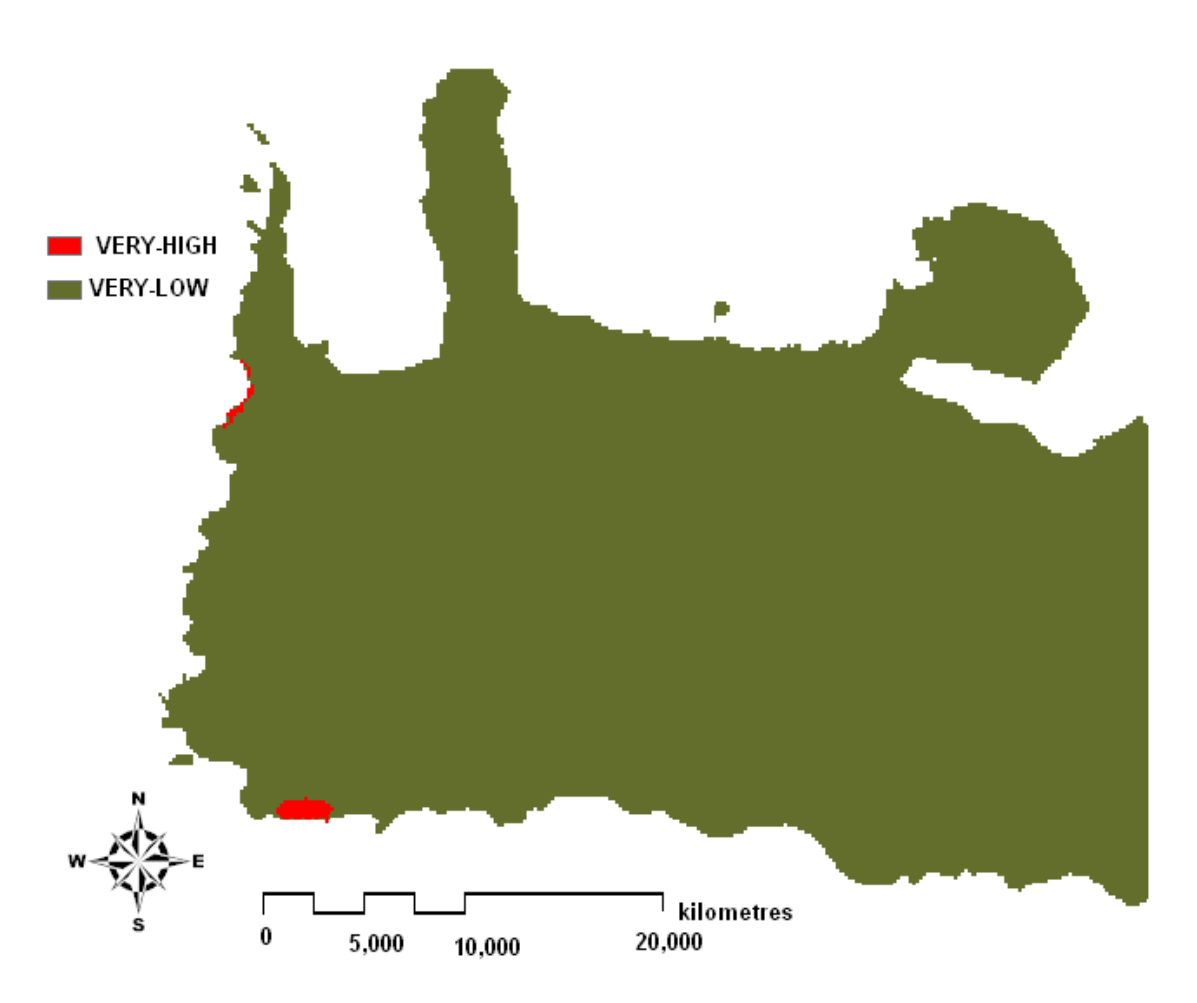

Εικόνα 37: Raster αρχείο που περιγράφει την τρωτότητα των υπογείων υδάτων σε σχέση με τα θερμοκήπια

#### 4.4 Περιγραφή μεθοδολογίας

Προκειμένου να συνδυαστούν οι 9 χάρτες raster θα πρέπει να υπολογιστεί ο βαθμός επίδρασης που έχει ο κάθε παράγοντας στην ευπάθεια ρύπανσης των υπογείων υδάτων. Αυτή η επίδραση εκφράζεται με βάση τον συντελεστή βαρύτητας που δίνουμε στο κάθε περιγραφικό επίπεδο. Ο συντελεστής βαρύτητας παίρνει τιμές από (0-10 points). Υπάρχουν πέντε κύρια περιγραφικά επίπεδα για να υποδηλώσουμε τον βαθμό επίδρασης κάθε παράγοντα. Τα πέντε επίπεδα είναι: very high, high, moderate, low, very low. Το επίπεδο very high μπορεί να πάρει μέχρι συντελεστή βαρύτητας με τιμή 10 pts, ενώ το επίπεδο very low μπορεί να πάρει μέχρι και την ελάχιστη τιμή 1 pt. Τα ενδιάμεσα επίπεδα (high, moderate, low) παίρνουν τιμές μικρότερες από 10 pts και μεγαλύτερες από 1 pt. Ο υπολογισμός του βαθμού επίδρασης για κάθε παράγοντα ξεχωριστά δεν εξάγει μία ολοκληρωμένη εικόνα για την τρωτότητα στην ρύπανση. Είναι αναγκαίος λοιπόν, ο συνδυασμός όλων των παραγόντων μεταξύ τους με σκοπό να καταλήξουμε σε έναν ολοκληρωμένο-τελικό χάρτη. Κάθε ένας από τους παράγοντες δεν έχει τον ίδιο βαθμό επίδρασης στην ρύπανση των υπογείων υδάτων (Shaban, Kwalie, Abdallah, 2006). Για αυτό το λόγο απαραίτητη είναι η αλληλεπίδραση του κάθε παράγοντα σε σχέση με τον άλλον. Με σκοπό να υπολογίσουμε τον βαθμό επίδρασης κάθε παράγοντα κατασκευάζουμε το παρακάτω διάγραμμα (Εικόνα 38).

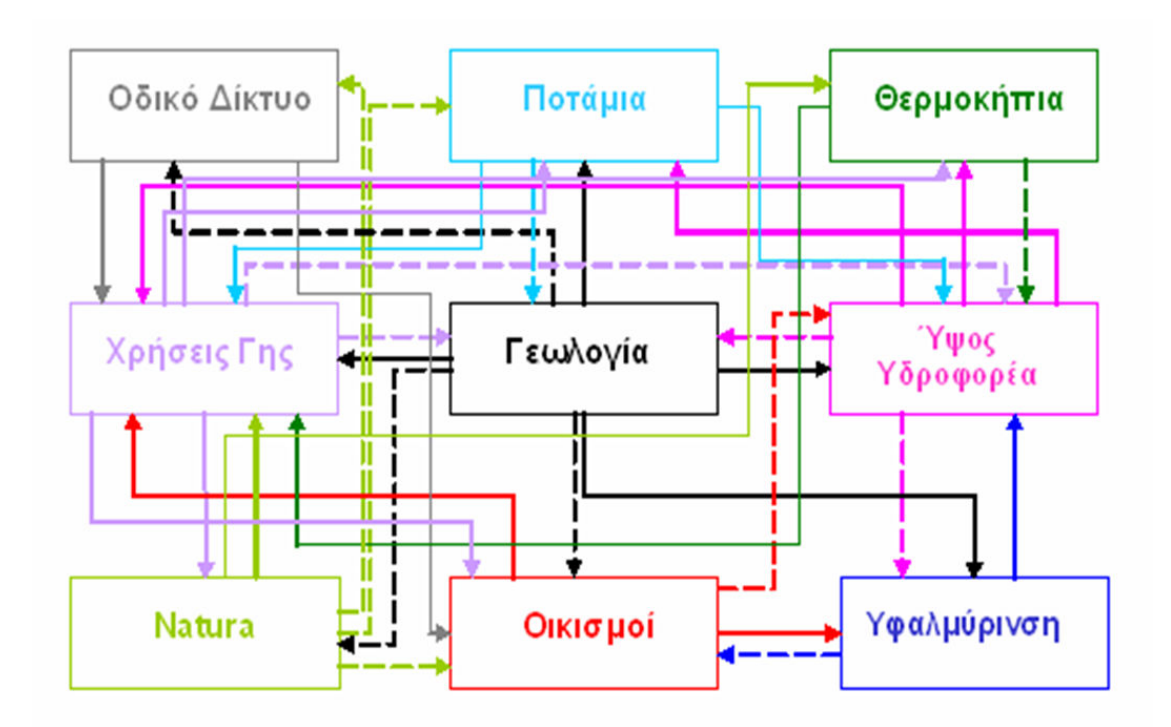

Όπου:

Κύρια επίδραση (Major effect)

Δευτερεύουσα επίδραση (Minor effect)

# Εικόνα 38 : Διάγραμμα αλληλεξάρτησης μεταξύ των παραγόντων που επηρεάζουν την τρωτότητα των υπογείων υδάτων
Η επίδραση του κάθε παράγοντα σε έναν άλλο παράγοντα μπορεί να είναι κύρια ή δευτερεύουσα.

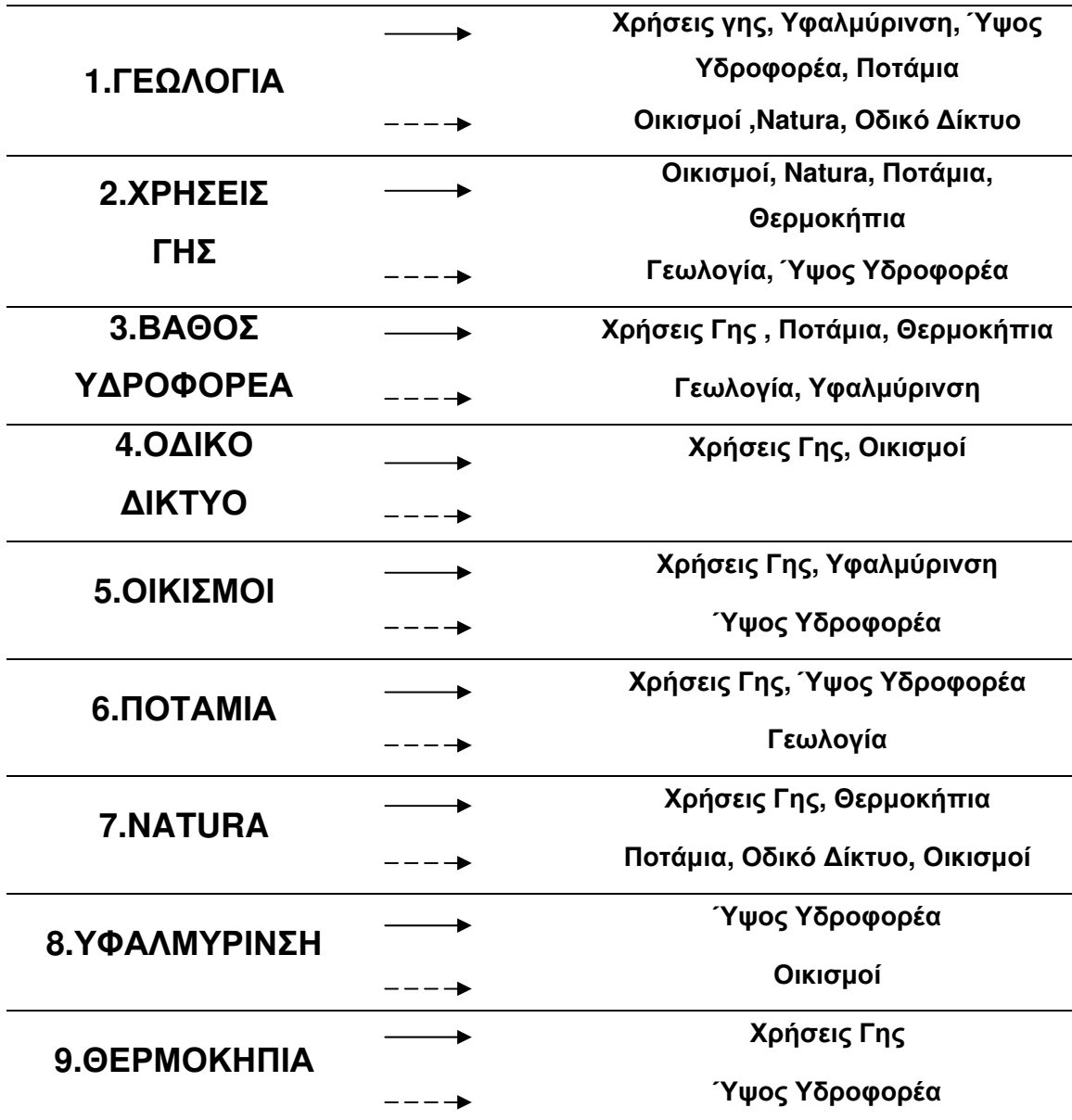

### Εικόνα 39: Σχέση αλληλεπίδρασης ενός παράγοντα σε σχέση με τους άλλους παράγοντες

Σύμφωνα με το διάγραμμα όταν η επίδραση μεταξύ δύο παραγόντων είναι σημαντική (κύρια) παίρνει την τιμή 1, ενώ όταν η επίδραση είναι δευτερευούσης σημασίας παίρνει την τιμή 1/2. Το διάγραμμα δείχνει ότι η γεωλογία είναι ο πιο

σημαντικός παράγοντας επίδρασης στην ρύπανση των υπογείων υδάτων . Έτσι για παράδειγμα η γεωλογία επηρεάζει άμεσα της χρήσεις γης της περιοχή, το φαινόμενο της υφαλμύρινσης, το ύψος του υδροφορέα και τη ροή των ποταμών και έμμεσα τις προστατευόμενες περιοχές (Natura), το οδικό δίκτυο και τους οικισμούς. Ο παράγοντας χρήσεις γης όπως διαπιστώνουμε και από το διάγραμμα παρουσιάζει σημαντική επίδραση στην ρύπανση των υπογείων υδάτων. Συγκεκριμένα εμφανίζει μείζονα επίδραση στους οικισμούς, στα ποτάμια, στα θερμοκήπια και στις περιοχές Natura και δευτερεύουσα επίδραση στη γεωλογία και στο βάθος του υδροφορέα. Το βάθος του υδροφορέα με τη σειρά του επηρεάζει σημαντικά τους παράγοντες χρήσεις γης, ποτάμια και θερμοκήπια και δευτερευόντως τη γεωλογία και το φαινόμενο υφαλμύρινσης που εμφανίζεται στην περιοχή. Οι παράγοντες ποτάμια και οικισμοί επιδρούν και αυτοί στην ευπάθεια ρύπανσης των υδάτων αλλά σε μικρότερη κλίμακα. Έτσι, οι οικισμοί επιδρούν σημαντικά στο φαινόμενο της υφαλμύρινσης και στις χρήσεις γης και υποδεέστερα στο βάθος του υδροφορέα. Τα ποτάμια επηρεάζουν σημαντικά το βάθος του υδροφορέα και τις χρήσεις γης και λιγότερο τη γεωλογία. Παρόμοια επίδραση εμφανίζουν και οι περιοχές Natura με κύρια επίδραση στις χρήσεις γης και στα θερμοκήπια και δευτερεύουσα επίδραση στα ποτάμια, το οδικό δίκτυο και τους οικισμούς. Ο παράγοντας οδικό δίκτυο εμφανίζει μόνο κύρια επίδραση στους παράγοντες χρήσεις γης και οικισμούς. Το φαινόμενο της υφαλμύρινσης και τα θερμοκήπια της περιοχής σύμφωνα με το σκαρίφημα προκύπτει ότι εμφανίζουν την μικρότερη επίδραση στη ρύπανση. Τα θερμοκήπια για παράδειγμα επηρεάζουν άμεσα τις χρήσεις γης και έμμεσα το βάθος του υδροφορέα ενώ το φαινόμενο υφαλμύρινσης εμφανίζει κύρια επίδραση στο βάθος του υδροφορέα και δευτερεύουσα στους οικισμούς. Μέσω της αλληλεπίδρασης αυτής μεταξύ των διαφόρων παραγόντων προκύπτει το τελικό άθροισμα των points για τον κάθε παράγοντα.

- $\circ$  Γεωλογία : 4 major + 3 minor = 4(1)+3(0,5) = 5,5 pts
- $\circ$  Xρήσεις γης : 3 major + 2 minor= 3(1)+2(0,5)= 4 pts
- $\circ$  Bάθος υδροφορέα : 3 major + 2 minor= 3(1)+2(0,5)= 4 pts
- $\circ$  Οδικό δίκτυο : 2 major= 2(1)= 2 pts
- $\circ$  Oiκισμοί: 2 major + 1 minor= 2(1)+1(0,5)= 2,5 pts
- $\circ$  Ποτάμια : 2 major + 1 minor= 2(1)+1(0,5)= 2,5 pts
- $\circ$  Θερμοκήπια : 1 major + 1 minor= 1(1)+1(0,5)= 1,5 pts
- $\circ$  Υφαλμύρινση: 1 major + 1 minor= 1(1)+1(0,5)= 1,5 pts
- o Natura : 2 major + 3 minor= 2(1)+3(0,5)= 3,5 pts

Ωστόσο για να πραγματοποιηθεί μία πλήρης εκτίμηση για το βαθμό επίδρασης κάθε παράγοντα θα πρέπει να συνδυαστεί ο βαθμός επίδρασης με τα βάρη κάθε παράγοντα που έχουμε δώσει. Για να την εξαγωγή τελικών αποτελεσμάτων και κατά συνέπεια τελικού χάρτη πραγματοποιήσαμε δύο σενάρια (Πίνακας 3,4) όπου αλλάξαμε τα βάρη σε κάποιους από τους παράγοντες.

| <b>Factor</b> | <b>Descriptive</b> | Weight                  | Rate                    | Weighted       | <b>Total</b> | <b>Percentages</b> |
|---------------|--------------------|-------------------------|-------------------------|----------------|--------------|--------------------|
|               | <b>Scale</b>       | (a)                     | (b)                     | rating(a*b)    |              | (%)                |
|               | Very High          | 10                      |                         | 55             |              |                    |
|               | High               | 8                       |                         | 44             |              |                    |
| Γεωλογία      | Moderate           | 6,5                     | 5,5                     | 35,75          | 167,75       | 23,85              |
|               | Low                | 4                       |                         | 22             |              |                    |
|               | Very Low           | $\overline{2}$          |                         | 11             |              |                    |
|               | Very High          | 10                      |                         | 40             |              |                    |
|               | High               | 8                       |                         | 32             |              |                    |
| Χρήσεις Γης   | Moderate           | 6,5                     | 4                       | 26             | 122          | 17,35              |
|               | Low                | 4                       |                         | 16             |              |                    |
|               | Very Low           | $\overline{2}$          |                         | 8              |              |                    |
|               | Very High          | 10                      |                         | 40             |              |                    |
| Βάθος         | High               | 8                       |                         | 32             |              |                    |
| Υδροφορέα     | Moderate           | 6,5                     | $\overline{\mathbf{4}}$ | 26             | 122          | 17,35              |
|               | Low                | 4                       |                         | 16             |              |                    |
|               | Very Low           | $\overline{2}$          |                         | 8              |              |                    |
|               | Very High          | 10                      |                         | 20             |              |                    |
|               | High               | 8                       |                         | 16             |              |                    |
| Οδικό Δίκτυο  | Moderate           | 6,5                     | $\mathbf{2}$            | 13             | 61           | 8,68               |
|               | Low                | 4                       |                         | 8              |              |                    |
|               | Very Low           | $\overline{c}$          |                         | $\overline{4}$ |              |                    |
|               | Very High          | 10                      |                         | 25             |              |                    |
|               | High               | 8                       |                         | 20             |              |                    |
| Ποτάμια       | Moderate           | 6,5                     | 2,5                     | 16,25          | 76,25        | 10,84              |
|               | Low                | $\overline{\mathbf{4}}$ |                         | 10             |              |                    |
|               | Very Low           | $\overline{c}$          |                         | 5              |              |                    |
|               | Very High          | 10                      |                         | 25             |              |                    |
|               | High               | 8                       |                         | 20             |              |                    |
| Οικισμοί      | Moderate           | 6,5                     | 2,5                     | 16,25          | 76,25        | 10,84              |
|               | Low                | $\overline{\mathbf{4}}$ |                         | 10             |              |                    |
|               | Very Low           | $\overline{2}$          |                         | 5              |              |                    |
|               |                    |                         |                         |                |              |                    |
|               | Very High          | 10                      |                         | 35             |              |                    |
| <b>Natura</b> |                    |                         | 3,5                     |                | 42           | 5,97               |
|               |                    |                         |                         |                |              |                    |
|               | Very Low           | $\mathbf{2}$            |                         | $\overline{7}$ |              |                    |
|               |                    |                         |                         |                |              |                    |
|               | Very High          | 10                      |                         | 15             |              |                    |
| Υφαλμύρινση   |                    |                         | 1,5                     |                | 18           | 2,56               |
|               |                    |                         |                         |                |              |                    |
|               | Very Low           | $\mathbf{2}$            |                         | 3              |              |                    |
|               |                    |                         |                         |                |              |                    |
|               |                    |                         |                         |                |              |                    |
|               | Very High          | 10                      |                         | 15             |              |                    |
| Θερμοκήπια    |                    |                         | 1,5                     |                | 18           | 2,56               |
|               |                    |                         |                         |                |              |                    |
|               | Very Low           | $\overline{2}$          |                         | 3              |              |                    |
|               |                    |                         |                         |                |              |                    |
| <b>Total</b>  |                    |                         |                         |                | 703,25       | 100                |

Πίνακας 3 : 1<sup>ο</sup> ΣΕΝΑΡΙΟ *(Σταθερές τιμές βαρών για κάθε μία κλάση)* 

## Σενάριο 1

Συνεπώς το ποσοστό επίδρασης κάθε παράγοντα είναι:

- Γεωλογία: (167,75/703,25)\*100= 23,85 %  $\circ$
- Χρήσεις γης: (122/703,25)\*100= 17,35 %  $\circ$
- Ύψος υδροφορέα: (122/703,25)\*100= 17,35 %  $\circ$
- Οδικό δίκτυο: (61/703,25)\*100=8,68%  $\circ$
- Оікіорої: (76,25/703,25)\*100= 10,84 %  $\circ$
- Ποτάμια: (76,25/703,25)\*100= 10,84 %  $\circ$
- Θερμοκήπια: (18/703,25)\*100= 2,56 %  $\circ$
- Υφαλμύρινση: (18/703,25)\*100= 2,56 %  $\circ$
- Natura: (42/703,25)\*100= 5,97 %  $\circ$

Ο ολικός συντελεστής βαρύτητας όλων των παραγόντων ισούται με:

 $= 23,85 + 17,35 + 17,35 + 8,67 + 10,84 + 10,84 + 2,56 + 2,56 + 5,97 = 703,25$ 

| <b>Factor</b> | <b>Descriptive</b><br><b>Scale</b> | Weight                  | Rate           | Weighted                | <b>Total</b> | <b>Percentages</b> |
|---------------|------------------------------------|-------------------------|----------------|-------------------------|--------------|--------------------|
|               | Very High                          | (a)<br>10               | (b)            | rating(a*b)<br>55       |              | (%)                |
|               | High                               | 8                       |                | 44                      |              |                    |
| Γεωλογία      | Moderate                           | 6,5                     | 5,5            | 35,75                   | 167,75       | 26,95              |
|               | Low                                | $\overline{\mathbf{4}}$ |                | 22                      |              |                    |
|               | Very Low                           | $\overline{2}$          |                | 11                      |              |                    |
|               | Very High                          | $\overline{8}$          |                | 32                      |              |                    |
|               | High                               | $\overline{6}$          |                | 24                      |              |                    |
| Χρήσεις Γης   | Moderate                           | $\overline{4}$          | 4              | 16                      | 84           | 13,49              |
|               | Low                                | $\overline{2}$          |                | 8                       |              |                    |
|               | Very Low                           | $\mathbf{1}$            |                | $\overline{4}$          |              |                    |
|               | Very High                          | 10                      |                | 40                      |              |                    |
| Βάθος         | High                               | 8                       |                | 32                      |              |                    |
| Υδροφορέα     | Moderate                           | 6,5                     | 4              | 26                      | 122          | 19,6               |
|               | Low                                | $\overline{\mathbf{4}}$ |                | 16                      |              |                    |
|               | Very Low                           | $\overline{c}$          |                | 8                       |              |                    |
|               | Very High                          | 8                       |                | 16                      |              |                    |
|               | High                               | 6                       |                | 12                      |              |                    |
| Οδικό Δίκτυο  | Moderate                           | $\overline{\mathbf{4}}$ | $\overline{c}$ | 8                       | 42           | 6,75               |
|               | Low                                | $\overline{2}$          |                | $\overline{\mathbf{4}}$ |              |                    |
|               | Very Low                           | 1                       |                | $\overline{2}$          |              |                    |
|               | Very High                          | 10                      |                | $\overline{25}$         |              |                    |
|               | High                               | 8                       |                | 20                      |              |                    |
| Ποτάμια       | Moderate                           | 6,5                     | 2,5            | 16,25                   | 76,25        | 12,25              |
|               | Low                                | 4                       |                | 10                      |              |                    |
|               | Very Low                           | $\overline{c}$          |                | 5                       |              |                    |
|               | Very High                          | 8                       |                | 20                      |              |                    |
|               | High                               | 6                       |                | 15                      |              |                    |
| Οικισμοί      | Moderate                           | $\overline{4}$          | 2,5            | 10                      | 52,5         | 8,43               |
|               | Low                                | $\overline{2}$          |                | 5                       |              |                    |
|               | Very Low                           | $\mathbf{1}$            |                | 2,5                     |              |                    |
|               |                                    |                         |                |                         |              |                    |
|               | Very High                          | 10                      |                | 35                      |              |                    |
| <b>Natura</b> |                                    |                         | 3,5            |                         | 42           | 6,75               |
|               |                                    |                         |                |                         |              |                    |
|               | Very Low                           | $\overline{c}$          |                | $\overline{7}$          |              |                    |
|               |                                    |                         |                |                         |              |                    |
|               | Very High                          | 10                      |                | 15                      |              |                    |
| Υφαλμύρινση   |                                    |                         | 1,5            |                         | 18           | 2,89               |
|               | Very Low                           | $\overline{c}$          |                | 3                       |              |                    |
|               |                                    |                         |                |                         |              |                    |
|               | Very High                          | 10                      |                | 15                      |              |                    |
| Θερμοκήπια    |                                    |                         | 1,5            |                         | 18           | 2,89               |
|               | Very Low                           | $\overline{c}$          |                | 3                       |              |                    |
|               |                                    |                         |                |                         |              |                    |
| <b>Total</b>  |                                    |                         |                |                         | 622,5        | 100                |

Πίνακας 4 : 2<sup>ο</sup> ΣΕΝΑΡΙΟ *(Κυμαινόμενες τιμές βαρών για κάθε μια κλάση )* 

Κατά τη διαδικασία του 2<sup>ου</sup> σεναρίου δεν αλλάξαμε τους βαθμούς επίδρασης μεταξύ των παραγόντων παρά μόνο τα βάρη των παραγόντων χρήσεων γης, οδικού δικτύου και οικισμών. Συγκεκριμένα ενώ στο 1<sup>0</sup> σενάριο η αντιστοιχία μεταξύ χαρακτηρισμού επίδρασης και βαρών ήταν ίδια για όλους τους παράγοντες δηλαδή:

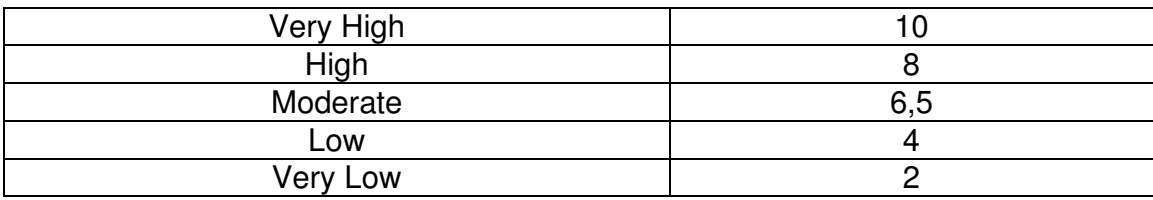

Στο 2° σενάριο η αντιστοιχία στους τρεις προαναφερθέντες παράγοντες άλλαξε και πήρε την μορφή :

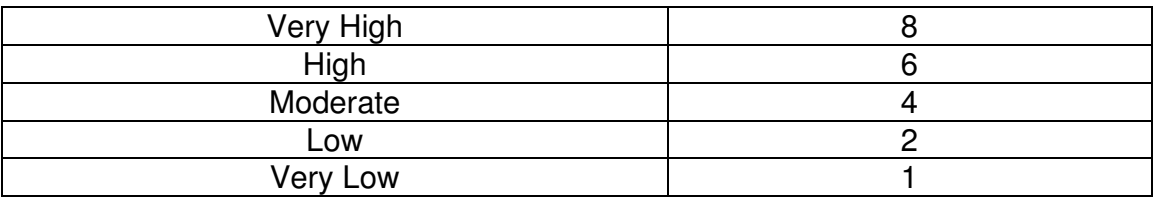

Οι υπόλοιποι 6 παράγοντες διατήρησαν την αντιστοιχία του 1<sup>ου</sup> σεναρίου.

### Σενάριο 2

Συνεπώς το ποσοστό επίδρασης κάθε παράγοντα είναι:

- $\circ$  Γεωλογία: (167,75/622,5)\*100= 26,95 %
- ο Χρήσεις γης :  $(84/622,5)^*100= 13,49%$
- ο Ύψος υδροφορέα:  $(122/622,5)^*100 = 19,6$ %
- ο Οδικό δίκτυο:  $(42/622,5)^*100 = 6,75\%$
- ο Οικισμοί:  $(52,5/622,5)^*100= 8,43 %$
- ο Ποτάμια : (76,25/622,5)\*100= 12,25 %
- ο Θερμοκήπια : (18/622,5)\*100= 2,89 %
- ο Υφαλμύρινση:  $(18/622,5)^*100 = 2,89 \%$
- $\circ$  Natura : (42/622,5)\*100= 6,75 %
- Ο ολικός συντελεστής βαρύτητας όλων των παραγόντων ισούται με :
- $= 26.95 + 13.49 + 19.6 + 6.75 + 8.43 + 12.25 + 2.89 + 2.89 + 6.75 = 622.5$

#### 4.5 Εργαλείο συνδυασμού θεματικών επιπέδων

Για τη δημιουργία των τελικών χαρτών χρησιμοποιήθηκε το εργαλείο Raster Calculator από το ArcMap πρόγραμμα του GIS (Εικόνα 39) το οποίο συνδυάζει τα θεματικά επίπεδα τύπου raster των 9 χαρτών με βάση τους συντελεστές βαρύτητας που προέκυψαν για τον κάθε χάρτη.

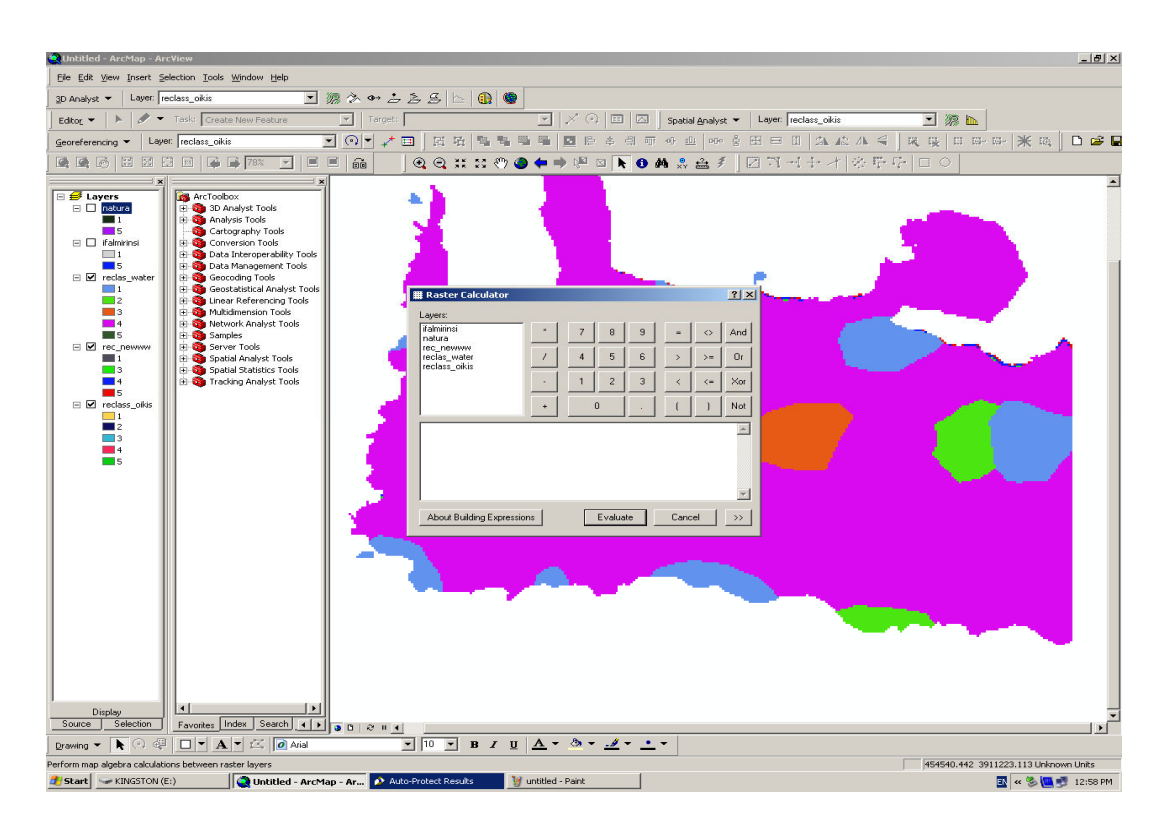

### Εικόνα 40: Το εργαλείο Raster Calculator από το πρόγραμμα ArcMap για τη δημιουργία των τελικών χαρτών

Με τη βοήθεια λοιπόν του εργαλείου Raster Calculator καταλήξαμε στους 2 τελικούς χάρτες. Σύμφωνα με τα 2 διαφορετικά σενάρια που εφαρμόσαμε οι τελικοί μας χάρτες (Εικόνα 41,42) όπως αναφέρθηκε παραπάνω είναι 2 εξαιτίας των 2 σεναρίων που δημιουργήσαμε για την επίτευξη μιας πιο σαφούς εικόνας της επικινδυνότητας των υπογείων υδάτων της περιοχής.

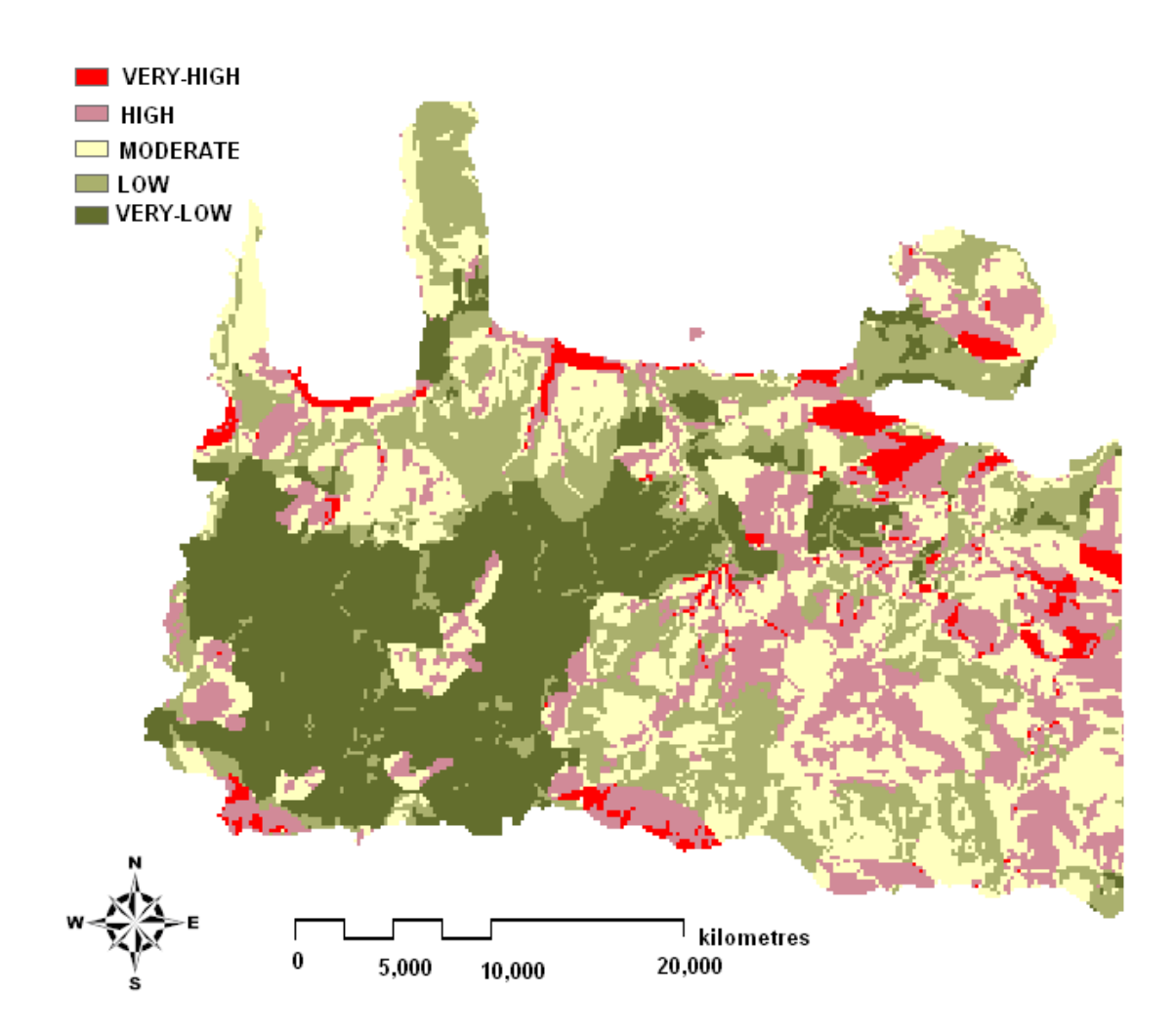

Εικόνα 41: Τρωτότητα υπογείων υδάτων για το 1° σενάριο

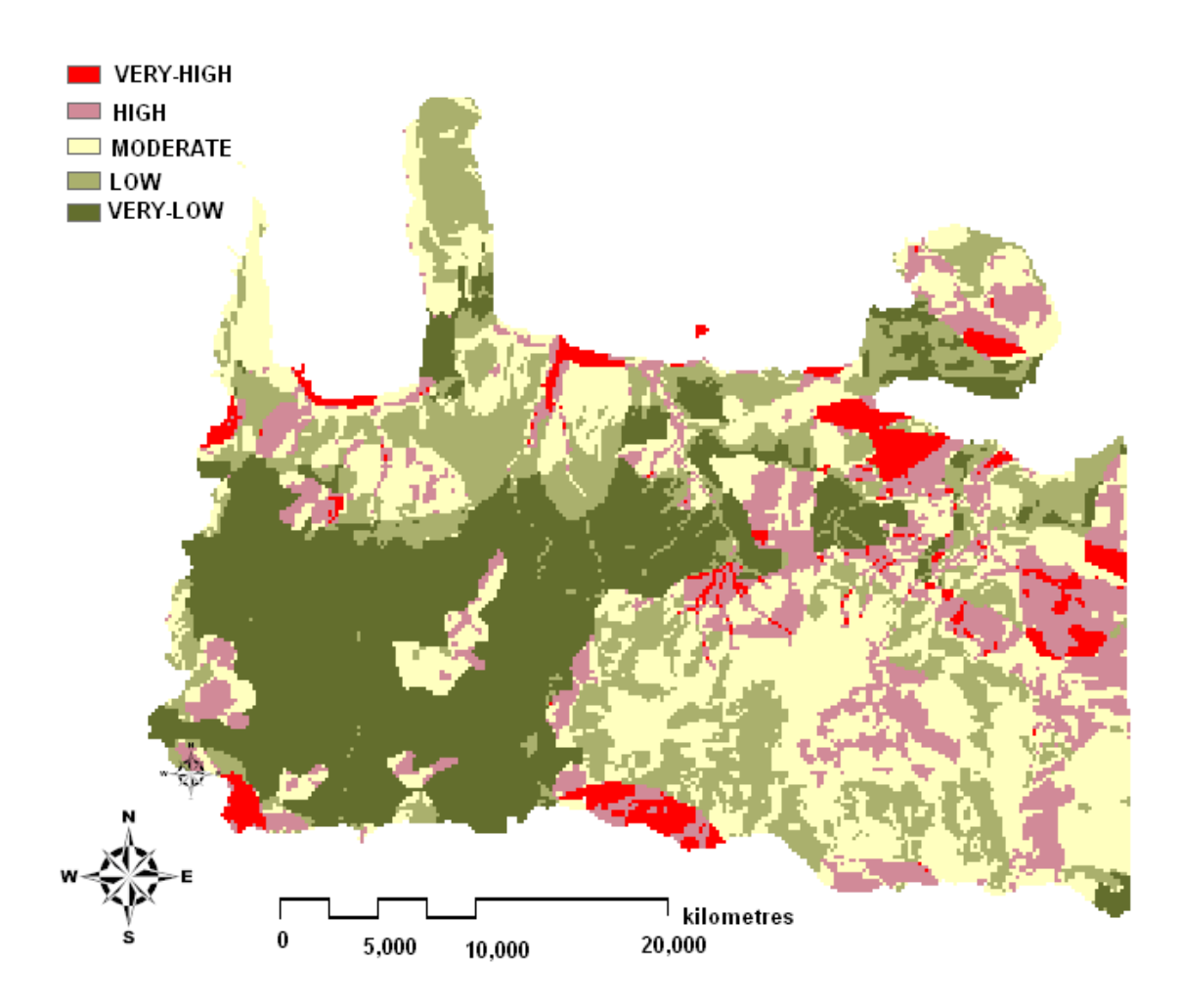

Εικόνα 42: Τρωτότητα υπογείων υδάτων για το 2° σενάριο

#### 5. Συμπεράσματα - Προτάσεις

Μετά την ολοκλήρωση της διπλωματικής ερνασίας καταλήνουμε σε σημαντικά συμπεράσματα όσον αφορά τον κίνδυνο ρύπανσης των υπογείων υδάτων που εμφανίζει ο νομός Χανίων. Η περιοχή που μελετήθηκε εμφανίζει αυξημένη επικινδυνότητα ρύπανσης μετά τον συνδυασμό των παραγόντων που συμβάλλουν στην επιδείνωση του φαινομένου. Αυτό επιβεβαιώνεται μέσα από τους τελικούς χάρτες (Εικόνα 41, 42), οι οποίοι παρέχουν σημαντικές πληροφορίες για το ποιες περιοχές χρήζουν ιδιαίτερης προσοχής και ορθής διαχείρισης. Στην παρούσα διπλωματική εργασία έγινε προσπάθεια να εκτιμηθεί η επικινδυνότητα ρύπανσης των υπογείων υδάτων του νομού, συνδυάζοντας παράγοντες που συμβάλλουν στην τρωτότητα των υπογείων υδάτων μέσω της χρήσης του GIS. Αυτό είχε ως αποτέλεσμα να εξάγουμε χάρτες (Εικόνα 41, 42), που χωρίζουν ολόκληρο το νομό σε 5 ζώνες ανάλογα με την επικινδυνότητα που παρουσιάζουν οι συγκεκριμένες περιοχές στην ευπάθεια ρύπανσης. Όσον αφορά τους τελικούς χάρτες που εξήγαγε η μελέτη εμφανίζουν σε αρκετά ικανοποιητικό βαθμό την πραγματική κατάσταση του κινδύνου των υπογείων υδάτων.

Συγκεκριμένα, αν παρατηρήσουμε τους χάρτες που απεικονίζουν τις περιοχές που εμφανίζουν πολύ υψηλή και υψηλή τρωτότητα (Εικόνες 43, 44) σε συνδυασμό με τους χάρτες των αρχείων raster (Εικόνα 29-37) κάθε παράγοντα καταλήγουμε στα παρακάτω συμπεράσματα.

Η γεωλογία, ως παράγοντας συμβολής στον κίνδυνο ρύπανσης των υπογείων υδάτων παρουσιάζει αυξημένη σημαντικότητα και αυτό γίνεται αντιληπτό αν παρατηρήσουμε ότι περιοχές με διαπερατά εδάφη (καρστικοί σχηματισμοί) εμφανίζουν μεγάλη επικινδυνότητα. Επιπροσθέτως αξίζει να σημειωθεί ότι και ο παράγοντας χρήσεις γης συμβάλλει σημαντικά στην αύξηση της επικινδυνότητας και πιο συγκεκριμένα στις περιοχές που είναι έντονη η ανθρώπινη παρέμβαση (εγκαταστάσεις εξόρυξης μεταλλευμάτων ,κ.τ.λ.) ή σε περιοχές που έχουν καταστραφεί από πυρκαγιές. Εξετάζοντας τον παράγοντα οδικό δίκτυο και τους κεντρικούς ποταμούς του νομού, παρατηρούμε ότι επηρεάζουν σημαντικά τον κίνδυνο ρύπανσης στις περιοχές κοντά στην κεντρική

83

αρτηρία του οδικού δικτύου και στις περιοχές πολύ κοντά στις όχθες των ποταμών (Κερίτης, Κοιλιάρης, Ταυρωνίτης). Εξίσου σημαντικό κίνδυνο ρύπανσης των υπογείων υδάτων παρουσιάζουν οι περιοχές με χαμηλό βάθος υδροφόρου ορίζοντα και οι περιοχές που εμφανίζουν το φαινόμενο υφαλμύρινσης. Όπως είναι φανερό και από τους χάρτες (Εικόνα 41,42,43,44) οι περιοχές είναι παραθαλάσσιες (Παλαιόχωρα, Φαλάσαρνα, κόλπος Κισσάμου, Ελαφονήσι.)

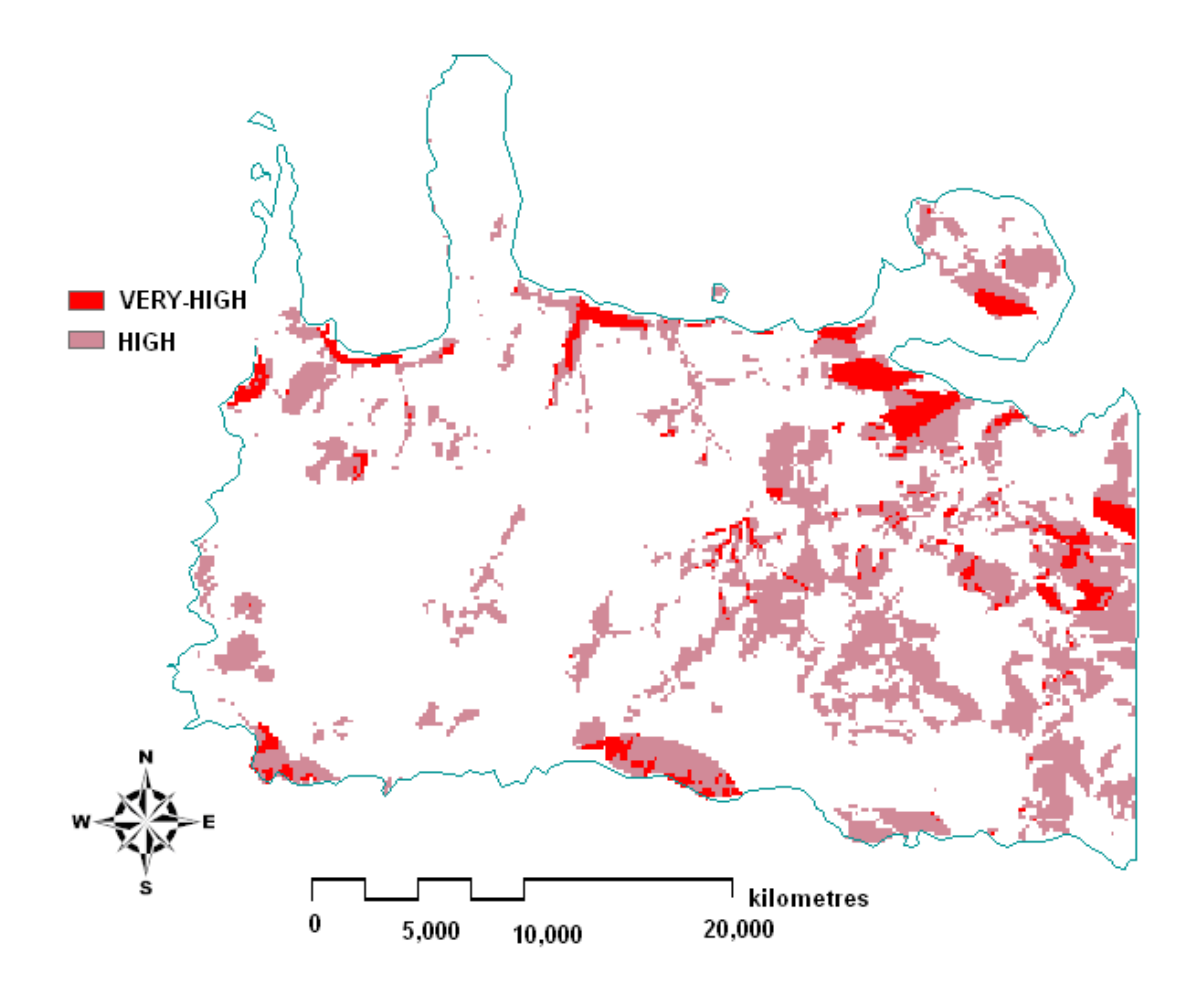

Εικόνα 43: Τελικός χάρτης 1<sup>ου</sup> σεναρίου με τις περιοχές που εμφανίζουν πολύ υψηλή και υψηλή τρωτότητα υπογείων υδάτων

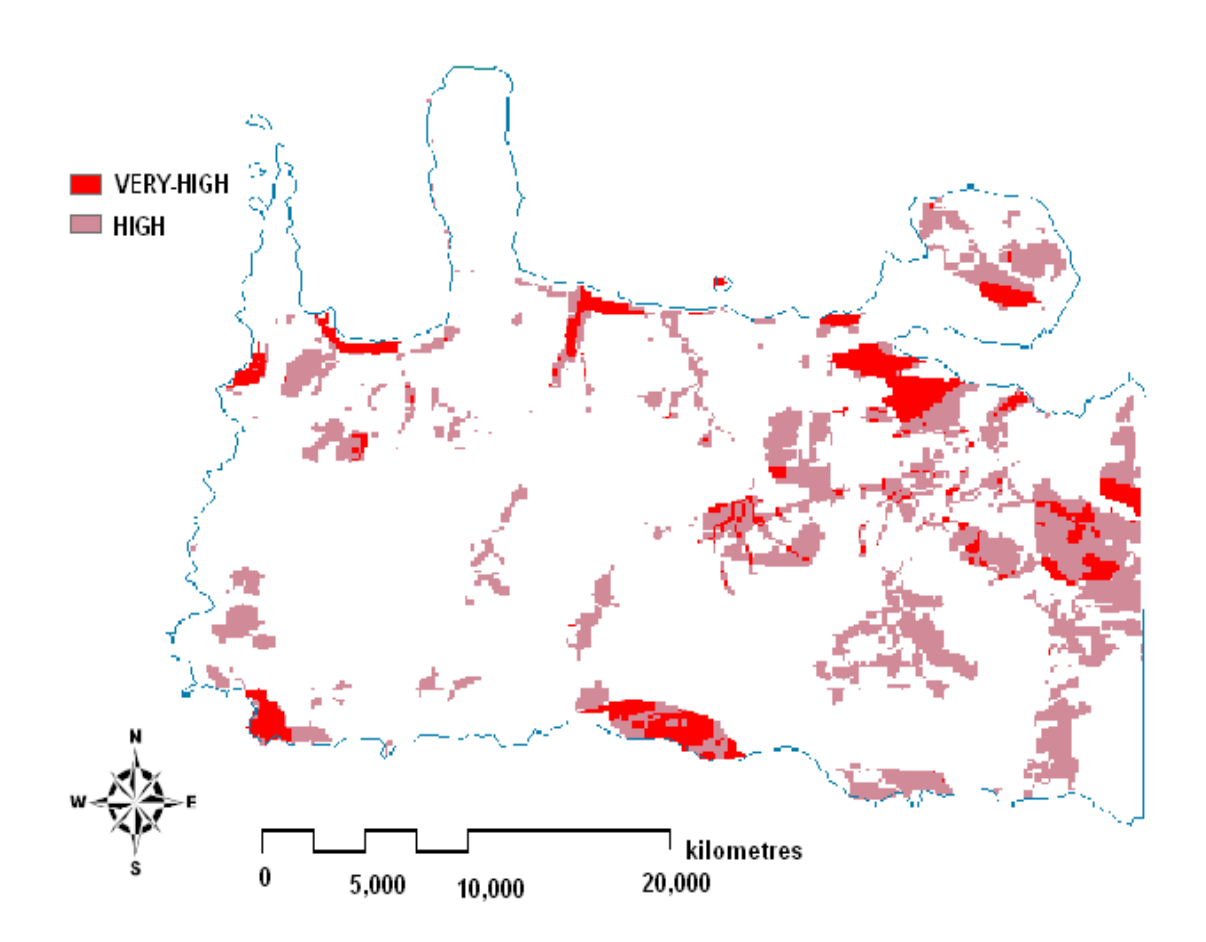

Εικόνα 44: Τελικός χάρτης 2<sup>ου</sup> σεναρίου με τις περιοχές που εμφανίζουν πολύ υψηλή και υψηλή τρωτότητα υπογείων υδάτων

Αξίζει να επισημανθούν οι περιοχές του νομού που κινδυνεύουν λιγότερο από την ρύπανση των υπογείων υδάτων τους και τους λόγους που συντελούν σε αυτό. Παρατηρώντας λοιπόν τους χάρτες που περιγράφουν τις λιγότερο επικίνδυνες περιοχές (Εικόνα 45,46) καταλήγουμε στο συμπέρασμα ότι οι περιοχές που βρίσκονται στην νοτιο-δυτική πλευρά του νομού και συγκεκριμένα οι πιο ορεινές εμφανίζουν πολύ χαμηλή τρωτότητα ρύπανσης. Αυτό μπορεί εύκολα να κατανοηθεί αν λάβουμε υπόψη μας ότι η γεωλογία στις περιοχές αυτές αποτελείται από συμπαγής και βραχώδεις σχηματισμούς όπου αυτό καθιστά δύσκολο την ροή των υπογείων υδάτων και κατά συνέπεια των επηρεασμό τους από εξωγενείς παράγοντες. Επιπλέον οι περιοχές χαμηλής τρωτότητας περιλαμβάνουν περιοχές Natura που χρήζουν ιδιαίτερης προσοχής τόσο από τις τοπικές Αρχές όσο και από διεθνής οργανισμούς.

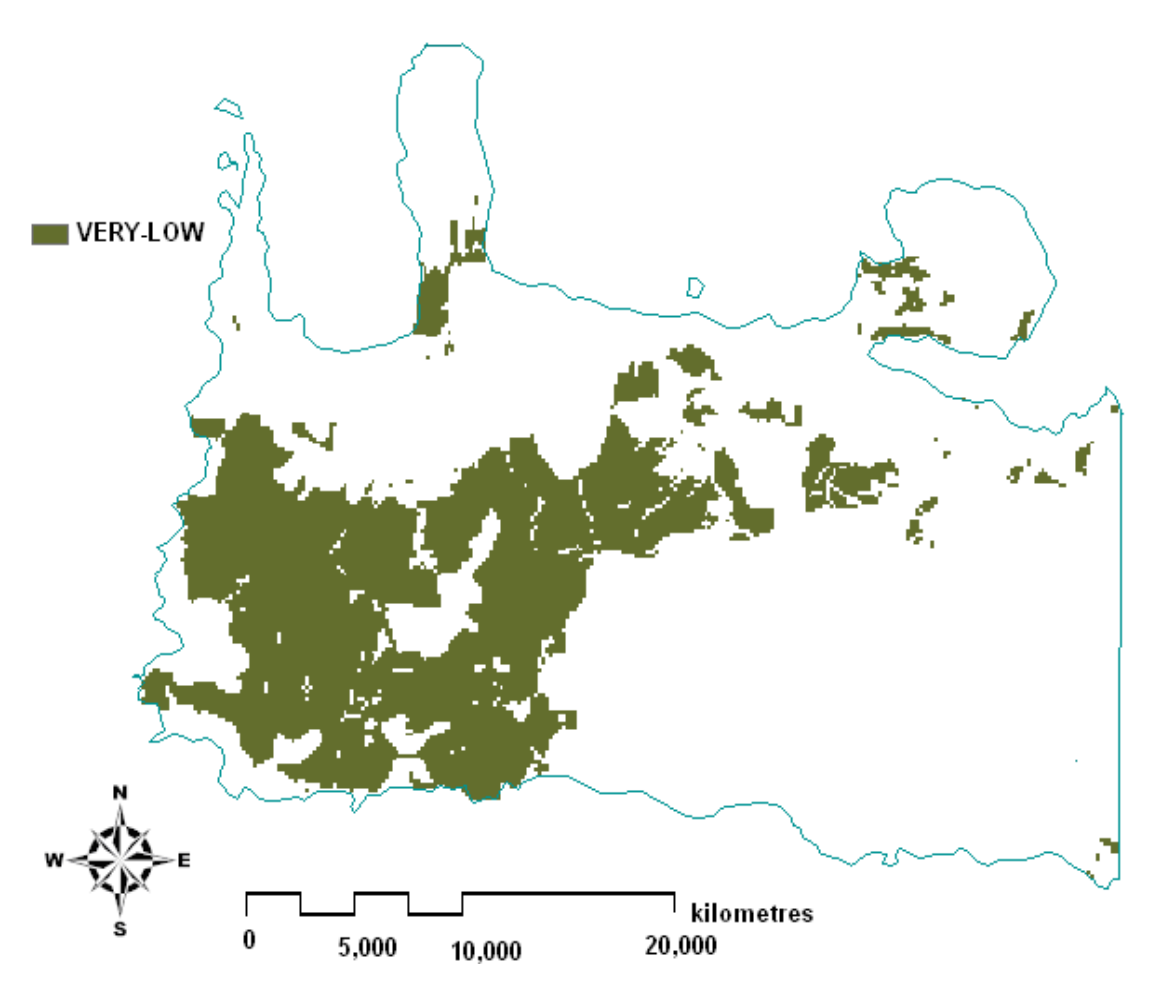

Εικόνα 45: Τελικός χάρτης 1<sup>ου</sup> σεναρίου με τις περιοχές που εμφανίζουν<br>πολύ χαμηλή τρωτότητα υπογείων υδάτων

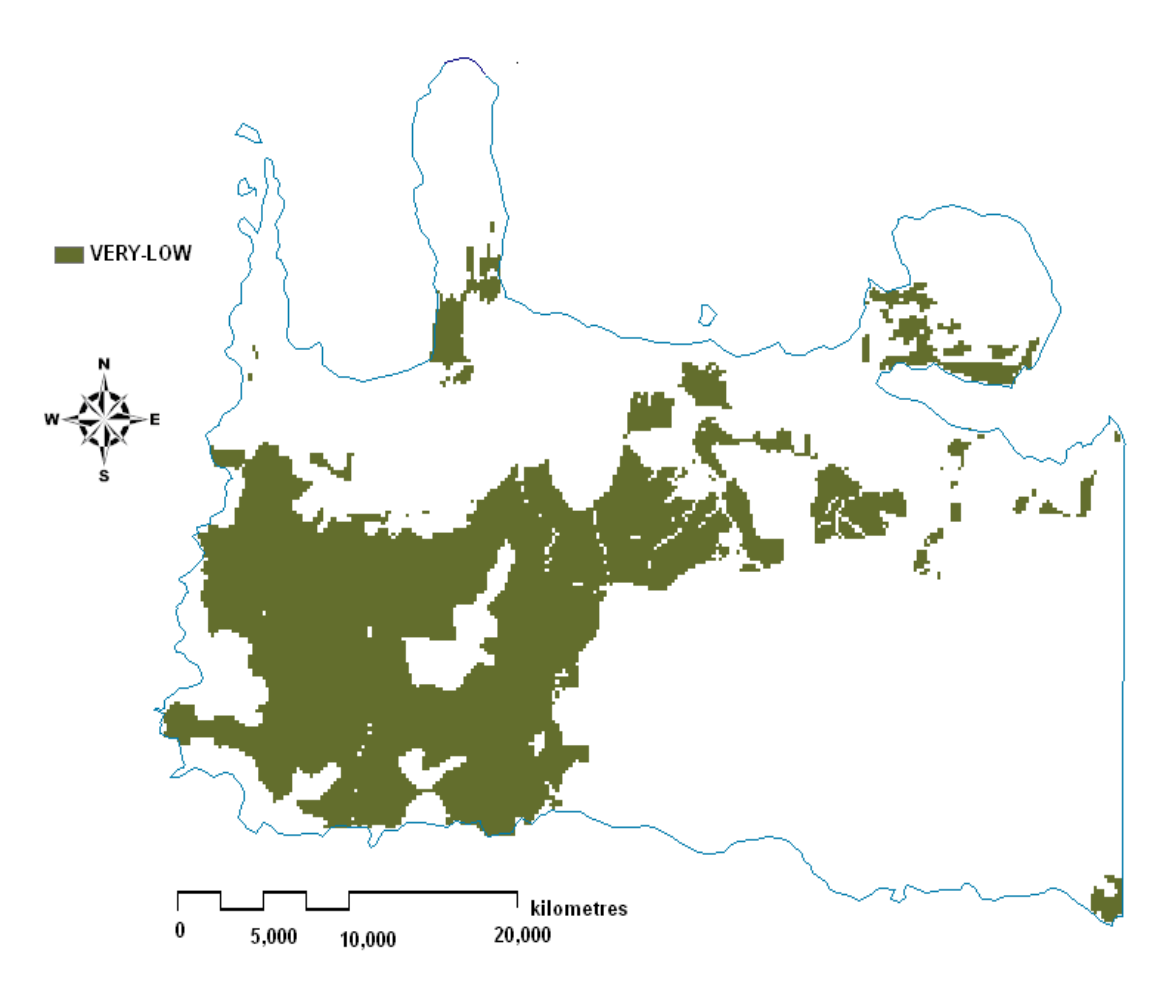

Εικόνα 46: Τελικός χάρτης 2<sup>ου</sup> σεναρίου με τις περιοχές που εμφανίζουν πολύ χαμηλή τρωτότητα υπογείων υδάτων

Καταλήγοντας, είναι άξιο να αναφερθεί, ότι η μελέτη του κινδύνου ρύπανσης των υπογείων υδάτων μιας περιοχής παρουσιάζει ιδιαίτερο ενδιαφέρον, αφού προσφέρει πληροφορίες οι οποίες με την κατάλληλη αξιοποίησης τους αποτελούν πολύτιμο διαχειριστικό εργαλείο. Οι πληροφορίες αυτές δίνουν την δυνατότητα σε διάφορους φορείς (πολιτεία, τοπικούς δήμους, ιδιώτες) να κατανοήσουν την υπάρχουσα κατάσταση των υπογείων υδάτων τους να λάβουν μέτρα αποτροπής του τυχόν κινδύνου ρύπανσής τους και να βελτιώσουν την ποιότητά τους.

# 6. Βιβλιογραφία

1. Alberta Government site, 1995-2007. Understanding Groundwater.

2. Aller L., Bennet T., Petty JR., Hackett G., 1987. DRASTIC: a standardized system for evaluating ground water pollution potential using hydrogeologic settings, Ada OK, Robert S(eds) Kerr Envionmental Research Laboratory, US Environmental Protection Agency Report EPA-600/2-87-035,pp 622.

3. Civita M., 1994. Le carte della vulnerabilita degli acquiferiall' inguinamento. Teoria and practica (Aquifer vulnerability maps to pollution), Bologna.

4. Dally D., Dassargues A. , Drew D., Dunne S., Goldscheider N., Neale S., Popescu IC., Zwahlen F., 2002. Main concepts of 'European approach' to karst-ground-water-vulnerability assessment and mapping, Hydrogeol J 10:340-345.

5. Dixon B., Scott HD., Dixon JC., Steele KF., 2002. Prediction of aquifer vulnerability to pesticides using fuzzy rule-based models at the regional scale, Phys Geogr 23:130-153.

6. Doerfiger N., Jeammin PY., Zwahlen F., 1999. Water vulnerability assessment in karst environments: a new method of defining protection areas using a multi-attribute approach and GIS tools (EPIK method), Environ Geol 39:165-176.

7. ESRI, 2006. Arc View 9.2 User Manuals, Environmental System Reasearch, USA.

8. Gemitzi A., Petalas C, Tsihrintzis V., Pisinanaras V., 2006. Assessment of groundwater vulnerability to pollution: a combination of GIS, fuzzy logic and decision making techniques, Environ Geol 49:653-73.

9. Gogu RC., Dassargues A., 2000. Current trends and future challenges in groundwater vulnerability assessment using overlay and index methods, Environ Geol 39:549-559.

10. Gogu RC., Hallet V. , 2003. Comparison of aquifer vulnerability assessment techniques. Application to the Neblon river basin (Belgium), Environ Geol 44:881-892.

11. Shaban A., Kwalie M., Abdallah C., 2006. Use of remote sensing an GIS to determine recharge potential dia zones : the case of Occidental Lebanon, Environmental Journal 14:433-443.

12. Van Stempvoort DR. ,Ewert L., Wassenaar L., 1993. Aquifer Vulnerability Index : A geographic information system – compatible method for groundwater vulnerability mapping, Canadian Water Resources Journal 18:25-37.

13. Βροντάκη Ε., 2001. Υφαλμύρωση σε Παράκτιους Υδροφορείς – Τρόποι Ανίχνευσης με τη χρήση Γεωφυσικών Μεθόδων, Χανιά.

14. Βοζινάκης Κ., 2004. Σ. Κουγιάνννη, Υδάτινοι Πόροι Νομού Χανίων και Διαχείρισή τους, αναφορά Διεύθυνσης Εγγείων Βελτιώσεων.

15. Καλλέργης Γ., Διαχείριση ή Σοφή Χρήση των Υπόγειων Νερών*,* Εργαστήριο Υδρογεωλογίας-Τεχνικής Γεωλογίας, Πάτρα.

16. Καρτεράκης Σ., 2005. Διαχείριση των Υπογείων Υδάτων με χρήση Συνδυασμού Μεθόδων Προσομοίωσης και Βελτιστοποίησης, Χανιά.

17. Μανιάτης Ι., 1996. Γεωγραφικά Συστήματα Πληροφοριών, Θεσσαλονίκη.

18. Φυτιανός Κ., 2008. Ρύπανση Υδάτινων Πόρων, παρουσίαση ημερίδας.

# Ιστοσελίδες

www.meteo.gr www.grapsas.blogspot.com www.economis.gr www.istologos.gr www.4crete.gr www. crete.tournet.gr www.crete-region.gr www.geology.gr